# **Instituto Superior Tecnológico Sudamericano**

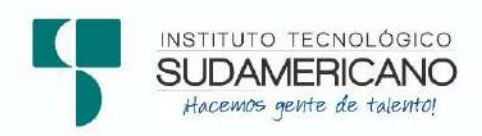

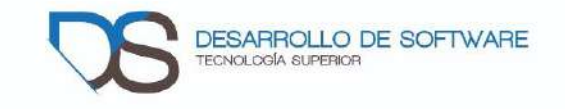

# Tecnología Superior en Desarrollo de Software

# "DESARROLLO E IMPLEMENTACIÓN DE UN PORTAFOLIO DIGITAL DEL TRABAJO DOCENTE PARA EL INSTITUTO SUPERIOR TECNOLÓGICO SUDAMERICANO DE LA CIUDAD DE LOJA EN EL PERIODO ABRIL – SEPTIEMBRE 2021."

# PROYECTO DE INVESTIGACIÓN PREVIO A LA OBTENCIÓN DE TÍTULO DE TECNÓLOGO SUPERIOR EN DESARROLLO DE SOFTWARE.

# **Autores:**

López Barrazueta Freddy Sebastián

Martinez Quille Anthony Vinss

# **Directora:**

Ing. Barahona Rojas Sandra Elizabeth

Loja – Ecuador 2021

# <span id="page-1-0"></span>**Certificación de la directora del Proyecto de Inv. de Fin de Carrera**

Ingeniera

Sandra Elizabeth Barahona Rojas

# **DIRECTORA DE PROYECTO DE FIN DE CARRERA**

# **CERTIFICA**:

Que ha supervisado el presente proyecto de investigación titulado "DESARROLLO E IMPLEMENTACIÓN DE UN PORTAFOLIO DIGITAL DEL TRABAJO DOCENTE PARA EL INSTITUTO SUPERIOR TECNOLÓGICO SUDAMERICANO DE LA CIUDAD DE LOJA EN EL PERIODO ABRIL-SEPTIEMBRE 2021."; el mismo que cumple con lo establecido por el Instituto Superior Tecnológico Sudamericano; por consiguiente, autorizo su presentación ante el tribunal respectivo.

Loja, 13 de septiembre de 2021

 $f.$ 

 Ing. Sandra E. Barahona Rojas C.I.: 1103582639

#### **Autoría**

<span id="page-2-0"></span>Yo, Anthony Vinss Martinez Quille con C.I. 1104878309 y Freddy Sebastián López Barrazueta con C.I. 1150335535, en calidad de autores del presente proyecto de titulación: "Desarrollo e implementación de un portafolio docente para el instituto superior tecnológico sudamericano en el periodo abril septiembre 2021", declaramos que el contenido parcial o total es de nuestra autoría, además el mismo puede ser usado por el área docente del Instituto Superior Tecnológico Sudamericano, con fines estrictamente académicos o de Investigación.

 Los derechos de autoría seguirán a nuestro favor, por lo cual declaramos bajo juramento, que el trabajo descrito nos pertenece, además no ha sido presentado para ninguna calificación profesional u otros fines lucrativos, cabe recalcar que las consultas realizadas tienen la respectiva referencia bibliográfica que se encuentran incluidas en este documento.

## **Dedicatoria**

<span id="page-3-0"></span> Dedico este trabajo a mis padres Isabel Quille y Rober Martinez, por ser la parte fundamental durante todo este proceso, ya que me brindaron su apoyo incondicional durante todo este proceso, a mis abuelitos Fidelina Morocho y Plácido Martinez por brindarme su sabiduría, sus fortalezas y sobre todo por haberme enseñado el camino correcto, a mis tíos por cada uno de los consejos que me dieron, a mi hermano que me dio su compañía, cariño y es mi motivo para seguir adelante y superarme cada vez más, a mis compañeros y amigos por los ánimos brindados al pasar de los años y durante todo este proceso, gracias a todos y cada uno de ellos es que este sueño se pudo hacerse realidad, por sus deseos de que salga adelante a pesar de los obstáculos que me encontré en el camino.

Anthony Vinss Martinez Quille.

Dedico este proyecto a Dios por ser siempre mi guía, mi refugio y fuerza espiritual especialmente en los momentos difíciles que tuve que afrontar. A mi padre, porque gracias a tu ejemplo de lucha, esfuerzo y sacrificio lograste sacarnos adelante para poder llegar a ser quien soy ahora. A mi madre, porque desde pequeño me inculcaste amor al estudio y me enseñaste importantes valores como la responsabilidad para poder afrontar la vida, pero sobre todo por darme tu amor y apoyo incondicional, siempre aun cuando me viste vencido. A mis hermanos: Santiago y Claudia porque son mi constante motivo de superación. A toda mi familia, tías en especial a mi tía Vivi, mis hermanos Claudia, Santiago, Paulo que con su corazón generoso me ayudaron para culminar mis estudios y mi carrera, a todos mis primos por tener confianza en mí y apoyarme incondicionalmente, además quiero agradecer a mi sobrina porque es mi constante motivo de superación.

Freddy Sebastian López Barrazueta

### **Agradecimiento**

<span id="page-4-0"></span>Agradezco al Instituto Superior Tecnológico Sudamericano, por abrirme las puertas y ser parte de esta prestigiosa Institución, además por permitirme estudiar la Tecnología en Desarrollo de Software para fortalecer mi formación profesional, así mismo agradecer a cada uno de los docentes que me brindaron sus conocimientos y su amistad.

Agradezco a la Ing. Sandra Barahona, por su apoyo y guía brindada en el presente proyecto, por la guía brindada y sobre todo por la paciencia durante el desarrollo de nuestro proyecto, por repartirnos sus conocimientos para realizar este trabajo y hacer realidad este sueño.

Agradezco al vicerrector del Instituto Superior Tecnológico Sudamericano, el Ing. Patricio Villamarín, y al coordinador del área de Talento Humano, por haberme dado la apertura y el tiempo para reunirse conmigo y opinar sobre el funcionamiento del portafolio docente.

Anthony Vinss Martinez Quille.

Mi más sincero agradecimiento al Instituto Tecnológico Superior Sudamericano de Loja, y particularmente a las autoridades y docentes en la Tecnología en Desarrollo de Software del Instituto Tecnológico Superior Sudamericano de Loja por la formación profesional recibida

Quiero agradecer especialmente del Ingeniero Alex Enrique Yunga Benitez coordinador de la Tecnología en Desarrollo de software, a sus sugerencias y apoyo en la elaboración de este trabajo y a todas las personas que de una u otra manera ayudaron para la realización de la misma.

Freddy Sebastian López Barrazueta

## **Acta de cesión de derechos**

# <span id="page-5-0"></span>ACTA DE CESIÓN DE DERECHOS DE PROYECTO DE INVESTIGACIÓN DE FIN DE CARRERA.

Conste por el presente documento la Cesión de los Derechos de proyecto de investigación de fin de carrera, de conformidad con las siguientes cláusulas:

PRIMERA: La Ing. Sandra Elizabeth Barahona Rojas, en calidad de directora del proyecto de investigación de fin de carrera; así mismo, Anthony Vinss Martinez Quille y Freddy Sebastián López Barrazueta en calidad de autores del proyecto emiten la presente acta de cesión de derechos.

SEGUNDA: Anthony Vinss Martinez Quille y Freddy Sebastián López Barrazueta, realizaron la Investigación titulada "Desarrollo e implementación de un portafolio digital del trabajo docente para el instituto superior tecnológico sudamericano de la ciudad de Loja en el periodo abril – septiembre 2021.", para optar por el título de Tecnólogo en Desarrollo de Software, en el Instituto Tecnológico Superior Sudamericano de Loja, bajo la dirección de la Ing. Sandra Elizabeth Barahona Rojas.

TERCERA. - Es política del Instituto que los proyectos de investigación de fin de carrera se apliquen y materialicen en beneficio de la comunidad.

CUARTA.- Los comparecientes Ing. Sandra Elizabeth Barahona Rojas, en calidad de Directora del proyecto de investigación de fin de carrera y Anthony Vinss Martinez Quille conjuntamente con Freddy Sebastián López Barrazueta como autores, por medio del presente instrumento, tienen a bien ceder en forma gratuita sus derechos de proyecto de investigación de fin de carrera titulado "Desarrollo e implementación de un portafolio digital del trabajo docente para el instituto superior tecnológico sudamericano de la ciudad de Loja en el periodo abril – septiembre 2021." a favor del Instituto Tecnológico Superior Sudamericano de Loja; y, conceden autorización para que el Instituto pueda utilizar esta investigación en su beneficio y/o de la comunidad, sin reserva alguna.

QUINTA. - Aceptación. - Las partes declaran que aceptan expresamente todo lo estipulado en la presente cesión de derechos.

Para constancia suscriben la presente cesión de derechos, en la ciudad de Loja, en el mes de septiembre del año 2021.

…………………………………………

DIRECTORA: Sandra Elizabeth Barahona Rojas C.I. 11

………………………………………….

AUTOR: Anthony Vinss Martinez Quille

C.I. 1104878309

………………………………………………

AUTOR: Freddy Sebastián López Barrazueta

C.I. 1150335535

#### **Declaración juramentada de autoría de la investigación**

<span id="page-7-0"></span>Loja, 13 de septiembre del 2021. Nombres del primer estudiante: Anthony Vinss. Apellidos del primer estudiante: Martinez Quille. Cédula de Identidad del primer estudiante: 1104878309 Nombres del segundo estudiante: Freddy Sebastián Apellidos del segundo estudiante: López Barrazueta Cédula de Identidad del segundo estudiante: 1150335535 Carrera: Desarrollo de Software Semestre de ejecución del proceso de titulación: Tema de proyecto de investigación de fin de carrera con fines de titulación: En calidad de estudiante del Instituto Tecnológico Superior Sudamericano de la ciudad de Loja;

Declaro bajo juramento que:

1. Soy autor del trabajo intelectual y de investigación del proyecto de fin de carrera.

2. El trabajo de investigación de fin de carrera no ha sido plagiado ni total ni parcialmente, para la cual se han respetado las normas internacionales de citas y referencias para las fuentes consultadas.

3.El trabajo de investigación de fin de carrera presentada no atenta contra derechos de terceros.

4.El trabajo de investigación de fin de carrera no ha sido publicado ni presentada anteriormente para obtener algún grado académico previo o título profesional.

5.Los datos presentados en los resultados son reales, no han sido falsificados, ni duplicados, ni copiados. Las imágenes, tablas, gráficas, fotografías y demás son de mi autoría; y en el caso contrario aparecen con las correspondientes citas o fuentes.

Por lo expuesto; mediante la presente asumo frente al INSTITUTO cualquier responsabilidad que pudiera derivarse por la autoría, originalidad y veracidad del contenido del trabajo de investigación de fin de carrera.

En consecuencia, me hago responsable frente al INSTITUTO y frente a terceros, de cualquier daño que pudiera ocasionar al INSTITUTO o a terceros, por el incumplimiento de lo declarado o que pudiera encontrar causa en el trabajo de investigación de fin de carrera presentada, asumiendo todas las cargas pecuniarias que pudieran derivarse de ello.

Asimismo, por la presente me comprometo asumir además todas las cargas pecuniarias que pudieran derivarse para EL INSTITUTO en favor de terceros por motivo de acciones, reclamaciones o conflictos derivados del incumplimiento de lo declarado o las que encontraren causa en el contenido del trabajo de investigación de fin de carrera.

De identificarse fraude, piratería, plagio, falsificación o que el trabajo de investigación haya sido publicado anteriormente; asumo las consecuencias y sanciones que de mi acción se deriven, sometiéndome a la normatividad vigente dispuesta por la LOES y sus respectivos reglamentos y del Instituto Tecnológico Superior Sudamericano de la ciudad de Loja.

Nro. Cédula: 1104878309

Nombres: Anthony Vinss Martinez Quille.

Firma: ……………………

Nro. Cédula: 1150335535

Nombres: Freddy Sebastián López Barrazueta

Firma: ………………….

# 1. Índices

<span id="page-9-0"></span>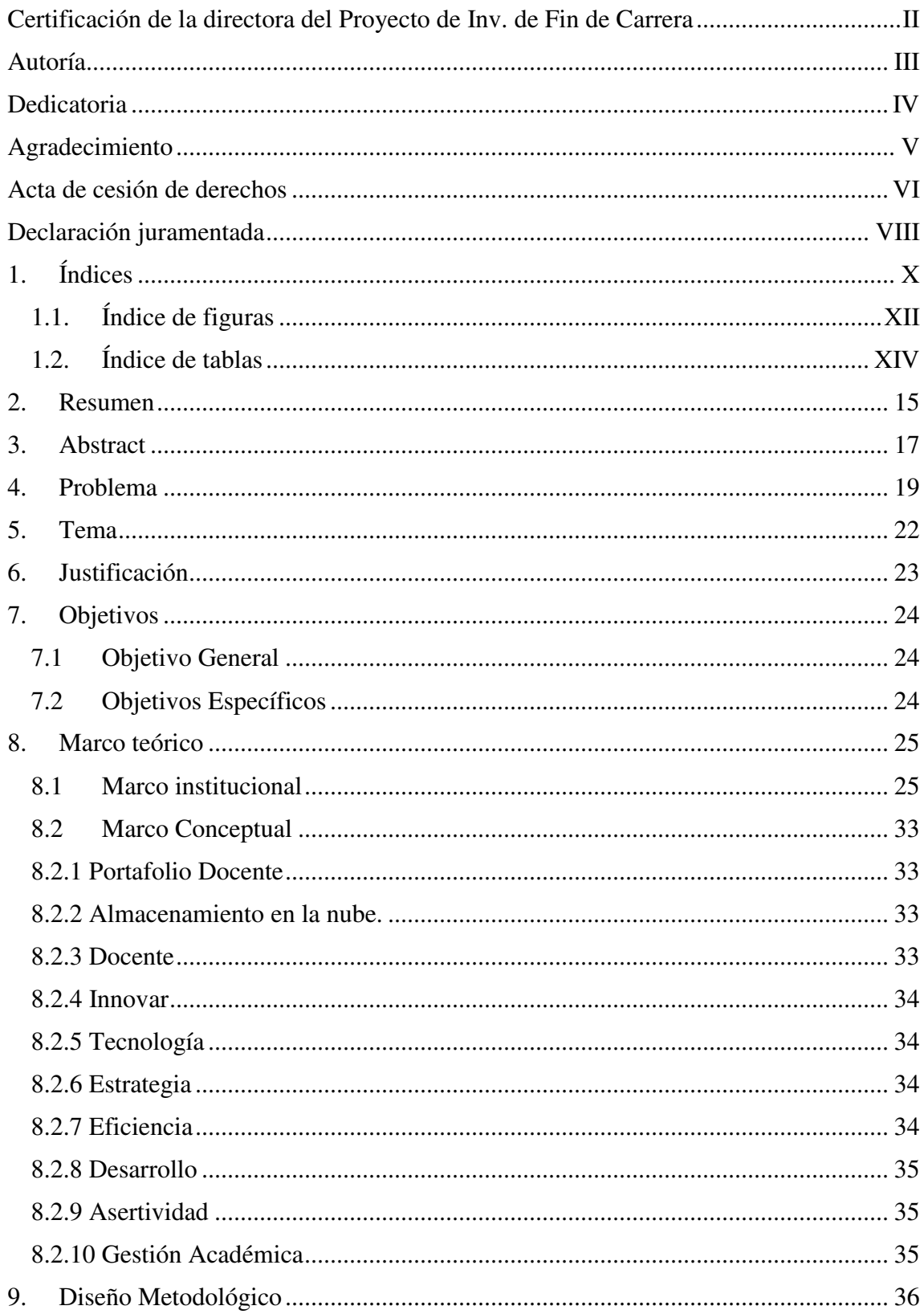

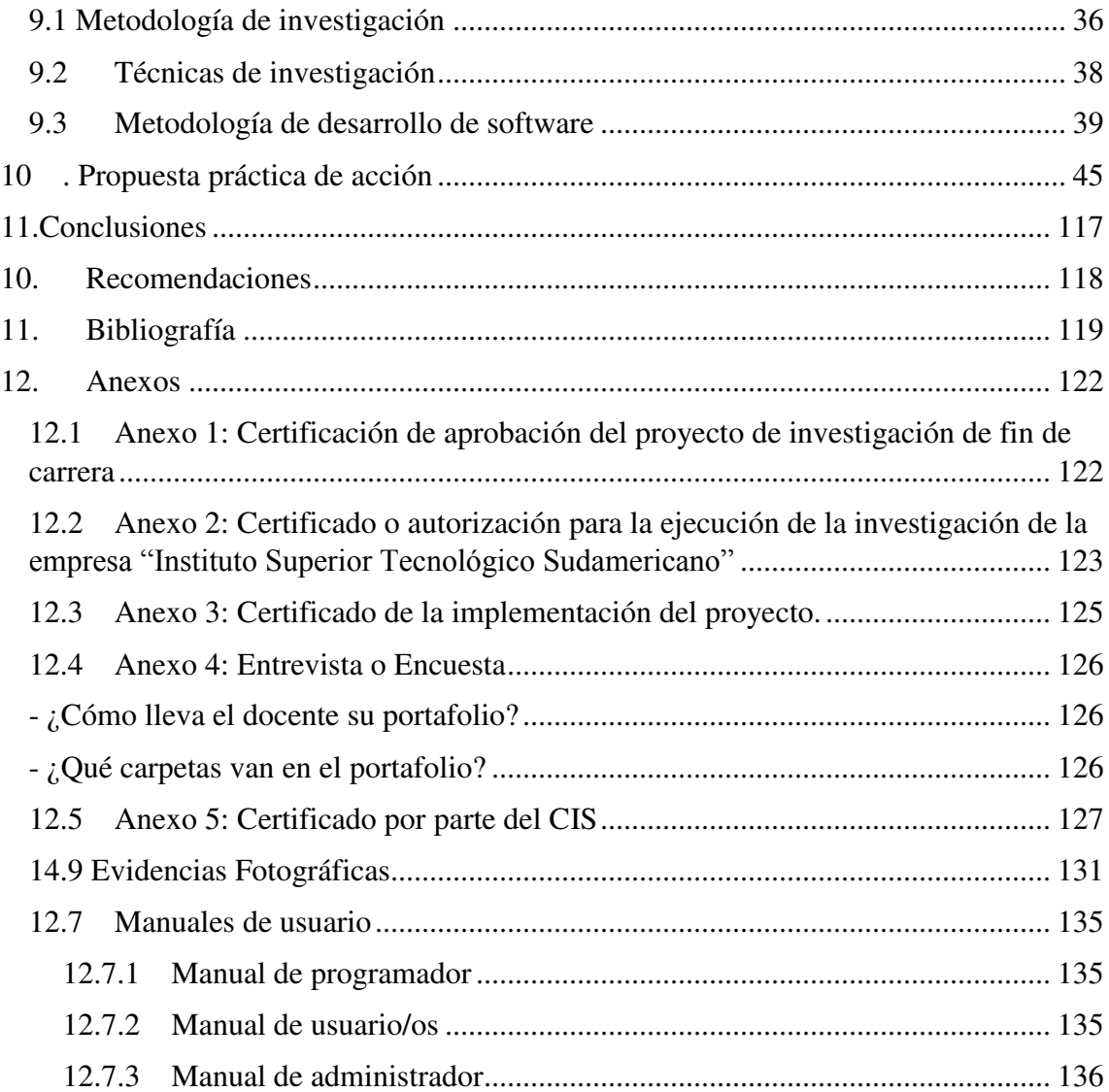

# **1.1. Índice de figuras**

<span id="page-11-0"></span>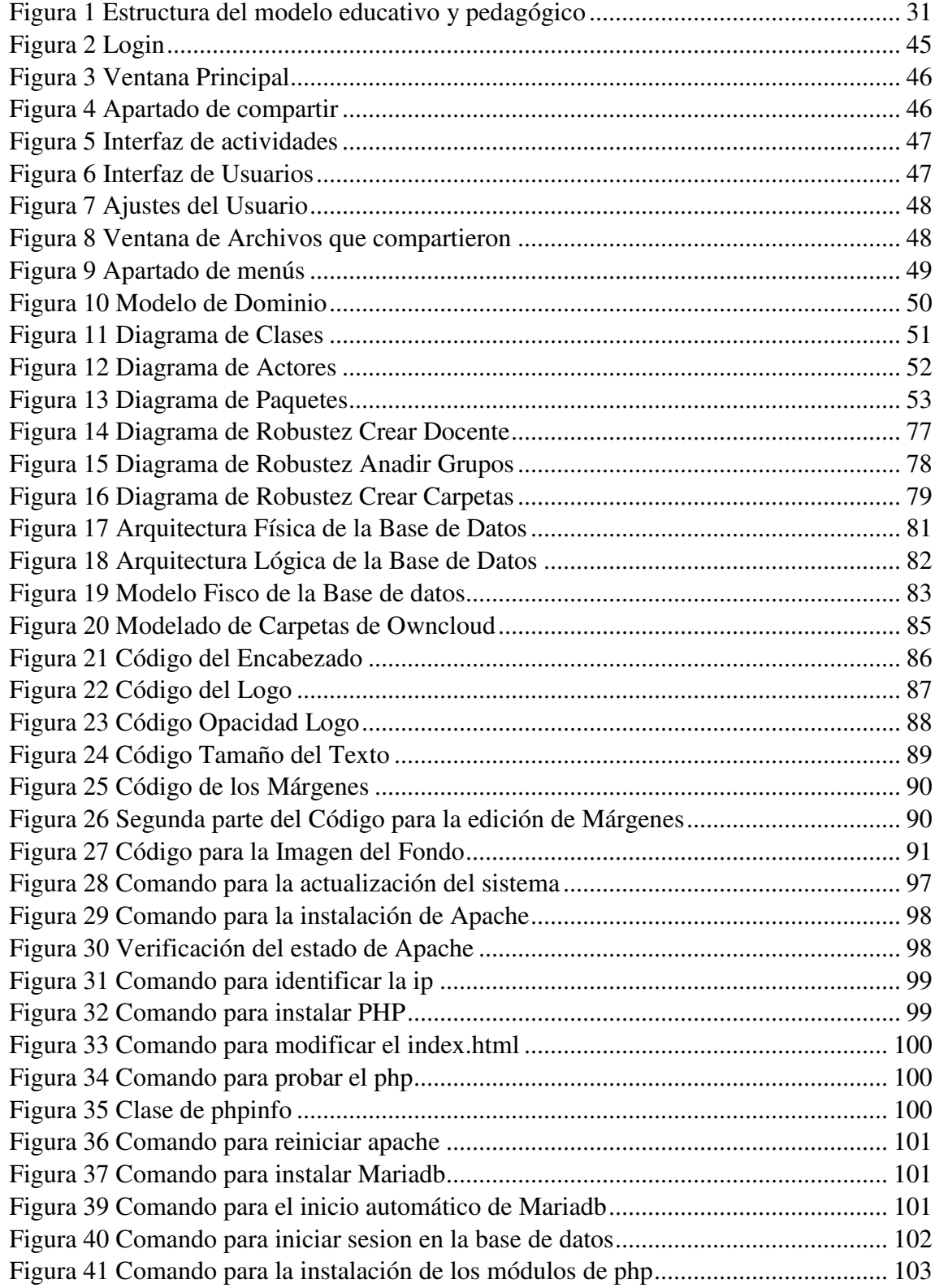

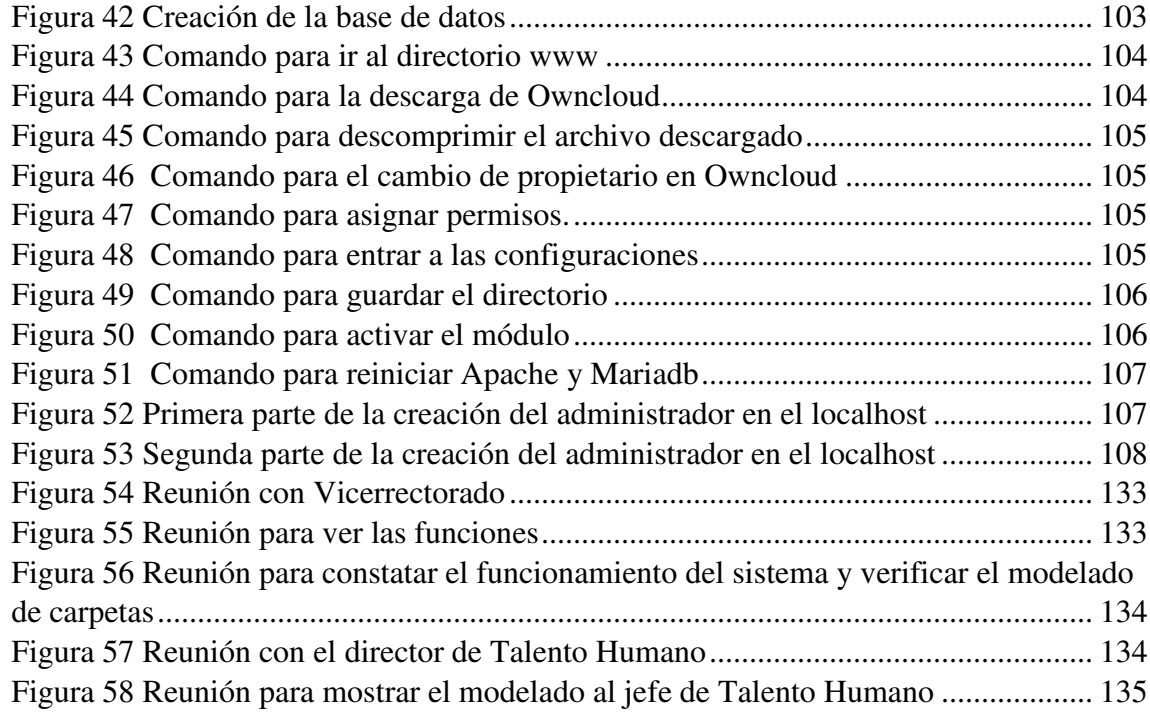

# **1.2. Índice de tablas**

<span id="page-13-0"></span>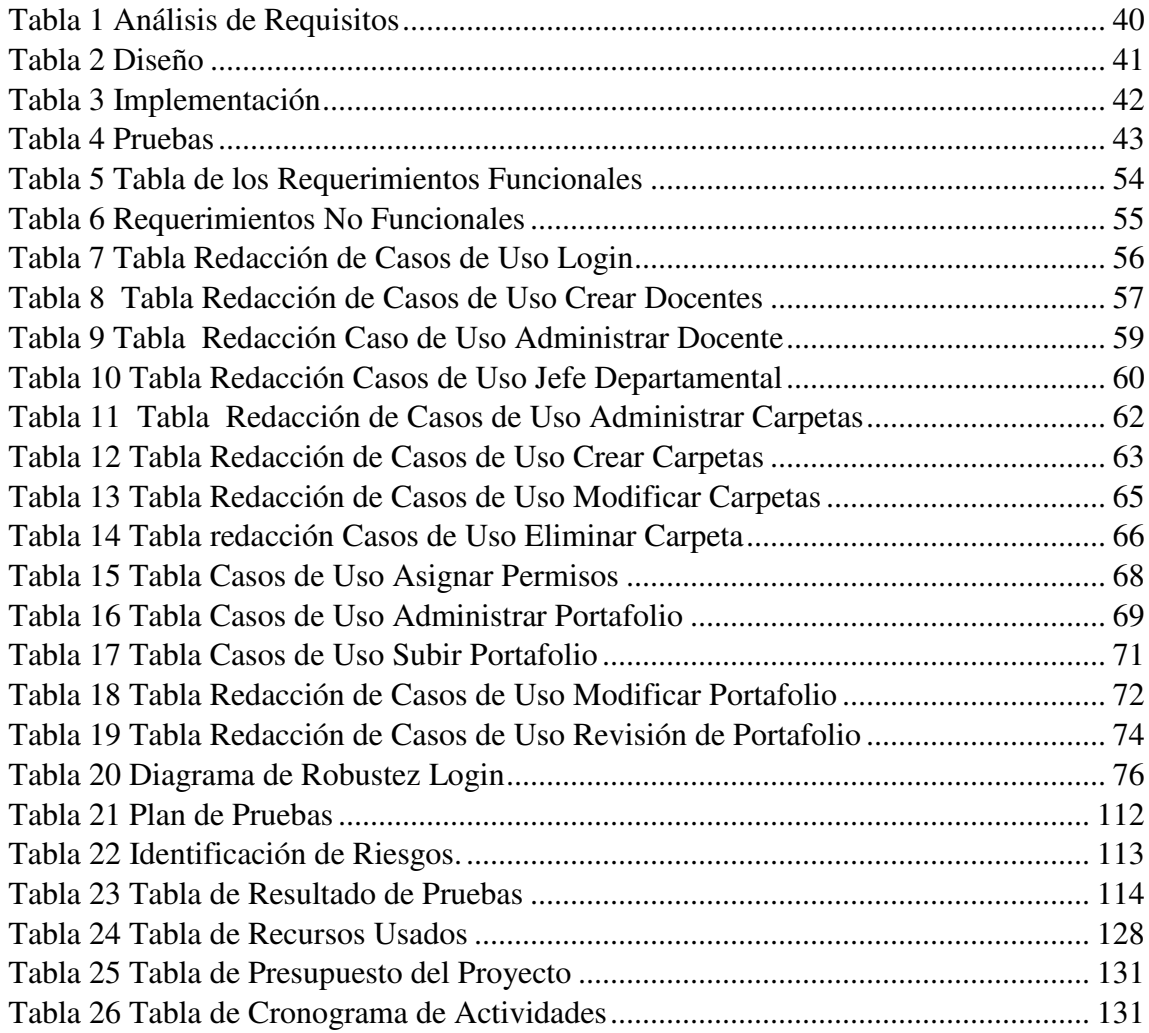

# **2. Resumen**

<span id="page-14-0"></span>En el Instituto Superior Tecnológico Sudamericano, se realizó la observación que cada uno de los docentes, llevan de manera personal el portafolio; de igual manera, la revisión de los mismos por parte del Vicerrectorado y el director de Talento Humano eran muy tediosos, y conllevaba mucho tiempo solicitar uno por uno a todo el personal docente la presentación del mismo para su respetiva revisión.

Debido a este problema se optó por realizar un proyecto denominado **"DESARROLLO E IMPLEMENTACIÓN DE UN PORTAFOLIO DIGITAL DEL TRABAJO DOCENTE PARA EL INSTITUTO SUPERIOR TECNOLÓGICO SUDAMERICANO DE LA CIUDAD DE LOJA EN EL PERIODO ABRIL – SEPTIEMBRE 2021.",** con el objetivo de agilizar la presentación y revisión del portafolio docente, mediante el uso de la metodología Iconix, para el mejoramiento de sus procesos.

Se optó por utilizar el método fenomenológico, ya que nos permite obtener los requerimientos funcionales y no funcionales, así como conocer la forma en la que se llevan los procesos de revisión y presentación del portafolio en el Instituto Superior Tecnológico Sudamericano.

Así mismo se llevó a cabo la investigación mediante el uso del método hermenéutico, ya que gracias al mismo se recolecto la información de cada uno de los parámetros necesarios para llevar a cabo la codificación del sitio web y así cumplir con cada uno de los requerimientos.

Con el método práctico proyectual pudimos realizar pruebas que garantizan el correcto funcionamiento del sistema, para que de esta forma responda de mejor manera a las necesidades del personal docente, así mismo nos permitió elegir una metodología tradicional denominada Iconix ya que cumple con las especificaciones necesarias.

El uso de la metodología Iconix nos permitió tener un control de la documentación ya que se divide en fases, las cuales se especifican en este documento, cada una de estas fases nos ayudaron a dividir los procesos para tener un mejor control de los pasos a seguir y así mismo obtener una documentación robusta y especificada de mejor manera sobre el funcionamiento del proyecto.

En conclusión, podemos mencionar que este proyecto fue realizado con esfuerzo, teniendo en cuenta todos los conocimientos adquiridos al pasar de los años y aplicándolos de mejor forma, para que de esta forma beneficiar a los docentes del Instituto Superior Tecnológico Sudamericano y así agilizar sus procesos cumpliendo con cada una de los requerimientos establecidos con total eficacia.

Teniendo en cuenta la robustez del sistema y sobre todo de la documentación, se recomienda el tener un control total de la metodología que se use para el desarrollo del mismo y sobre todo que se desempeñe y cumpla con los requisitos establecidos para el sistema.

## **3. Abstract**

<span id="page-16-0"></span>The research conducted with the teachers of the Instituto Superior Tecnológico Sudamericano allowed us to observe the way in which they manage their portfolio, likewise, the review of these portfolios by the Vice Rector and the Director of Human Resources was very tedious and so, it took too long to request such information from the educational staff for their final review

Therefore, it was decided to carry out a project called **"DEVELOPMENT AND IMPLEMENTATION OF A DIGITAL PORTFOLIO OF TEACHING WORK FOR THE INSTITUTO TECNOLÓGICO SUPERIOR SUDAMERICANO OF THE CITY OF LOJA IN THE PERIOD APRIL - SEPTEMBER 2021.",** with the aim of streamlining the presentation and review of the teaching portfolio, through the use of the Iconix methodology, to improve its processes.

The phenomenological method was used in this investigation, since it allows us to obtain the functional and non-functional requirements, as well as to know the way in which the portfolio review and presentation processes are carried out at the Instituto Superior Tecnológico Sudamericano.

Likewise, the research was carried out through the use of the hermeneutical method, since thanks to it, information was collected on each of the parameters necessary to carry out the coding of the website and thus comply with each of the requirements.

With the practical design method, it was able to carry out tests that guarantee the proper function of the system, so that in this way it responds to the needs of the teaching staff, it also allowed us to choose a traditional methodology called Iconix since it meets the necessary specifications.

Iconix methodology was used to have control of the documentation since it is divided into phases, which are specified in this document. Each of these phases led to dividing the processes to have a better control of the steps to follow and likewise obtain a robust and better specified documentation on the operation of the project.

Concluding, this project was carried out with effort, taking into account all the knowledge acquired over the years and applying it in a better way, so that in this way it benefits the teachers of the Instituto Superior Tecnologico Sudamericano and thus streamline their processes. complying with each of the established requirements with total efficiency.

Considering the robustness of the system and especially the documentation, it is recommended to have total control of the methodology used for its development and above all that it performs and complies with the requirements established for the system.

# **4. Problema**

<span id="page-18-0"></span>En la mayoría de Institutos, Universidades, Colegios y Escuelas han cambiado su forma de trabajar, ya que el avance tecnológico los obliga a innovar en sus procesos en especial la forma de llevar el portafolio por parte del personal docente.

 Este trabajo presenta una plataforma web para la generación de Portafolios Docentes de Programación Software (PDPs) en la nube y la extracción automática de métricas de los PDPs generados para evaluar competencias, tanto las relacionadas específicamente con la programación de software (p. ej. Desarrollar software de calidad, Dominar el paradigma orientado a objetos), como las competencias genéricas (p. ej. Capacidad de análisis y resolución de problemas, Creatividad). La plataforma ofrece a los profesores un interfaz web para personalizar (número de alumnos, herramientas, practicas docentes, etc.) un Entorno Virtual Computacional (EVC), que es desplegado en la nube proporcionando un entorno integrado de todas herramientas necesarias para que el alumno genere un PDP y el profesor extraiga de forma automatizada las métricas para la evaluación de competencias específicas y transversales. La plataforma se encarga de aprovisionar los recursos de cómputo y almacenamiento además de la configuración para la puesta en marcha del EVC a través de proveedores Cloud (públicos o privados). Finalmente, se presenta un estudio de los tiempos de despliegue de EVCs sobre el proveedor cloud publico Amazon Web Services, demostrando que la plataforma abstrae de toda la complejidad de configuración e integración de las herramientas requeridas en un tiempo razonable. (Damià Segrelles, 2017)

La tecnología actualmente está presente en todas las áreas, y una de ella es la educación, pero a pesar de ello hay procesos que aún no se encuentran sistematizados, la presente investigación se basa en la administración actual de la información del portafolio docente en la Facultad de Ingeniería en Sistemas, Electrónica e Industrial de la Universidad de Técnica de Ambato. La Universidad Técnica de Ambato se encuentra actualmente en procesos de acreditación de carreras por lo que es necesario contar con sistemas que facilite la generación de evidencias y uno de los requerimientos es la información del Portafolio Docente. Un Portafolio Docente, es un instrumento de gestión, que permite al docente documentar de manera objetiva sus esfuerzos y resultados en la enseñanza (experiencias, estrategias, resultados), el docente a través de un proceso de reflexión, describe y analiza la cantidad y calidad de sus actividades y respalda sus conclusiones con documentos y materiales. El Portafolio Docente es un medio para que los docentes demuestren a otros su calidad profesional, sirve de respaldo en concursos para ocupar otros cargos o participar en procesos de reconocimiento y ascenso. El objetivo es desarrollar una aplicación web que permita sistematizar este proceso, que en la actualidad se lo realiza de forma manual. El sistema permite al docente la creación del Sílabo y Plan analítico, de acuerdo a los formatos establecidos por la DAC (Dirección Académica) de la Universidad Técnica de Ambato, esto quiere decir que se ingresa la información necesaria de forma organizada y planificada, además ayuda a generar reportes de acuerdo a las necesidades de los usuarios y de la Institución, también el estudiante puede realizar el seguimiento al Sílabo de acuerdo a los temas que los docentes ingresaron en la planificación. (Aldás Flores, 2017)

 Las instituciones de educación superior almacenan gran cantidad de información sensible y se mantienen activas en línea en las comunidades virtuales de aprendizaje cuyo acceso debe ser restringido, los ataques DNS resultan en contraseñas robadas, e-mail alterado, la exposición al malware, y otros problemas; por lo que el presente trabajo de titulación corresponde a un estudio sobre las Extensiones de Seguridad para el Sistema de Nombres de Dominio (DNSSEC) aplicado en comunidades virtuales de aprendizaje de las instituciones de educación superior, para validar la autenticidad y la integridad de los datos del Sistema de Nombres de Dominio (DNS). Para lo cual se realizó una serie de pasos sucesivos y ordenados llegando a la aplicación de métodos respectivos para establecer el tema a investigar, determinar objetivos, estructurar el estado del arte y plantear soluciones al problema trazado. Además, se empleó una metodología de resolución de problemas que reveló qué hacer con el problema planteado. Asimismo, se analizó el estado del arte del DNS de las instituciones de educación superior a nivel internacional, nacional y local. Igualmente se desarrolló una simulación virtualizada de los servidores DNS de las universidades, en los que se realizó las configuraciones para el

funcionamiento de DNSSEC, a través del proceso de firma de las zonas DNS mediante las claves públicas y privadas que establecen una cadena de confianza. Así también, se configuró un servidor de nombres recursivo que almacenó las claves públicas de los dominios firmados creando de esta forma anclas de confianza para validar las respuestas por parte de los usuarios. Como resultado de estos procedimientos se establecieron islas de confianza a los dominios firmados que a su vez crearon un archipiélago de confianza entre los mismos. Además, se efectuó el proceso de renovación de claves donde una de las claves en la zona se sustituyó por otra. También se realizó la generación de un secreto compartido de Transacciones Firmadas (TSIG) utilizado para firmar el contenido de cada paquete DNS, con lo que se aseguró la transferencia de zona que garantiza la comunicación entre los servidores. Como medios de validación en el navegador de la máquina del usuario se instala el plugin DNSSEC Validator que verificó que los dominios están asegurados con DNSSEC y se realizó un ataque DNS como es el redireccionamiento DNS que comprobó que los dominios asegurados no sufren de esta vulnerabilidad.

(Antonio, 2014)

# **5. Tema**

<span id="page-21-0"></span>Desarrollo e implementación de un portafolio digital del trabajo docente para el instituto superior tecnológico sudamericano de la ciudad de Loja en el periodo abril – septiembre 2021.

#### **6. Justificación**

<span id="page-22-0"></span>En lo académico, el proyecto, contiene una gran importancia para que los estudiantes puedan desarrollar más sus habilidades y conocimientos en el ámbito profesional, para que puedan conseguir su propio título del tercer nivel en la tecnología en "Desarrollo de Software", de igual manera nos brinda oportunidades de innovar en sus ideas, encontrando soluciones tecnológicas en un ámbito real, conformado por gente de talento, con sus respectivos valores y principios, con la capacidad de obtener un espíritu investigativo con caminos hacia un permanente aprendizaje.

Mientras que la Tecnología avanza, hay empresas que tienen como objetivo mejorar y sobresalir en los mercados especializados en desarrollo de software, de manera en la que puedan rendir de una forma excelente en lo que sería la administración de sus procesos tales como: Ventas, Estadísticas de la empresa. Este proyecto beneficiara a todos los Docente del Instituto Superior Tecnológico Sudamericano, implementando este software de calidad y eficaz en el desarrollo de sus técnicas y también dar a conocer nuevos conocimientos generales, demostrando la importancia que tiene la Tecnología en Desarrollo de Software, y con la misma nosotros poder brindar nuestra ayuda a otras áreas mediante la implementación de sistemas informáticos, haciendo más fáciles sus necesidades.

El proyecto brinda ayuda a todos los docentes del Instituto Superior Tecnológico Sudamericano con un almacenamiento en la nube que les permita subir su portafolio docente, que el sistema pueda estar distribuido por semestres para que eso lo puedan compartir con el departamento de Talento Humano y Vicerrectorado, de esta forma los docentes contarán con una herramienta fácil para subir y compartir todas sus actividades y a su vez serán más efectivos. La implementación de un sistema nos permite abastecernos de mejoras para la actividad económica, para que también podamos mantener un buen servicio al cliente, ya que automatizamos las técnicas según los requisitos del negocio. Al usar nosotros un programa informático, nos permite agilizar el papeleo en menos tiempo, el mismo que se puede invertir en los clientes debido a que los procesos y el control de datos ya son automatizados.

# **7. Objetivos**

#### <span id="page-23-1"></span><span id="page-23-0"></span>**7.1 Objetivo General**

Desarrollar e implementar un portafolio digital del trabajo docente, mediante el uso del almacenamiento en la nube, para el Instituto Superior Tecnológico Sudamericano de la ciudad de Loja mediante la utilización de la metodología Iconix, para adaptar y redactar de mejor manera el sistema.

#### <span id="page-23-2"></span>**7.2 Objetivos Específicos**

- 1. Analizar el funcionamiento manual del portafolio, mediante entrevistas a los docentes, para tener las respectivas referencias de su uso y la forma de revisión de los mismos.
- 2. Diseñar las diferentes interfaces que serán usadas en el sistema, mediante el uso de colores estándares correspondientes al ISTS, teniendo en cuenta su navegabilidad para que así se les facilite a los docentes el uso del mismo.
- 3. Implementar la codificación respectiva del sistema, mediante el uso de aplicaciones que cumplan con los estándares requeridos, para que de esta manera se facilite su uso, así como también su respectiva supervisión.
- 4. Testear el portafolio digital en un entorno de pruebas, mediante el uso de las máquinas del Sudamericano, para identificar de mejor manera cada uno de los errores y problemas que pueden salir a flote al momento de implementarla a un entorno real.
- 5. Realizar la documentación, manuales de usuario, así como la capacitación a los docentes, mediante folletos y reuniones ya sea presencial o virtual, para explicar el funcionamiento del sistema.

# **8. Marco teórico**

### <span id="page-24-1"></span><span id="page-24-0"></span>**8.1 Marco institucional**

# **a. RESEÑA HISTÓRICA**

El Señor Manuel Alfonso Manitio Conumba, crea el Instituto Técnico Superior Particular Sudamericano, para la formación de TÉCNICOS, por lo que se hace el trámite respectivo en el Ministerio de Educación y Cultura, y con fecha 4 de junio de 1996, autoriza con resolución Nro. 2403, la CREACIÓN y el FUNCIONAMIENTO de este Instituto Superior, con las especialidades del ciclo pos-bachillerato de:

- 1. Contabilidad Bancaria
- 2. Administración de Empresas, y;
- 3. Análisis de Sistemas

Para el año lectivo 1996-1997, régimen costa y sierra, con dos secciones diurno y nocturno facultando otorgar el Título de Técnico Superior en las especialidades autorizadas.

Posteriormente, con resolución Nro. 4624 del 28 de noviembre de 1997, el Ministerio de Educación y Cultura, autoriza el funcionamiento del ciclo post bachillerato, en las especialidades de:

- 1. Secretariado Ejecutivo Trilingüe, y;
- 2. Administración Bancaria.

Con resolución Nro. 971 del 21 de septiembre de 1999, resuelve el Ministerio de Educación y Cultura, elevar a la categoría de INSTITUTO TECNOLÓGICO SUPERIOR PARTICULAR SUDAMERICANO, con las especialidades de:

- 1. Administración Empresarial
- 2. Secretariado Ejecutivo Trilingüe
- 3. Finanzas y Banca, y;
- 4. Sistemas de Automatización

Con oficio circular nro. 002-DNPE-A del 3 de junio de 2000, la Dirección Provincial de Educación de Loja, hace conocer la nueva Ley de Educación Superior, publicada en el Registro Oficial, Nro. 77 del mes de junio de 2000, en el cual dispone que los Institutos Superiores Técnicos y Tecnológicos, que dependen del Ministerio de Educación y Cultura, forman parte directamente del "*Sistema Nacional de Educación Superior*" conforme lo determina en los artículos 23 y 24. Por lo tanto en el mes de noviembre de 2000, el Instituto Tecnológico Sudamericano de la ciudad de Loja, pasa a formar parte del Consejo Nacional de Educación Superior (CONESUP) con Registro Institucional Nro. *11-009* del *29 de noviembre de 2000.* 

A medida que avanza la demanda educativa el Instituto propone nuevas tecnologías, es así que con Acuerdo Nro. 160 del 17 de noviembre de 2003, la Dirección Ejecutiva del Consejo Nacional de Educación Superior (CONESUP) otorga licencia de funcionamiento en la carrera de:

1. Diseño Gráfico y Publicidad,

Para que conceda títulos de Técnico Superior con 122 créditos de estudios y a nivel Tecnológico con 185 créditos de estudios.

Finalmente, con Acuerdo Nro. 351 del 23 de noviembre de 2006, el Consejo Nacional de Educación Superior (CONESUP) acuerda otorgar licencia de funcionamiento para las tecnologías en las carreras de:

- 1. Gastronomía
- 2. Gestión Ambiental
- 3. Electrónica, y;
- 4. Administración Turística.

Otorgando los títulos de Tecnólogo en las carreras autorizadas, previo el cumplimiento de 185 créditos de estudio.

Posteriormente y a partir de la creación del Consejo de Educación Superior (CES) en el año 2008, el Tecnológico Sudamericano se somete a los mandatos de tal organismo y además de la Secretaría Nacional de Educación Superior, Ciencia y Tecnología

(SENESCYT), del Consejo Evaluación, Acreditación y Aseguramiento de la Calidad de la Educación Superior (CEAACES); así como de sus organismos anexos.

Posterior al proceso de evaluación y acreditación dispuesto por el CEAACES; y, con **Resolución Nro. 405-CEAACES-SE-12-2106**, de fecha 18 de mayo del 2016 se otorga al Instituto Tecnológico Superior Sudamericano la categoría de **"Acreditado" con una calificación del 91% de eficiencia**.

Actualmente las autoridades del Instituto Tecnológico Superior Sudamericano se encuentran laborando en el proyecto de rediseño curricular de sus carreras con el fin de que se ajusten a las necesidades del mercado laboral y aporten al cambio de la Matriz Productiva de la Zona 7 y del Ecuador.

# **b. MISIÓN, VISIÓN y VALORES**

Desde sus inicios la MISIÓN y VISIÓN, han sido el norte de esta institución y que detallamos a continuación:

# MISIÓN:

"Formar gente de talento con calidad humana, académica, basada en principios y valores, cultivando pensamiento crítico, reflexivo e investigativo, para que comprendan que la vida es la búsqueda de un permanente aprendizaje"

# VISIÓN:

"Ser el mejor Instituto Tecnológico del país, con una proyección internacional para entregar a la sociedad, hombres íntegros, profesionales excelentes, líderes en todos los campos, con espíritu emprendedor, con libertad de pensamiento y acción"

VALORES: Libertad, Responsabilidad, Disciplina, Constancia y Estudio.

# **c. REFERENTES ACADÉMICOS**

Todas las metas y objetivos de trabajo que desarrolla el Instituto Tecnológico Sudamericano se van cristalizando gracias al trabajo de un equipo humano: autoridades, planta administrativa, catedráticos, padres de familia y estudiantes; que día a día contribuyen con su experiencia y fuerte motivación de productividad para lograr las metas institucionales y personales en beneficio del desarrollo socio cultural y económico de la provincia y del país. Con todo este aporte mancomunado la familia sudamericana hace honor a su slogan "gente de talento hace gente de talento".

Actualmente la Mgs. Ana Marcela Cordero Clavijo, es la Rectora titular; Ing. Patricio Villamarín Coronel. - Vicerrector Académico.

El sistema de estudio en esta Institución es por semestre, por lo tanto, en cada semestre existe un incremento de estudiantes, el incremento es de un 10% al 15% esto es desde el 2005.

Por lo general los estudiantes provienen especialmente del cantón Loja, pero también tenemos estudiantes de la provincia de Loja como: Cariamanga, Macará, Amaluza, Zumba, zapotillo, Catacocha y de otras provincias como: El Oro (Machala), Zamora, la cobertura académica es para personas que residen en la Zona 7 del país.

# **d. POLÍTICAS INSTITUCIONALES**

Las políticas institucionales del Tecnológico Sudamericano atienden a ejes básicos contenidos en el proceso de mejoramiento de la calidad de la educación superior en el Ecuador:

Esmero en la atención al *estudiante:* antes, durante y después de su preparación tecnológica puesto que él es el protagonista del progreso individual y colectivo de la sociedad.

● Preparación continua y eficiente de los *docentes*; así como definición de políticas contractuales y salariales que le otorguen estabilidad y por ende le faciliten dedicación de tiempo de calidad para atender su rol de educador.

● Asertividad en la *gestión académica* mediante un adecuado estudio y análisis de la realidad económica, productiva y tecnología del sur del país para la propuesta de carreras que generen solución a los problemas.

● Atención prioritaria al *soporte académico* con relevancia a la infraestructura y a la tecnología que permitan que docentes y alumnos disfruten de los procesos enseñanza – aprendizaje.

● Fomento de la *investigación formativa* como medio para determinar problemas sociales y proyectos que propongan soluciones a los mismos.

● Trabajo efectivo en la *administración y gestión* de la institución enmarcado en lo contenido en las leyes y reglamentos que rigen en el país en lo concerniente a educación y a otros ámbitos legales que le competen.

● Desarrollo de *proyectos de vinculación con la colectividad* y *preservación del medio ambiente;* como compromiso de la búsqueda de mejores formas de vida para sectores vulnerables y ambientales.

# **e. OBJETIVOS INSTITUCIONALES**

Los objetivos del Tecnológico Sudamericano tienen estrecha y lógica relación con las políticas institucionales, ellos enfatizan en las estrategias y mecanismos pertinentes:

*Atender* los requerimientos, necesidades, actitudes y aptitudes del estudiante mediante la aplicación de procesos de enseñanza – aprendizaje en apego estricto a la pedagogía, didáctica y psicología que dé lugar a generar gente de talento.

● *Seleccionar, capacitar, actualizar y motivar* a los docentes para que su labor llegue hacia el estudiante; por medio de la fijación legal y justa de políticas contractuales.

*Determinar* procesos asertivos en cuanto a la gestión académica en donde se descarte la improvisación, los intereses personales frente a la propuesta de nuevas carreras, así como de sus contenidos curriculares.

● *Adecuar y adquirir* periódicamente infraestructura física y equipos tecnológicos en versiones actualizadas de manera que el estudiante domine las TIC'S que le sean de utilidad en el sector productivo.

*Priorizar* la investigación y estudio de mercados; por parte de docentes y estudiantes aplicando métodos y técnicas científicamente comprobados que permitan generar trabajo y productividad.

● *Planear, organizar, ejecutar y evaluar* la administración y gestión institucional en el marco legal que rige para el Ecuador y para la educación superior en particular, de manera que su gestión sea el pilar fundamental para lograr la misión y visión.

● *Diseñar* proyectos de vinculación con la colectividad y de preservación del medio ambiente partiendo del análisis de la realidad de sectores vulnerables y en riesgo de manera que el Tecnológico Sudamer*icano se* inmiscuye con pertinencia social.

# **f. ESTRUCTURA DEL MODELO EDUCATIVO Y PEDAGÓGICO DEL INSTITUTO TECNOLÓGICO SUPERIOR SUDAMERICANO**

<span id="page-30-0"></span>*Figura 1 Estructura del modelo educativo y pedagógico* 

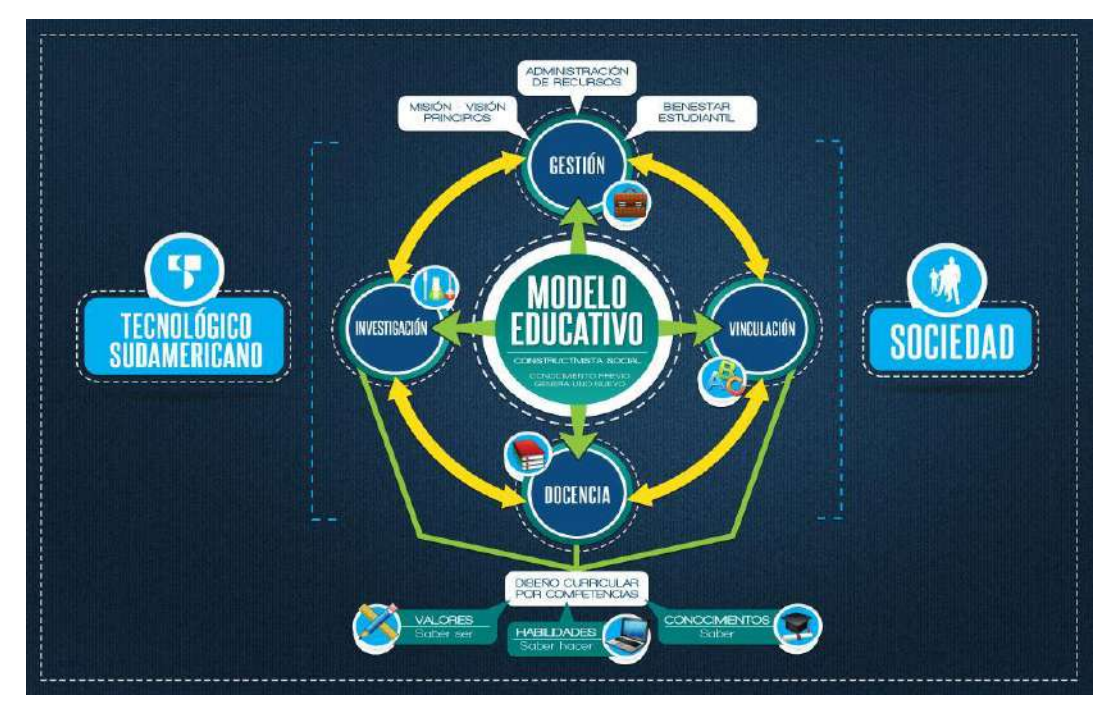

*Nota: Modelo educativo y pedagógico del Instituto Superior Tecnológico Sudamericano.* 

# **g. PLAN ESTRATÉGICO DE DESARROLLO**

El Instituto Tecnológico Superior Sudamericano cuenta con un plan de desarrollo y crecimiento institucional trazado desde el 2016 al 2020; el cual enfoca puntos centrales de atención:

- Optimización de la gestión administrativa
- Optimización de recursos económicos
- Excelencia y carrera docente
- Desarrollo de investigación a través de su modelo educativo que implica proyectos y productos integradores para que el alumno desarrolle: el saber ser, el saber y el saber hacer
- Ejecución de programas de vinculación con la colectividad
- Velar en todo momento por el bienestar estudiantil a través de: seguro estudiantil, programas de becas, programas de créditos educativos internos, impulso académico y curricular
- Utilizar la TIC`S como herramienta prioritaria para el avance tecnológico
- Automatizar sistemas para operativizar y agilizar procedimientos
- Adquirir equipo, mobiliario, insumos, herramientas, modernizar laboratorios a fin de que los estudiantes obtengan un aprendizaje significativo
- Rendir cuentas a los organismos de control como CES, SENESCYT, CEAACES, SNIESE, SEGURO SOCIAL, SRI, Ministerio de Relaciones Laborales; CONADIS, docentes, estudiantes, padres de familia y la sociedad en general
- Adquirir el terreno para la edificación de un edificio propio y moderno hasta finales del año dos mil quince.

La presente información es obtenida de los archivos originales que reposan en esta dependencia.

Tlga. Carla Sabrina Benítez Torres,

# SECRETARIA DEL INSTITUTO SUDAMERICANO

### **8.2 Marco Conceptual**

#### <span id="page-32-1"></span><span id="page-32-0"></span>**8.2.1 Portafolio Docente**

El portafolio es una forma alternativa de evaluación que se propone describir el punto de desarrollo en que se encuentre un aprendiz, sus objetivos de aprendizaje, las estrategias para alcanzarlos y una reflexión sobre lo aprendido. Se utilizan como procedimiento de evaluación de los estudiantes y también como una potente herramienta de descripción de la trayectoria docente y del proceso de desarrollo profesional de los profesores. (Knapper, 2002)

### <span id="page-32-2"></span>**8.2.2 Almacenamiento en la nube.**

Es un sistema de almacenamiento virtual llamado así porque se dispone de la información en un servidor al cual se puede acceder mientras se cuente con una conexión a la red del servidor y que utilizado de una forma correcta y segura no representa ningún tipo de riesgo para la organización. (Antolinez Díaz, 2014).

# <span id="page-32-3"></span>**8.2.3 Docente**

El docente es aquella [persona](https://concepto.de/persona-2/) que se dedica de forma profesional a la enseñanza. La docencia es una profesión cuyo [objetivo](https://concepto.de/objetivo/) principal es transmitir la [enseñanza](https://concepto.de/ensenanza/) a otras personas, se puede hablar en un marco general de enseñanza o sobre un área en específico. (Concepto , 2013)

# <span id="page-33-0"></span>**8.2.4 Innovar**

Innovar es mejorar lo que existe, aportando nuevas opciones que suplan las necesidades de los [consumidores,](https://economipedia.com/definiciones/consumidor.html) o incluso crear nuevos productos con el fin de que tengan éxito en el mercado. (Peiró, 2019)

### <span id="page-33-1"></span>**8.2.5 Tecnología**

Es una respuesta al deseo del hombre de transformar el medio y mejorar su calidad de vida. Incluye conocimientos y técnicas desarrolladas a lo largo del tiempo que se utilizan de manera organizada con el fin de satisfacer alguna necesidad. (Roldán, 2017)

### <span id="page-33-2"></span>**8.2.6 Estrategia**

Es un plan mediante el cual se busca lograr una meta. Esto puede ser aplicado en diversos ámbitos como el militar o el empresarial, la estrategia se diferencia de la táctica en que este última es una medida más concreta. Así, la estrategia es el proceso planteado, mientras que la táctica es la manera en la que se va a ejecutar. (Westreicher, 2020)

# <span id="page-33-3"></span>**8.2.7 Eficiencia**

Se refiere a lograr las metas con la menor cantidad de recursos. Obsérvese que el punto clave en esta definición es ahorro o reducción de recursos al mínimo. (Álvaro Obregón, 2016)

# <span id="page-34-0"></span>**8.2.8 Desarrollo**

Significa crecimiento, aumento, reforzamiento, progreso, desenvolvimiento o evolución de algo. hace referencia a un proceso en desenvolvimiento, sea que se trate de un asunto de orden físico, moral o intelectual, por lo cual puede aplicar a una tarea, una persona, una sociedad, un país o cualquier otra cosa. (Respeto, 2021)

# <span id="page-34-1"></span> **8.2.9 Asertividad**

Hace referencia a la capacidad de comunicar a las personas que nos rodean nuestros sentimientos y necesidades**,** pero evitando herir y ofender a los demás. **(Gallardo., 2020)**

### <span id="page-34-2"></span> **8.2.10 Gestión Académica**

Se define comh proceso orientado a mejorar los proyectos educativos institucionales y los procesos pedagógicos, con el fin de responder a las necesidades educativas locales y regionales. (Hernández, 2016)

## **8.2.11 Iconix**

Es una [metodología](https://www.ecured.cu/Metodolog%C3%ADa) simplificada en comparación a otras más tradicionales, la cual unifica un conjunto de métodos de orientación a objetos con el objetivo de tener un control estricto sobre todo el ciclo de vida del producto a realizar, cuenta con una secuencia de pasos que se deben seguir y determina claramente las actividades a desarrollar en cada etapa del ciclo de vida del proyecto que la utilice. (Peña, 2014)

#### **8.2.12 Metodología Tradicional**

Estas metodologías tienen un enfoque predictivo, donde se sigue un proceso secuencial en una sola dirección y sin marcha atrás. Se centran especialmente en el control del proceso, mediante una rigurosa definición de roles, actividades, artefactos, herramientas y notaciones para el modelado y documentación detallada **(Grupo PTM, 2019)**

#### **8.2.13 Owncloud.**

 Owncloud es un servicio de almacenamiento y sincronización de archivos, gracias a esta aplicación cualquier usuario con una cuenta puede subir información y se sincronizará con los demás usuarios en cualquiera de sus dispositivos.

### **9. Diseño Metodológico**

### <span id="page-35-1"></span><span id="page-35-0"></span>**9.1 Metodología de investigación**

#### **9.1.1 Método Fenomenológico**

 Se fundamenta en el estudio de las experiencias de vida, respecto de un suceso, desde la perspectiva del sujeto. Este enfoque asume el análisis de los aspectos más complejos de la vida humana, de aquello que se encuentra más allá de lo cuantificable. (Guillen, 2018)

 Este método es utilizado en las fases iniciales del proyecto ya que permite determinar los requerimientos funcionales y no funcionales, junto a los procesos que ejecutan en el Instituto Superior Tecnológico Sudamericano, del cantón Loja, luego continúa con la determinación de requisitos para diagramar y establecer cada uno de los artefactos de software que se va a emplear y finaliza en el prototipo de interfaces de la aplicación.
## **9.1.2 Método Hermenéutico**

El método hermenéutico corresponde a una técnica de interpretación de textos, escritos u obras artísticas de distintos ámbitos. Su propósito principal es servir de ayuda en el área comprensiva de un texto. (Rodríguez., 2019)

Por medio de este método se obtiene toda la información, ya sea digital o bibliográfica, sobre el Owncloud, MySQL, HTML etc. Que permite llevar a cabo la codificación de cada uno de los módulos de la aplicación, con la finalidad de dar cumplimiento a los requerimientos planteados.

### **9.1.3 Método Practico Proyectual**

Lucas Rodríguez lo define como: "El acercamiento a la construcción de conocimiento arquitectónico. A tal fin, se acuerdan los conceptos básicos a partir de autores referentes, habilitando interrogantes y exponiendo la complejidad y heterogeneidad que atraviesa la problemática proyectual en cuanto a sus definiciones, procesos y características"**.** (pág. 1)

La tercera parte del proyecto se desarrolla basándose en el método práctico proyectual, que inicia con la ejecución de los diferentes tipos de pruebas para garantizar el cumplimiento de todos los requisitos, con la finalidad de obtener una aplicación web funcional, empleando la metodología pesada-ligera de desarrollo software llamada Iconix, continúa con la documentación de cada uno de los procesos realizados y finaliza con la evaluación de los resultados del proyecto.

## **9.2 Técnicas de investigación**

### **9.2.1 Observación**

Es una técnica de investigación que consiste en observar personas, fenómenos, hechos, casos, objetos, acciones, situaciones, etc., con el fin de obtener determinada información necesaria para una investigación (Castellanos, 2017)

Este método se emplea en el proyecto, al momento de recopilar información por medio de la observación directa, acerca de los procesos que se llevan a cabo en el Instituto Superior Tecnológico Sudamericano, con la finalidad de hacer un análisis y determinar el problema al momento de llevar el portafolio docente.

## **9.2.2 Entrevista**

Es una técnica de gran utilidad en la investigación cualitativa para recabar datos; se define como una conversación que se propone un fin determinado distinto al simple hecho de conversar. Es un instrumento técnico que adopta la forma de un diálogo coloquial, es la comunicación interpersonal establecida entre el investigador y el sujeto de estudio, a fin de obtener respuestas verbales a las interrogantes planteadas sobre el problema propuesto (Bravo, 2013)

Esta técnica se aplica al momento de recolectar datos, acerca de los requerimientos de la aplicación, personalmente con el administrador del sistema a realizar, que en este caso es el Vicerrector y el director de Talento Humano con la finalidad de obtener información más profunda sobre los procesos que se deben de llevar a cabo en el proyecto.

## **9.2.3 Recopilación Documental**

Es un instrumento o técnica de investigación general cuya finalidad es obtener datos e información a partir de fuentes documentales con el fin de ser utilizados dentro de los límites de una investigación en concreto. (Báez, 2009)

Esta técnica se aplica en el proyecto, durante la recopilación de información de fuentes digitales y bibliográficas, donde se documenta el proyecto y se da solución al problema mediante el desarrollo de la aplicación, codificando cada uno de los módulos de acuerdo a los requerimientos.

## **9.3 Metodología de desarrollo de software**

Para el desarrollo del presente proyecto se tomó a consideración la utilización de una metodología tradicional, ya que esta permite llevar un control tanto de la documentación como del sistema, lo que permite obtener resultados más precisos al dividir el proceso en fases específicas, esto ayuda a que el sistema cumpla con los requisitos establecidos.

### **FASE 1: ANÁLISIS DE REQUISITOS Y DISEÑO PRELIMINAR**

**Objetivo:** Analizar el funcionamiento manual del portafolio, mediante entrevistas a los docentes, para tener las respectivas referencias de su uso y la forma de revisión de los mismos.

### **RECURSO INVOLUCRADOS:**

- Departamento de Talento Humano, Vicerrectorado y Personal Docente
- Analista-desarrollador

### **HERRAMIENTA UTILIZADAS:**

### **Técnicas de investigación:**

- Observación
- Entrevista

#### **Hardware:**

• Computadora

### **Software:**

- Software Libre
- Paquete de Office

### **ACTIVIDADES:**

- Entrevista vía Meet y presencial con el Vicerrector del instituto sudamericano, con el fin de solicitar el acceso a la información y definir los procesos que se realizan.
- Entrevista con un docente para conocer la forma en la que organizan su portafolio.
- Diagramar los casos de usos
- Diagrama de paquetes de casos de uso
- Desarrollar el diagrama de clases

### **ENTEGRABLES:**

- Diseño de Interfaces.
- Modelo de Dominio
- Diagrama de Paquetes
- Requerimientos Funcionales
- Requerimientos no Funcionales
- Diagrama de Clases
- Redacción de los Casos de Uso

Nota: Esta es la tabla en la que se determinan el objetivo, las herramientas a utilizar, actividades a realizar y los entregables en la fase de Análisis de Requisitos.

### **FASE 2: DISEÑO**

**Objetivo:** Diseñar las diferentes interfaces que serán usadas en el sistema, mediante el uso de colores estándares correspondientes al ISTS, teniendo en cuenta su navegabilidad para que así se les facilite a los docentes el uso del mismo.

### **RECURSO INVOLUCRADOS:**

- Departamento de Talento Humano, Vicerrectorado y Personal Docente
- Analista-desarrollador
- Diseñador

## **HERRAMIENTA UTILIZADAS:**

### **Técnicas de investigación:**

- Observación
- Entrevista

### **Hardware:**

• Computadora

### **Software:**

- Software Libre
- Enterprise architect

### **ACTIVIDADES:**

- Arquitectura Física
- Arquitectura Lógica
- Diagrama de Secuencias
- Diagrama de paquetes de casos de uso
- Desarrollar el diagrama de clases

### **ENTEGRABLES:**

- Arquitectura Física
- Arquitectura Lógica
- Esquema físico de la base de datos

Nota: Tabla de la fase de diseño en la cual se especifica lo necesario para realizar con éxito el objetivo promordial de la misma

## **FASE 3: IMPLEMENTACIÓN**

**Objetivo:** Implementar la codificación respectiva del sistema, mediante el uso de aplicaciones que cumplan con los estándares requeridos, para que de esta manera se facilite su uso, así como también su respectiva supervisión.

### **RECURSO INVOLUCRADOS:**

- Vicerrectorado del instituto tecnológico sudamericano
- Departamento de Talento Humano del instituto tecnológico sudamericano
- Personal Docente del Instituto Tecnológico Sudamericano

# **HERRAMIENTA UTILIZADAS:**

## **Técnicas de investigación:**

- Observación
- Entrevista

### **Hardware:**

• Computadora

### **Software:**

- Owncloud
- Enterprise architect
- Visual studio code
- Putty

### **ACTIVIDADES:**

- Determinar el mapa navegacional
- Diagrama de Paquetes de casos de uso
- Desarrollar el diagrama de clases
- Requerimientos funcionales y no funcionales
- Instalación de owncloud

## **ENTEGRABLES:**

- Plantilla Escogida
- Escritura del Código
- Herramientas de Software Utilizados
- Proceso de Implementación en el Servidor

Nota: En esta tabla se especifica lo necesario para poder implementar el sistema

### **FASE 4: PRUEBAS**

**Objetivo:** Testear el portafolio digital en un entorno de pruebas, mediante el uso de las máquinas del Sudamericano, para identificar de mejor manera cada uno de los errores y problemas que pueden salir a flote al momento de implementarla a un entorno real.

### **RECURSO INVOLUCRADOS:**

- Propietario del centro de investigación del instituto tecnológico sudamericano
- Analista-desarrollador
- Diseñador

### **HERRAMIENTA UTILIZADAS: Técnicas de investigación:**

• Observación

**Hardware:**

Computadora

**Software:**

- Software Libre
- Terminal de Ubuntu

### **ACTIVIDADES:**

- Testear los errores que pueden surgir al implementar en el servidor.
- Ejecutar los diferentes permisos para el acceso a las carpetas y realizar su respectiva edición

### **ENTEGRABLES:**

- Ejecución de las pruebas
- Plan de Pruebas.
- Resultado de Pruebas.

Nota: En esta tabla se detallan las pruebas realizadas para que el sistema funcione de manera correcta.

# **FASE 1: ANÁLISIS DE REQUISITOS Y DISEÑO PRELIMINAR**

## **10 . Propuesta práctica de acción**

## **10.1 Diseño de Interfaces**

## **10.1.1 Login**

A continuación de muestra el diseño de la página de inicio en donde el usuario podrán ingresar al repositorio digital con su respectivo usuario y contraseña.

*Figura 2 Login* 

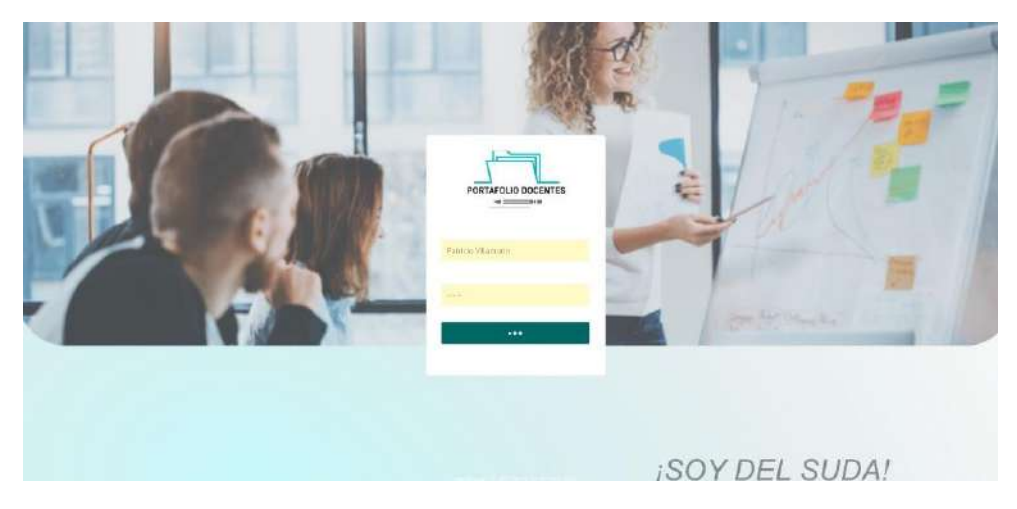

Nota: Login del sistema en el cual el usuario inicia sesión.

## **10.1.2 Ventana principal**

En la ventana principal en donde se puede visualizar el portafolio docente así mismo se evidencian los botones de compartir, buscar, subir archivos, el apartado de favoritos, compartidos conmigo que muestra los archivos que se le compartieron al usuario y compartidos con otros para ver los archivos que compartió hacia otros usuarios.

*Figura 3 Ventana Principal* 

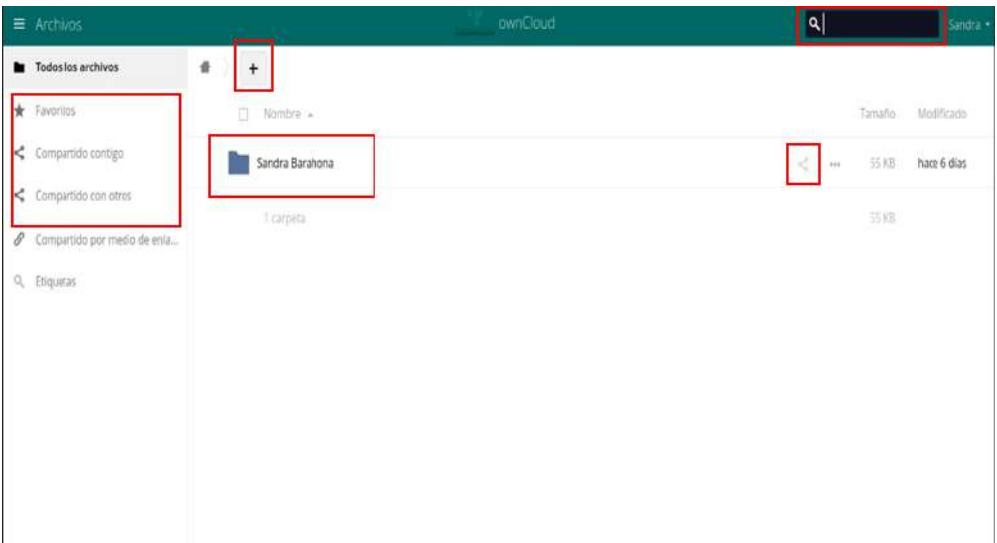

Nota: Primera Interfaz que se les mostrará a los usuarios una vez logueados.

## **10.1.3 Apartado de Compartir.**

En la siguiente interfaz se muestra el apartado de "Compartir" en donde el usuario puede modificar los privilegios de su carpeta con respecto al usuario al que se le compartió el documento, así mismo se puede visualizar un apartado para elegir a quien va dirigido.

*Figura 4 Apartado de compartir* 

| 量 Archivos                      |                    | ownCloud                                                | Q. Patricio Wilamann -                          |
|---------------------------------|--------------------|---------------------------------------------------------|-------------------------------------------------|
| <b>B</b> Todos los archivos     | $\,$ + $\,$<br>٠   |                                                         | Dócumentos Comunes                              |
| * Favoritos.                    | () Nombre 4        | tamate Andrease                                         | * 0 XII, have it homes                          |
| Cumpartido contigu-             | Documentos Comunes | <br><a> Compartido </a><br>futce & horas<br><b>QKII</b> | Actualistics Communics Compartiendo: Etiquetas  |
| Compartitis con otros           | 1 cayata           | 18                                                      |                                                 |
| P: Certgartido por medio de mia |                    |                                                         | Usuarios y grupos Enfaces Publicos              |
| Q Etiquetas                     |                    |                                                         | Compartir con usuarios, grupos o usuarios remot |
|                                 |                    |                                                         | $\circ$<br>Docentes (grupo)                     |
|                                 |                    |                                                         |                                                 |
|                                 |                    |                                                         |                                                 |
|                                 |                    |                                                         |                                                 |

Nota: Interfaz donde se muestra el apartado de compartir, ya sea a un usuario en específico o a un grupo en general.

## **10.1.4 Apartado de Actividades**

La siguiente interfaz se muestra un apartado de actividades en el cual se visualiza un historial de las actividades realizadas dentro del repositorio.

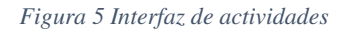

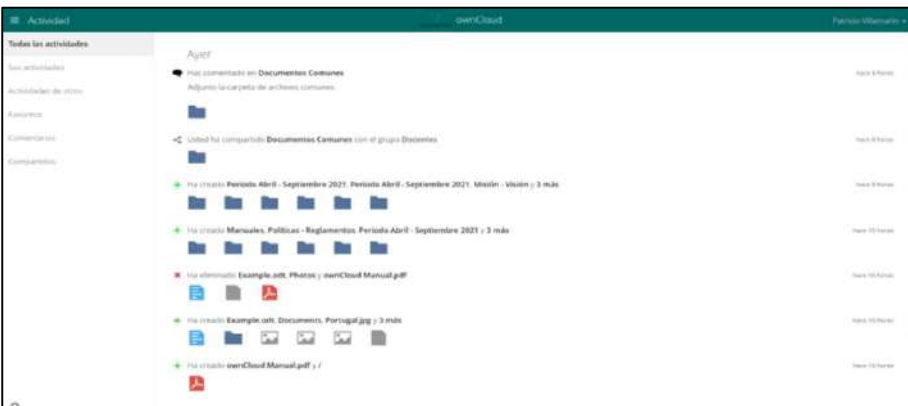

Nota: Apartado en donde se puede evidenciar el historial de las actividades realizadas.

# **10.1.5: Interfaz de Usuarios**

La interfaz muestra todos los usuarios que se crearon, así mismo tiene apartados para crear uno nuevo, además se visualiza la sección para crear los grupos que serán asignados a todo el personal docente.

*Figura 6 Interfaz de Usuarios* 

| <b>E University</b>            |               |                                 |                                   |                | curriculars                        |                        |                          | Q Parmix Warrantic +   |
|--------------------------------|---------------|---------------------------------|-----------------------------------|----------------|------------------------------------|------------------------|--------------------------|------------------------|
| + Agregat gramm                |               | <b>Barriote Stratuer</b>        | din.pm<br>CONTINUES IN A REPORTED | " Crazy        |                                    |                        |                          |                        |
| Ettim                          | 11            | All level and Hill scientifica- | RALLY Bank Just Authorities       | CONVANDOR      | NH<br>Gruppin.                     | Acknowledge and Couper |                          | Capes                  |
| Administrations                | $\mathbbm{1}$ | Alex Yunga                      | <b>Next Yorraw</b>                | -------        | Contraders Determ -                | AFTERING               | ×.                       | Predstauminado ·       |
|                                |               | Asit as Giarraro                | Arviraa Duerrero                  | 0.1.10000      | Combinatoryn Deserves, a., w.      | <b>HILBURN</b>         | ٠.                       | Printeremonials .      |
| Docenties                      | 35            | Anthony Martinist               | Anthony Machinez                  |                | Directivistic<br>÷.                | ing an                 | ÷                        | Prestato revistado ·   |
| Constitutions<br>a ma          | m             | Carlos Wed Mess                 | Carlos Valdivisio                 |                | Convelle Autores, Datables -       | sevarios               | ×.                       | Prédeterminado *       |
| Designate de Sisteniere.       | 7             | Cristhan Prieto                 | Cristinas Prietz                  | -------        | Distributions Dissence: >          | NV Brand               | ×                        | Pendetermanado =       |
| alcommentation                 | $\alpha$      | trenty Granda-                  | jerely Deposta                    | 0.1.16033      | Constituidation, Conseillec        | ind-i gruppi           | ٠                        | Printeleimmitingació · |
| Advertising adjust Filmmount & |               | <b>Jime Guarrachi</b>           | Jere Guancote                     | 18434444       | Denamidia da Software, Disc., w.   | <b>DESIGNER</b>        | $\sim$<br>×.             | Produtorminado.        |
| <b>COL</b>                     |               | Lists Grielste                  | Luis Granda                       |                | Diordinatores December 4           | <b>Highest</b>         | ÷.                       | Prodenorminate.        |
| Allocation a Automatic         |               | Maria Paredas                   | Maria Faredesi                    | 0.0144444      | Distribuilding Docentes            | urgravi.               | ×.                       | Ilvisiteleministes .   |
|                                |               | <b>Nancy Cordman</b>            | Alatery Contova                   | -------        | Conversatores Distances            | in grain               | ÷.                       | Predelaminado ·        |
| Aladiskin<br><b>SCHOOL</b>     |               | Ossar Innerez                   | Datai Jmaner                      |                | Coordinatores Domestes             | <b>MY BOWER</b>        | ×.                       | Predetowithingly.      |
| <b>BALLAN</b>                  |               | Babio Duquel                    | Pablo Ducule                      | <b>AFRAARS</b> | Elevitiatores Docentes -           | 160 kg/nicki           | $\bullet$                | Produtate training     |
| family in the manus and        |               | <b>Fathelic Milamares</b>       | Patricio Vitamarei                | avvalue:       | Disantes, Vintristoratis, a.       | <b>MELEFORM</b>        | ٠.                       | Produtorentiada ·      |
| T. at Street                   |               | <b>Realize Martinez</b>         | Raulina Marting                   | 0.120043       | Docentes, Montreckorodis, a., w.-  | net griebe             | $\overline{\phantom{a}}$ | Presistenmi sale       |
|                                |               | Sandra Baralisma                | <b><i>haratta Barahona</i></b>    | --------       | Decomption de Sultivaria, Occ., w. | received.              | $\bullet$                | Findemourneach .       |
|                                |               |                                 |                                   |                |                                    |                        |                          |                        |
| O Certauxin                    |               |                                 |                                   |                |                                    |                        |                          |                        |

Nota: Interfaz donde se visualizan los usuarios creados.

## **10.1.6 Interfaz de Ajustes**

Ventana en la que se muestra la opción de Ajustes, donde se puede subir una foto de perfil, cambiar la contraseña, el correo y el nombre.

*Figura 7 Ajustes del Usuario* 

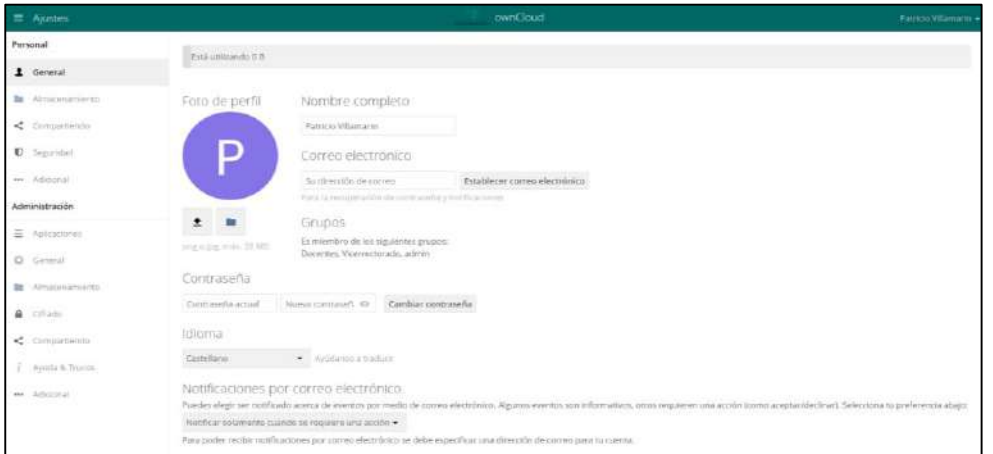

Nota: Interfaz de ajustes para personalizar la cuenta.

# **10.1.7 Interfaz de Compartidos**

Ventana en la que se muestra como los docentes reciben los archivos compartidos por parte de otro usuario.

*Figura 8 Ventana de Archivos que compartieron* 

| $\equiv$ Archives                                                |                         | ownCoud                              |                        | Q Sandra Barahona +  |
|------------------------------------------------------------------|-------------------------|--------------------------------------|------------------------|----------------------|
| Todas las archivas                                               | $^{\rm +}$<br>$\bullet$ |                                      |                        |                      |
| $\bigstar$ taurus                                                | $\square$ Nombre »:     |                                      |                        | Tamahi Muditashi     |
| $\prec$ Comparible compa-                                        | Documentos Comunes      | < <a> Fabricio Villamarin <br/> </a> |                        | O(1)<br>hace & horas |
| $\prec$ Comparison con otros                                     | <b>EN PEAS</b>          | <br>Also Yunga                       | $1 + 1$<br>2103 FOL    | hace 14 boras        |
| $\mathscr{P}$ . Comparing prices of the detection<br>G. Elgorian | Sandra Barahona         |                                      | 82.68<br><b>Common</b> | hace 15 horas        |
|                                                                  | <b>Timpetin</b>         |                                      | 1398                   |                      |
|                                                                  |                         |                                      |                        |                      |
|                                                                  |                         |                                      |                        |                      |
|                                                                  |                         |                                      |                        |                      |
|                                                                  |                         |                                      |                        |                      |
|                                                                  |                         |                                      |                        |                      |

Nota: Interfaz donde se observa los archivos que le compartieron y los que el usuario envió

# **10.1.8 Interfaz de Menús.**

Interfaz donde se visualizan los menús para filtrar los archivos que fueron compartidos, ya sea por compartido, etiquetas, o favoritos.

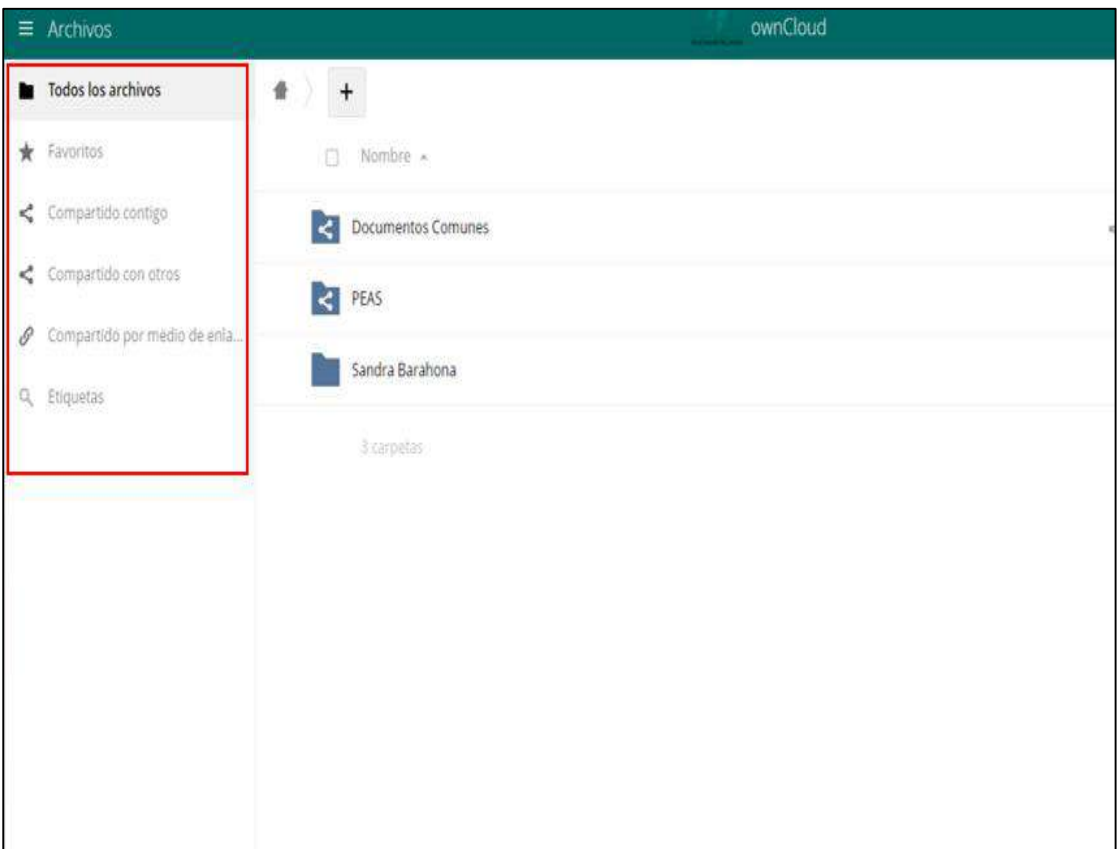

*Figura 9 Apartado de menús* 

Nota: Apartado donde se muestra las divisiones que pueden tener los archivos compartidos.

## **10.2 Modelo de Dominio.**

Gracias al modelo de dominio podemos entender cómo se relacionan las clases, sobre todo nos da la secuencia que va a seguir las clases y cada uno de los atributos que posee cada una de estas.

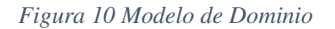

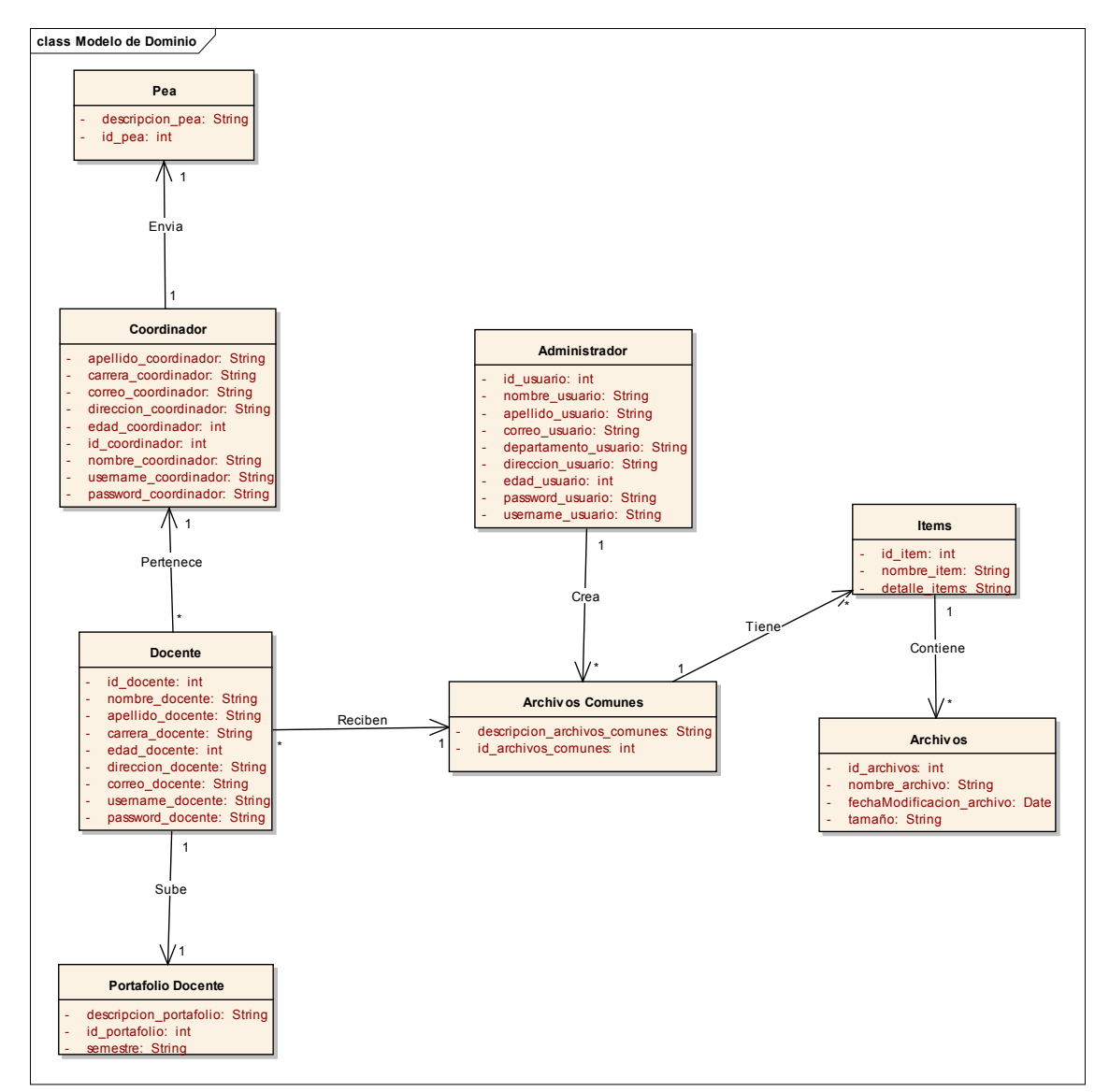

Nota: El modelo de dominio nos ayuda a comprender la estructura de la base de datos.

# **10.3 Diagrama de Clases**

Este a diferencia del modelo de dominio contiene los Sets y los Gets de cada uno de los atributos lo que ayuda a la parte de la programación.

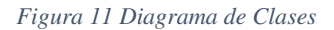

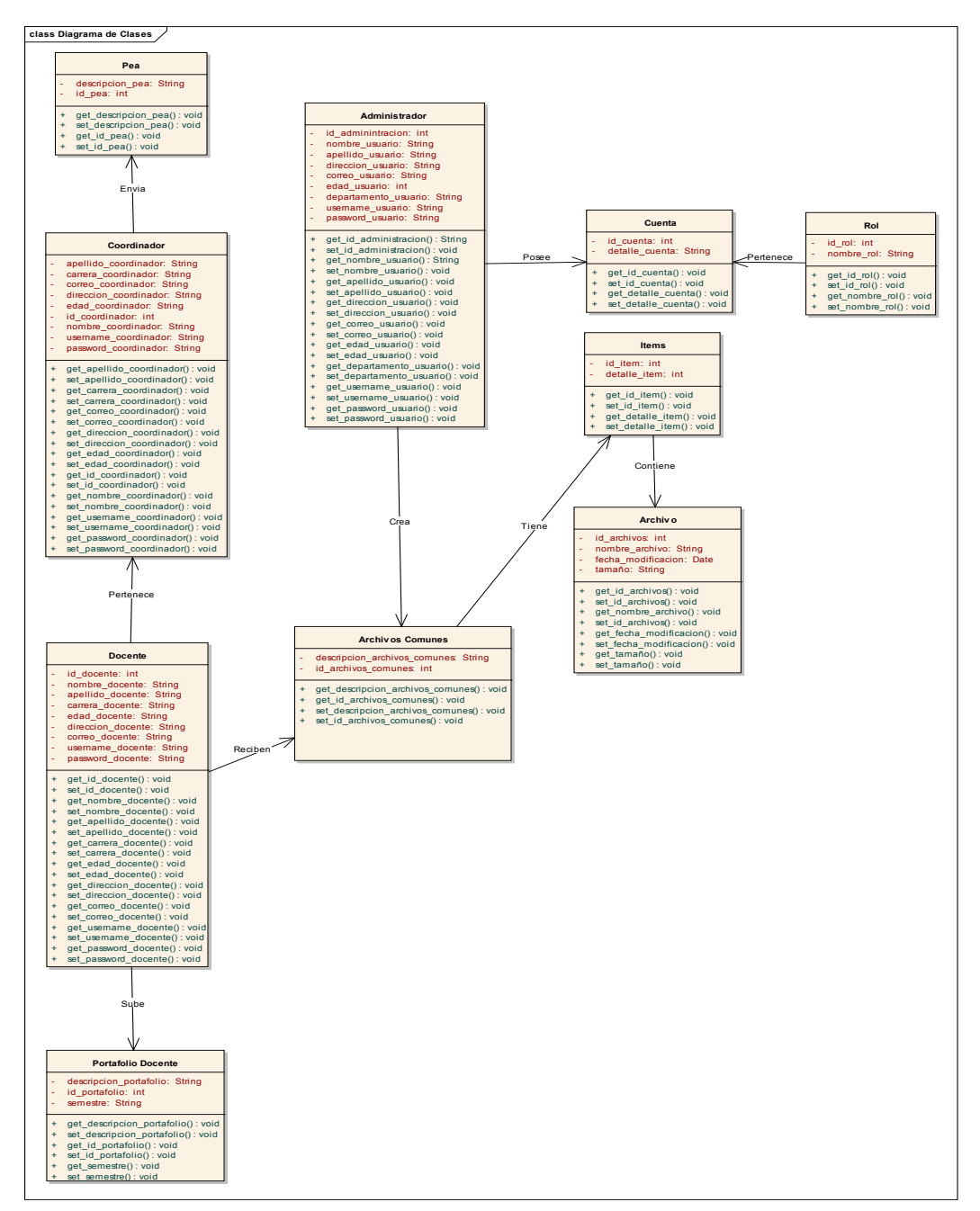

Nota: Este diagrama nos ayuda a comprender la relación entre entidades.

# **10.4 Diagrama de Actores**

Este diagrama nos ayuda a conocer cuáles van a ser los actores que intervienen en el sistema así mismo no da las restricciones del mismo, así como los roles y permisos que obtienen en la aplicación.

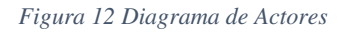

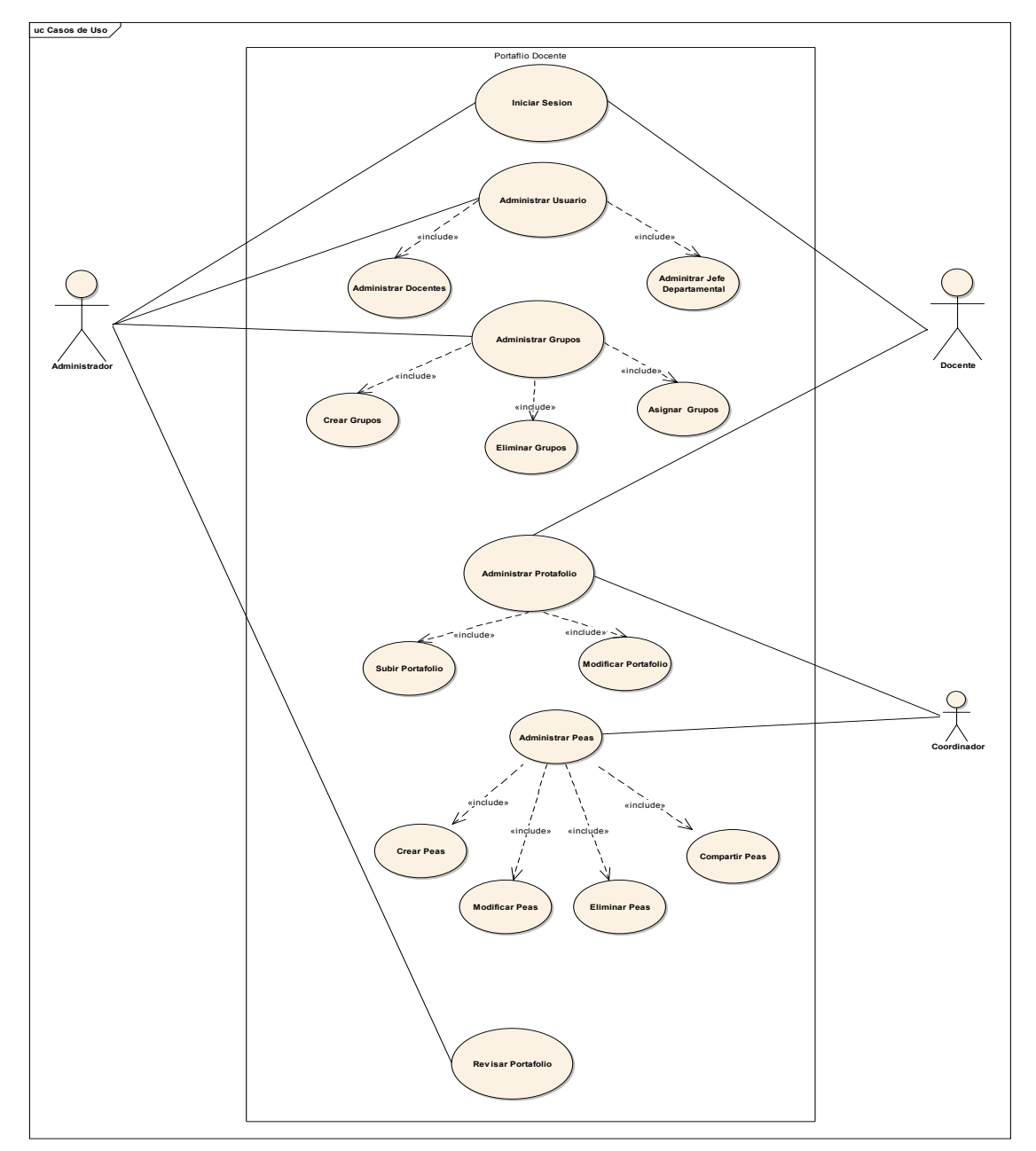

Nota: Diagrama de actores del portafolio docente.

## **10.5 Diagrama de Paquetes**

Los diagramas de Paquetes se emplean para mostrarnos una organización y disposición de diferentes elementos en forma de paquetes, Un Paquete nos permite agrupar elementos UML que están relacionados con diagramas, documentos, clases o hasta los mismos paquetes. Cada elemento está dentro de un paquete, el cual representa una carpeta de archivos dentro del mismo diagrama, y que luego se pueden organizar dentro del diagrama. Los Diagramas de paquetes los usamos con mucha frecuencia para poder proporcionar una organización visual de arquitecturas en capas dentro de cualquier clasificador.

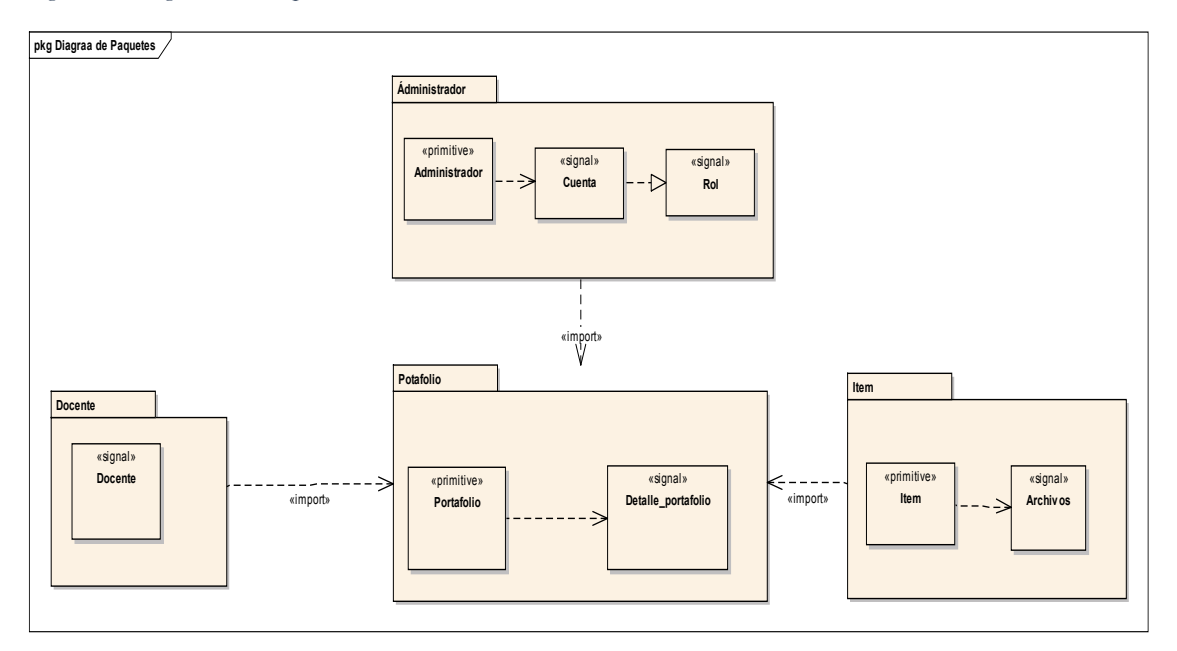

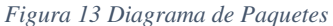

Nota: Diagrama de paquetes del portafolio docente.

# **10.6 Requerimientos Funcionales**

Son aquellas funciones que el sistema debe cumplir a cabalidad, para el correcto funcionamiento del sistema, y describen las actividades que debe realizar.

| <b>RF</b>       | Función                                                                                                    | Categoría |
|-----------------|----------------------------------------------------------------------------------------------------|-----------|
| RF <sub>1</sub> | <b>Crear Usuarios</b>                                                                                                    | Evidente  |
| <b>RF 2</b>     | <b>Almacenar Usuarios</b>                                                                                                    | Oculta    |
| RF <sub>3</sub> | Creación de Portafolios                                                                                                    | Evidente  |
| RF4             | <b>Almacenar Portafolios</b>                                                                                                    | Oculta    |
| <b>RF 5</b>     | Creación de la Base de Datos                                                                                                    | Evidente  |
| RF <sub>6</sub> | Administrar la Base de Datos                                                                                                    | Oculta    |
| <b>RF7</b>      | Información del Docente                                                                                                    | Evidente  |
| RF <sub>8</sub> | Almacenar Datos del Docente<br>como:<br>Hojas de Vida<br>$\overline{\phantom{0}}$<br><b>Documentos Personales</b><br>$\overline{\phantom{0}}$<br>Referencias<br>$\sim$                                                              | Oculta    |
| RF <sub>9</sub> | Información<br>Académica<br>del<br>Docente                                                                                                    | Evidente  |
| <b>RF 10</b>    | Almacenar Datos Académicos del<br>Docente como:<br><b>Notas</b><br>$\overline{\phantom{a}}$<br>Asistencias<br>$\overline{\phantom{0}}$<br>Actividades<br>$\blacksquare$<br>Planificaciones<br>$\overline{\phantom{0}}$<br>Semanales | Oculta    |
| <b>RF 11</b>    | Compartir archivos como:<br>El portafolio<br><b>Documentos Comunes</b><br>Peas<br>$\overline{a}$                                                                                                    | Evidente  |

*Tabla 5 Tabla de los Requerimientos Funcionales* 

Nota: Requerimientos funcionales que debe realizar el sistema.

## **10.7 Requerimientos no Funcionales.**

Son aquellas funciones que el sistema debe tener implementado pero que, sin embargo, no afecta a la funcionalidad principal.

| <b>RF</b>       | <b>Función</b>          | Categoría |
|-----------------|-------------------------|-----------|
| <b>RF1</b>      | Almacenamiento          | Evidente  |
| <b>RF 2</b>     | Confiabilidad           | Oculta    |
| RF <sub>3</sub> | Amigable con el usuario | Evidente  |
| RF4             | Eficiencia              | Oculta    |
| <b>RF 5</b>     | Modificabilidad         | Evidente  |
| RF <sub>6</sub> | Estética                | Oculta    |

*Tabla 6 Requerimientos No Funcionales* 

Nota: Requerimientos no funcionales del portafolio docente.

# **10.8 Redacción de los Casos de Uso**

La redacción de los casos de uso nos permite describir cada una de las funciones que el sistema va a realizar, dividiéndolas por flujos, eventos del actor y eventos del sistema.

## **10.8.1 Documentación de Caso de Uso Iniciar Sesión.**

 Redacción de Caso de uso en Iniciar Sesión que muestra los eventos del sistema al momento de loguearse.

**Nombre:** Iniciar Sesión **Actor:** Administrador, Docente **Descripción:** Describe el proceso para poder iniciar sesión en el sistema y proceder a la ventana principal del sistema. **Flujo Principal: Eventos del Actor Eventos del Sistema 1.** El administrador ingresa con su usuario y contraseña ya creados. Si el nombre de usuario y contraseña fueron correctos, el sistema procede a mostrar la interfaz principal del administrador. **2.** El docente ingresa con su usuario y contraseña ya creados. Si el nombre de usuario y contraseña fueron correctos, el sistema procede a mostrar la interfaz principal del docente. **Alternativa Eventos del Actor Eventos del Sistema 1.** El administrador ingresa con su usuario y contraseña ya creados. Si el nombre de usuario y contraseña no fueron correctos, el sistema no avanza a la siguiente interfaz. **2.** El docente ingresa con su usuario y contraseña ya creados. Si el nombre de usuario y contraseña no fueron correctos, el sistema no avanza a la siguiente interfaz.

*Tabla 7 Tabla Redacción de Casos de Uso Login* 

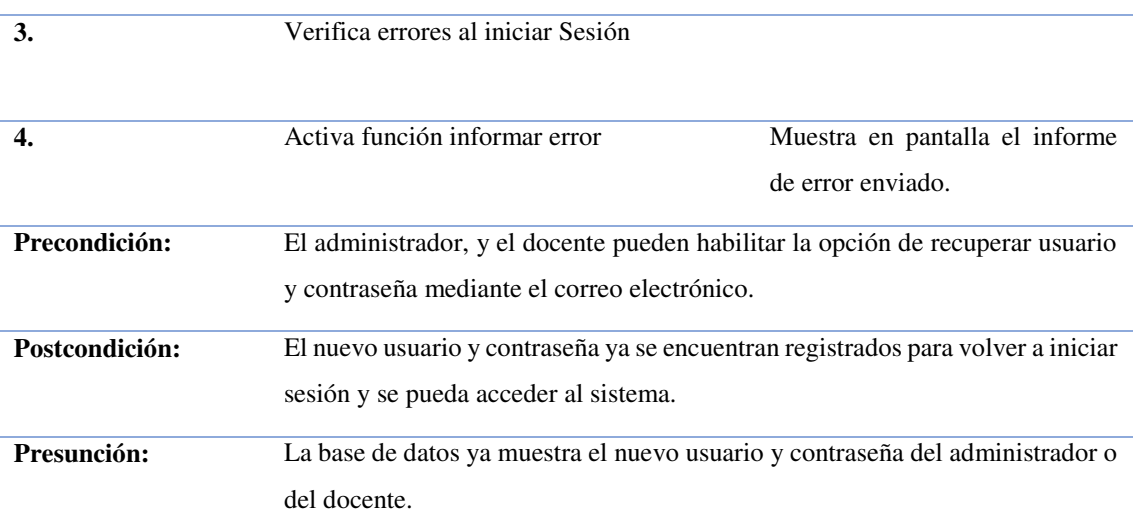

Nota: Redacción de casos de uso en la interfaz del Login

# **10.8.2 Documentación de Caso de Uso Crear Docente.**

Redacción de los Casos de Uso en Crear Docente que muestra el proceso al momento de crear el mismo.

| Nombre:                 | <b>Crear Docente</b>                                                                       |                                                                                                 |
|-------------------------|--------------------------------------------------------------------------------------------|-------------------------------------------------------------------------------------------------|
| Actor:                  | Administrador                                                                              |                                                                                                 |
| Descripción:            | Describe el proceso para poder crear docentes                                              |                                                                                                 |
| <b>Flujo Principal:</b> | <b>Eventos del Actor</b>                                                                   | <b>Eventos del Sistema</b>                                                                      |
| 1.                      | El administrador ingresa a la ventana de su<br>perfil, e ingresa a la ventana de Usuarios. | El Sistema muestra en pantalla<br>los requisitos necesarios para<br>registrar un nuevo docente. |
| $\overline{2}$ .        | Analiza los requisitos para el posterior<br>registro de Docentes.                          |                                                                                                 |

*Tabla 8 Tabla Redacción de Casos de Uso Crear Docentes* 

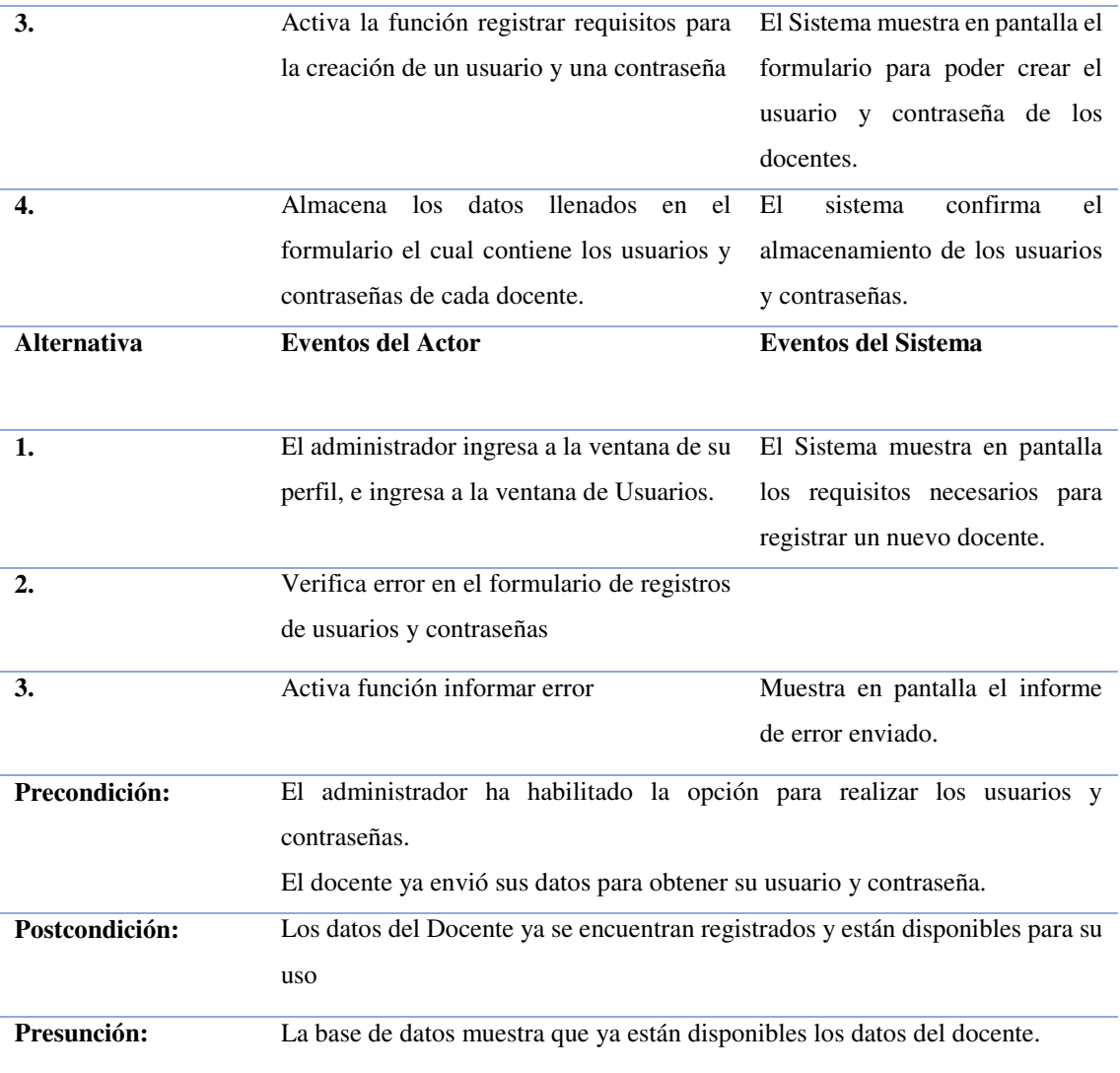

Nota: Casos de Uso Crear Docente que indica el proceso de creación del mismo.

## **10.8.3 Documentación de Caso de Uso Administrar Docentes.**

Redacción de los Casos de Uso en Administrar Docente que muestra el proceso al momento de administración del mismo.

**Nombre: Administrar Docentes** Actor: **Administrador Descripción:** Describe el proceso para poder crear usuarios y luego administrar los Docentes.  **Flujo Principal: Eventos del Actor Eventos del Sistema 1.** El administrador ingresa a la ventana de su perfil, e ingresa a la ventana de Usuarios. El Sistema muestra en pantalla los requisitos necesarios para registrar un nuevo docente. **2.** Analiza los requisitos para el posterior registro de Docentes. **3.** Activa la función registrar requisitos para la creación de un usuario y una contraseña El Sistema muestra en pantalla el formulario para poder crear el usuario y contraseña de los docentes. **4.** Almacena los datos llenados en el formulario el cual contiene los usuarios y contraseñas de cada docente. El sistema confirma el almacenamiento de los usuarios y contraseñas. **Alternativa Eventos del Actor Eventos del Sistema 1.** El administrador ingresa a la ventana de su perfil, e ingresa a la ventana de Usuarios. El Sistema muestra en pantalla los requisitos necesarios para registrar un nuevo docente.

*Tabla 9 Tabla Redacción Caso de Uso Administrar Docente* 

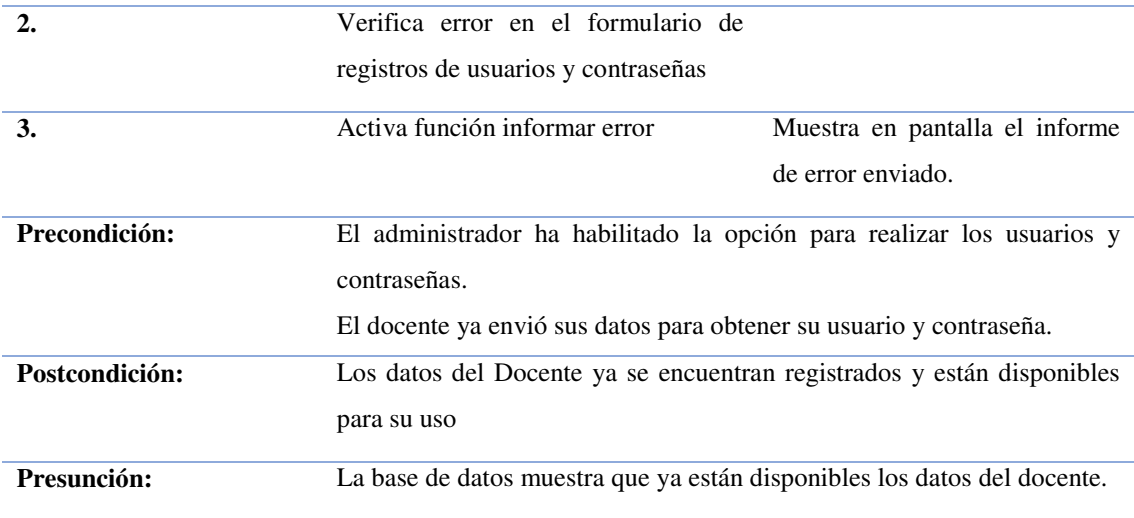

Nota: Redacción de Caso de Uso que muestra el proceso para la administración de los docentes

# **10.8.4 Documentación de Caso de Uso Administrar Jefe Departamental**

Redacción de los Casos de Uso en Administrar Jefe Departamental que muestra el proceso al momento de administración del mismo.

| Nombre:                 | Jefe Departamental                                                                   |                                                             |
|-------------------------|--------------------------------------------------------------------------------------|-------------------------------------------------------------|
| Actor:                  | Administrador                                                                        |                                                             |
| Descripción:            | Describe el proceso para poder colocar el tipo de departamento al que<br>pertenecen. |                                                             |
| <b>Flujo Principal:</b> | <b>Eventos del Actor</b>                                                             | <b>Eventos del Sistema</b>                                  |
| 1.                      | El administrador ingresa a la ventana de El Sistema muestra en pantalla              |                                                             |
|                         | su perfil, e ingresa a la ventana de                                                 | los requisitos necesarios para                              |
|                         | Usuarios.                                                                            | administrar<br>poder<br>qué<br>a<br>departamento pertenece. |

*Tabla 10 Tabla Redacción Casos de Uso Jefe Departamental* 

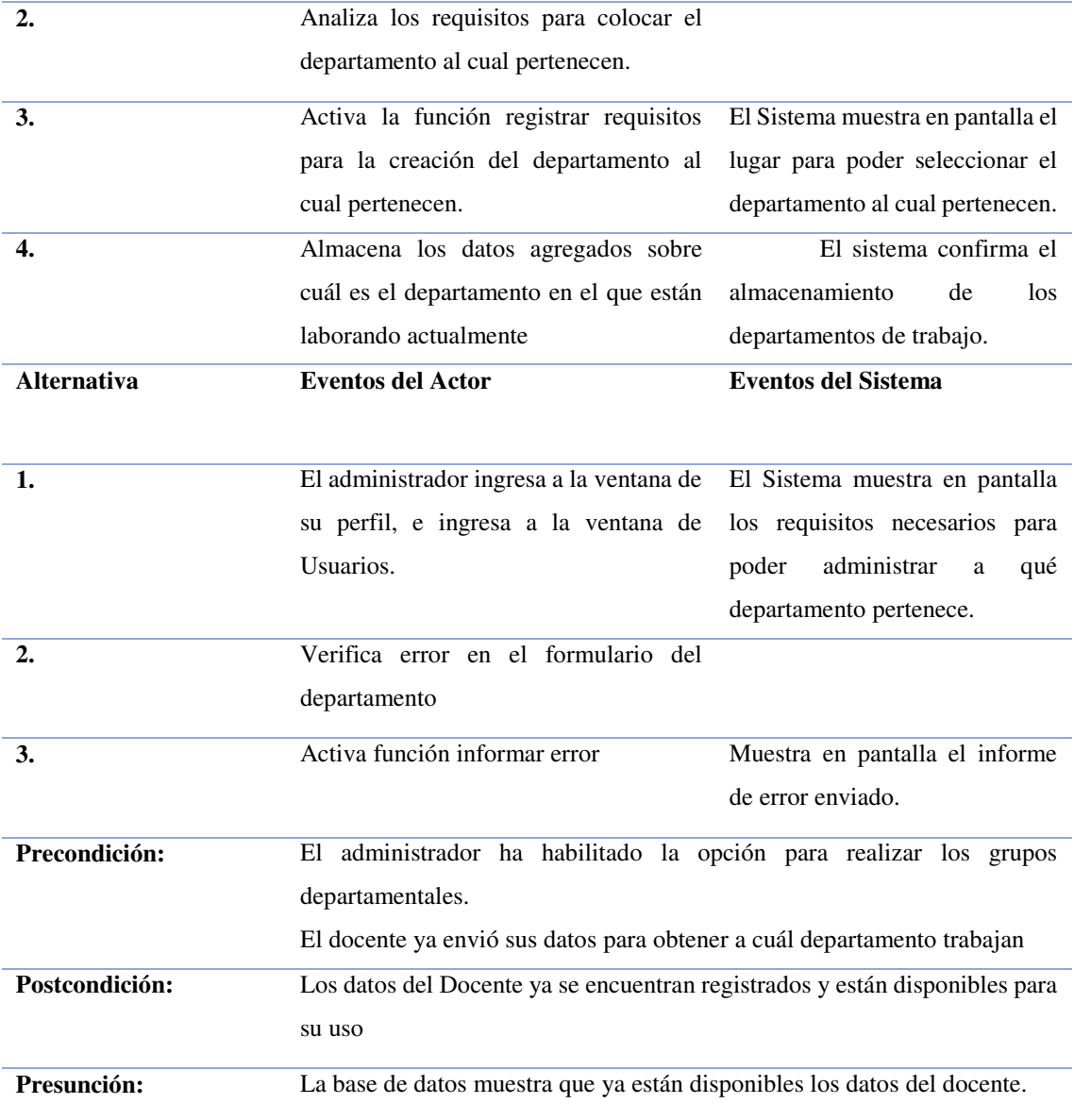

*Nota: Redacción de Caso de Uso que muestra el proceso para la administración del Jefe Departamental* 

### **10.8.5 Documentación de Caso de Uso Administrar Carpetas.**

Redacción de los Casos de Uso en Administrar Carpetas que muestra el proceso al momento de administración del mismo.

**Nombre:** Administrar Carpetas **Actor:** Administrador **Descripción:** Describe el proceso para poder desarrollar un modelado de categorías para que el docente pueda subir sus archivos al sistema. **Flujo Principal: Evento del Actor Eventos del Sistema 1.** Cuando el administrador crea los docentes automáticamente cargan unas carpetas por defecto. El Sistema muestra en pantalla los requisitos necesarios para subir los archivos en el modelado de las carpetas. **2.** Analiza los requisitos para colocar las carpetas necesarias. **3.** Los Docentes ingresan con su usuario y contraseña. El Sistema muestra en pantalla las carpetas ya creadas para que los docentes puedan almacenar su información en el sistema. **Alternativa Eventos del Actor Eventos del Sistema 1.** Cuando el administrador crea los docentes automáticamente carga el modelo de las carpetas. El Sistema muestra en pantalla los requisitos necesarios para que se pueda mostrar el modelado de las carpetas. **2.** Los Docentes ingresan con su usuario y contraseña. El Sistema muestra en pantalla las categorías ya creadas para que los docentes puedan

*Tabla 11 Tabla Redacción de Casos de Uso Administrar Carpetas* 

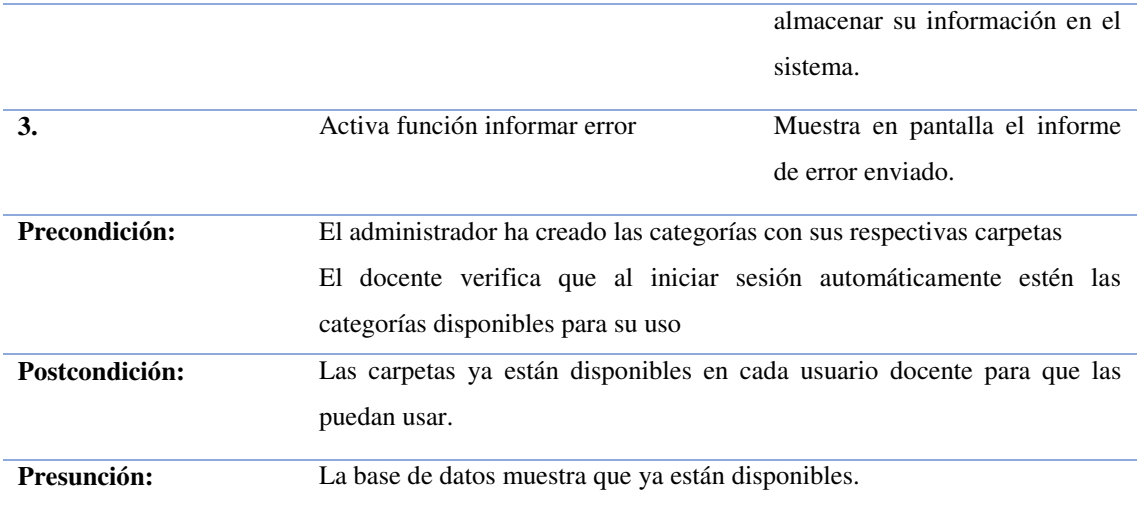

*Nota: Redacción de Caso de Uso que muestra el proceso para la modificación de las carpetas.* 

# **8.6 Documentación de Caso de Uso Crear Carpetas.**

Redacción de los Casos de Uso en Crear Carpetas que muestra el proceso al momento de la creación del mismo.

| Nombre:                 | Crear Carpetas                                                                                                    |                                                                                                    |
|-------------------------|----------------------------------------------------------------------------------------------------|----------------------------------------------------------------------------------------------------|
| Actor:                  | Administrador - Docentes                                                                                                    |                                                                                                    |
| Descripción:            | Describe el proceso para poder desarrollar un modelado de carpetas para que<br>el docente pueda subir sus archivos al sistema. |                                                                                                    |
| <b>Flujo Principal:</b> | <b>Eventos del Actor</b>                                                                                                    | <b>Eventos del Sistema</b>                                                                                                    |
| 1.                      | Cuando el administrador crea los docentes<br>automáticamente carga el modelo de las<br>carpetas que vienen por defecto.        | El Sistema muestra en pantalla<br>los requisitos necesarios para<br>pueda<br>mostrar<br>el<br>que<br>se<br>modelado de las carpetas. |

*Tabla 12 Tabla Redacción de Casos de Uso Crear Carpetas* 

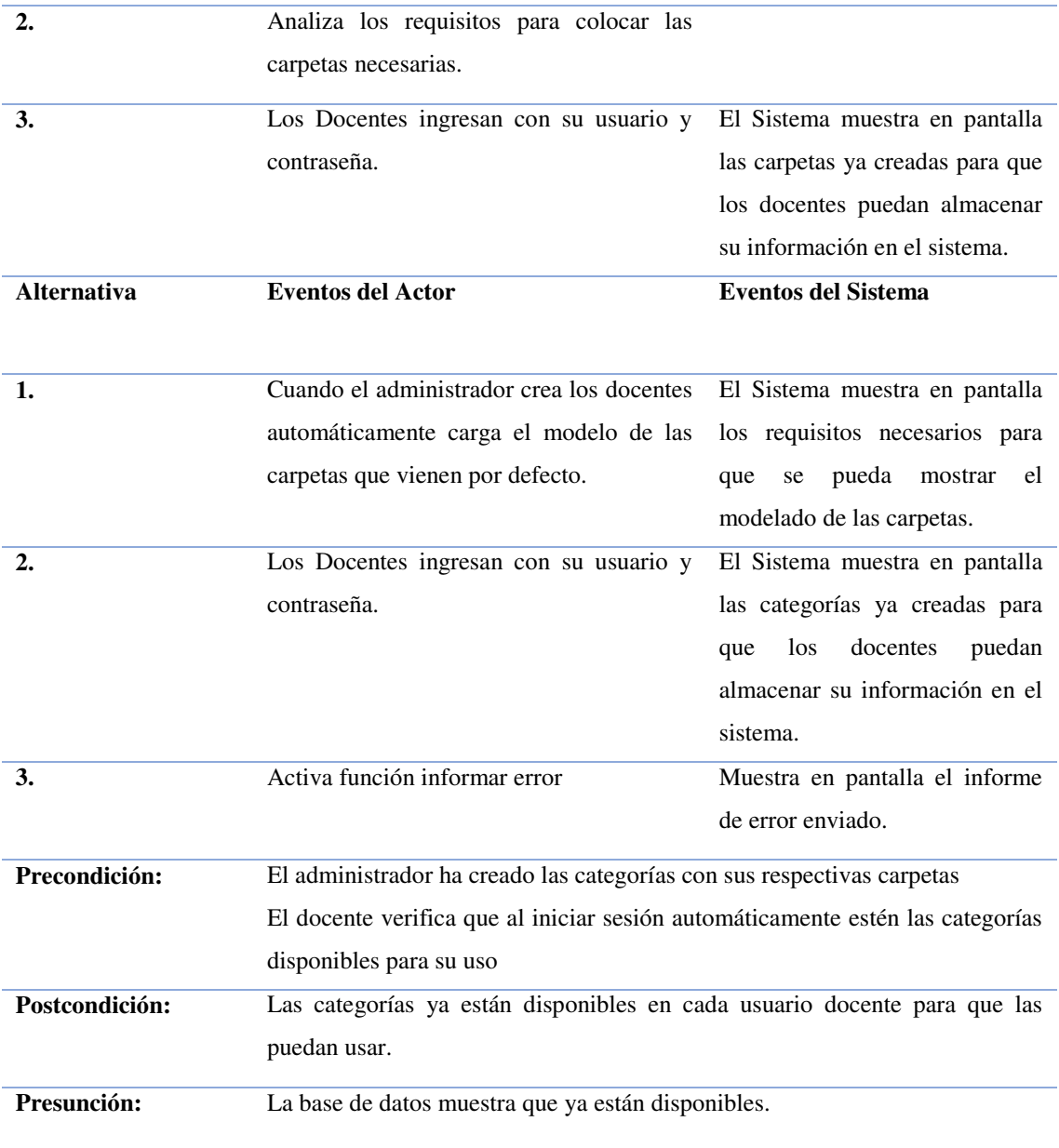

*Nota: Redacción de Caso de Uso que muestra el proceso para la creación de carpetas.* 

## **10.8.7 Documentación de Caso de Uso Modificar Carpetas**

Redacción de los Casos de Uso en Modificar Carpetas que muestra el proceso al momento de modificación del mismo.

**Nombre:** Modificar Grupos Actor: Administrador - Docentes **Descripción:** Describe el proceso para poder desarrollar un modelado de grupos para que el docente pueda subir sus archivos al sistema. **Flujo Principal: Eventos del Actor Eventos del Sistema 1.** Cuando el administrador crea los docentes automáticamente carga el modelo de los grupos, las cuales están distribuidas mediante carpetas. El Sistema muestra en pantalla los requisitos necesarios para que se pueda mostrar el modelado de las carpetas. **2.** Analiza los requisitos para colocar los grupos necesarios. **3.** Los Docentes ingresan con su usuario y contraseña. El Sistema muestra en pantalla los grupos ya creados para que los docentes puedan almacenar su información en el sistema. **Alternativa Eventos del Actor Eventos del Sistema 1.** Cuando el administrador crea los docentes automáticamente carga el modelo de las carpetas. El Sistema muestra en pantalla los requisitos necesarios para que se pueda mostrar el modelado de las carpetas. **2.** Los Docentes ingresan con su usuario y El Sistema muestra en pantalla

*Tabla 13 Tabla Redacción de Casos de Uso Modificar Carpetas* 

contraseña.

las categorías ya creadas para que los docentes puedan

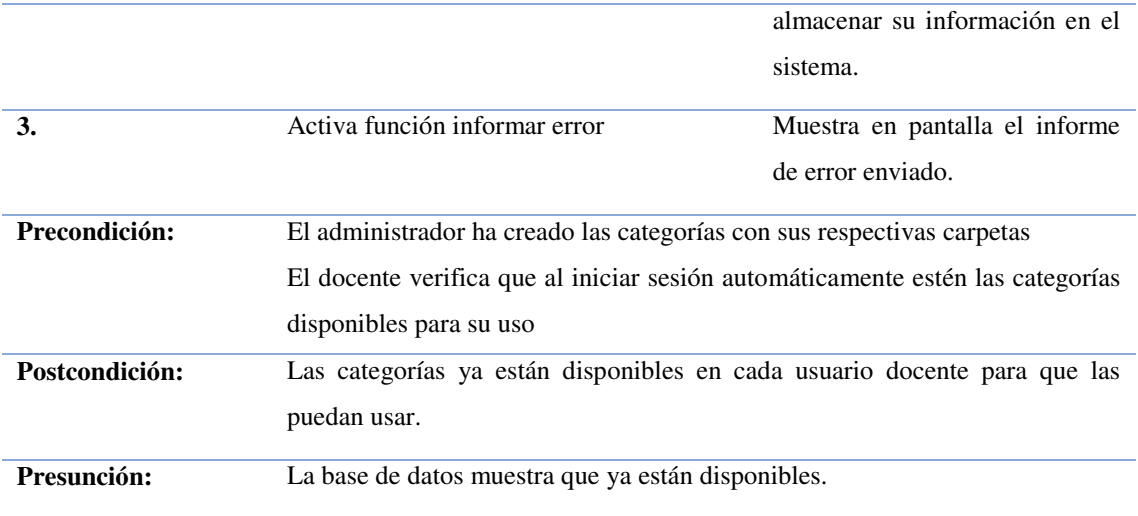

*Nota: Redacción de Caso de Uso que muestra el proceso para la modificación de carpetas.* 

# **10.8.8 Documentación de Caso de Uso Eliminar Carpetas**

Redacción de los Casos de Uso en Eliminar Carpetas que muestra el proceso al momento de eliminar.

| Nombre:                 | Eliminar Carpetas                                                                                                    |                                                                                                    |
|-------------------------|----------------------------------------------------------------------------------------------------|----------------------------------------------------------------------------------------------------|
| Actor:                  | Administrador - Docentes                                                                                                    |                                                                                                    |
| Descripción:            | Describe el proceso para poder desarrollar un modelado de categorías para<br>que el docente pueda subir sus archivos al sistema. |                                                                                                    |
| <b>Flujo Principal:</b> | <b>Eventos del Actor</b>                                                                                                    | <b>Eventos del Sistema</b>                                                                                                  |
| 1.                      | Cuando el administrador crea los docentes<br>automáticamente carga el modelo carpetas.                                           | El Sistema muestra en pantalla<br>los requisitos necesarios para<br>se pueda mostrar el<br>que<br>modelado de las carpetas. |

*Tabla 14 Tabla redacción Casos de Uso Eliminar Carpeta* 

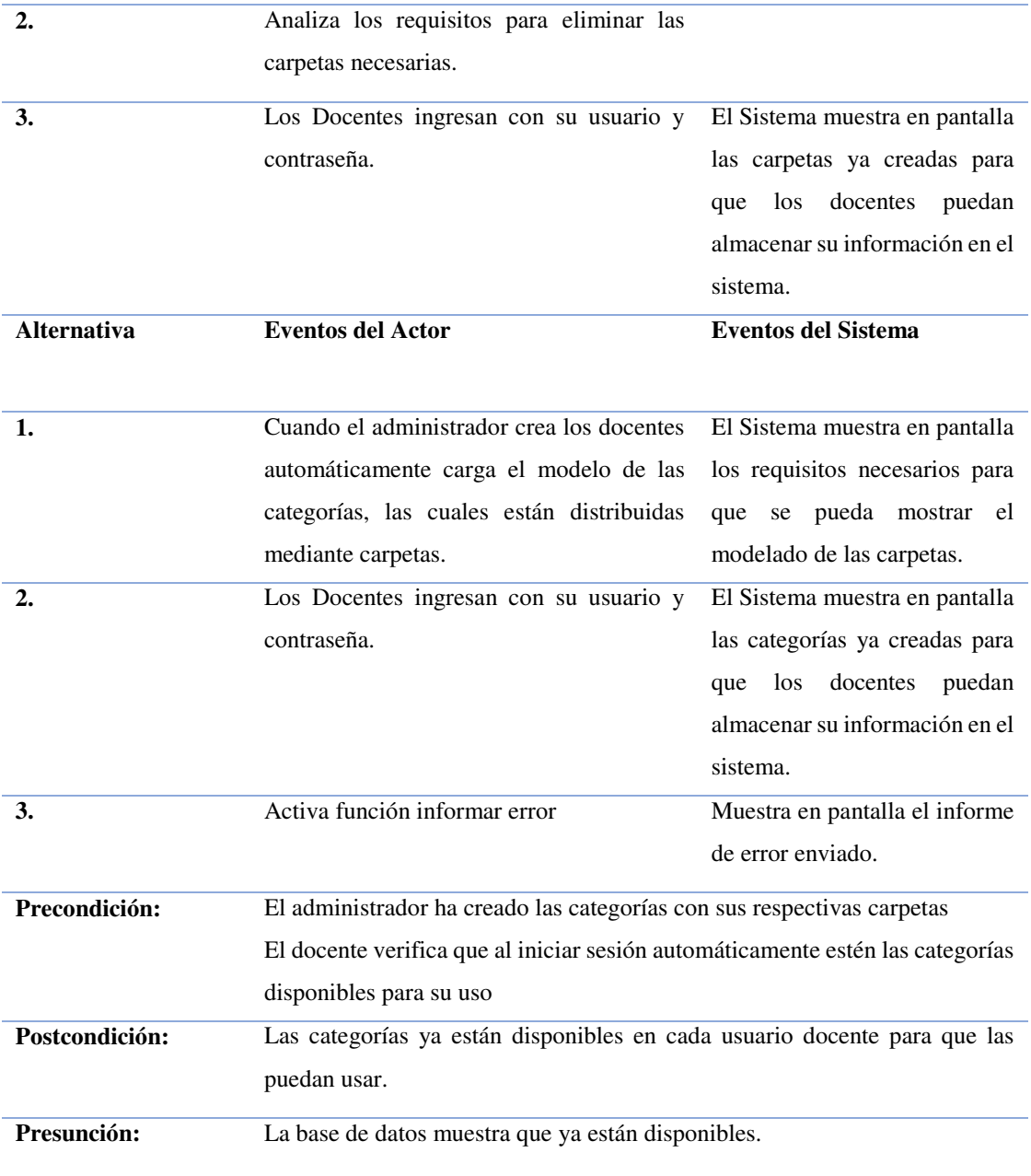

*Nota: Redacción de Caso de Uso que muestra el proceso para eliminar carpetas.*

# **10.8.9 Documentación de Caso de Uso Asignar Permisos.**

Redacción de los Casos de Uso en Asignar Permisos que muestra el proceso al momento de colocar permisos al momento de compartir los archivos o carpetas.

| Nombre:                 | <b>Asignar Permisos</b>                                                                                |                                                                                                    |
|-------------------------|----------------------------------------------------------------------------------------------------|----------------------------------------------------------------------------------------------------|
| Actor:                  | Administrador                                                                                          |                                                                                                    |
| Descripción:            | Describe el proceso para poder asignar permisos a cada docente y jefe<br>departamental.                |                                                                                                    |
| <b>Flujo Principal:</b> | <b>Eventos del Actor</b>                                                                               | <b>Eventos del Sistema</b>                                                                                                    |
| 1.                      | Los Docentes ingresan con su usuario y<br>contraseña.                                                  | El Sistema muestra en pantalla el<br>modelado de carpetas ya creadas<br>para que los docentes puedan<br>almacenar su información en el<br>sistema. |
| 2.                      | Analiza los requisitos para colocar las<br>categorías necesarias.                                      |                                                                                                    |
| 3.                      | El administrador distribuye los permisos de<br>los archivos comunes y archivos que son<br>del docente. | El Sistema muestra en pantalla<br>los requisitos necesarios para<br>pueda<br>que<br>se<br>mostrar<br>el<br>modelado de las carpetas.               |
| <b>Alternativa</b>      | <b>Eventos del Actor</b>                                                                               | <b>Eventos del Sistema</b>                                                                                                    |
| 1.                      | Los Docentes ingresan con su usuario y<br>contraseña.                                                  | El Sistema muestra en pantalla el<br>modelado de carpetas ya creadas<br>para que los docentes puedan<br>almacenar su información en el<br>sistema. |

*Tabla 15 Tabla Casos de Uso Asignar Permisos* 

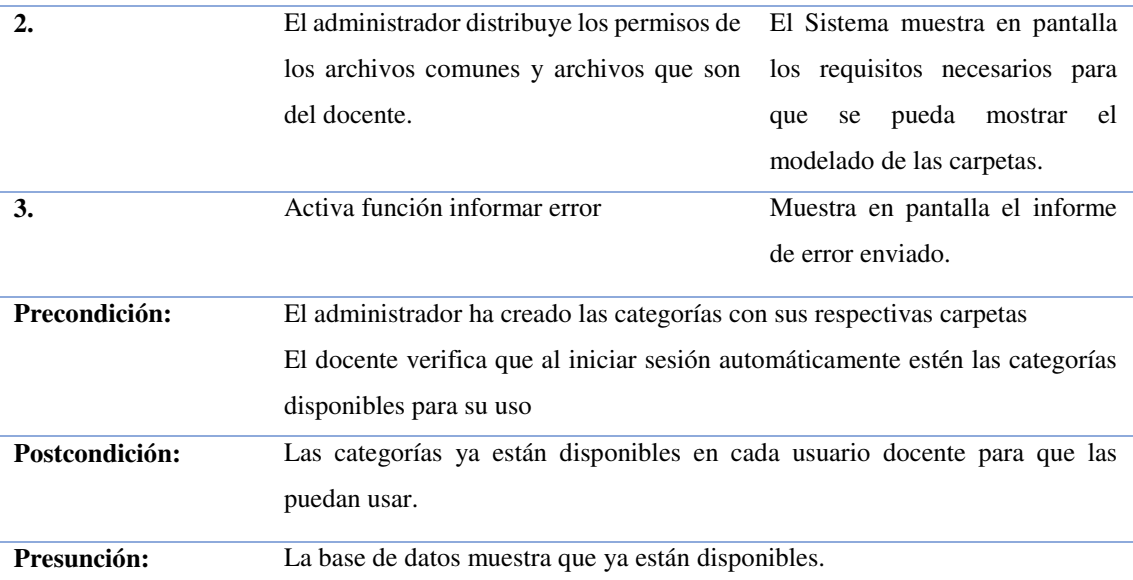

*Nota: Redacción de Caso de Uso que muestra el proceso para Asignar Permisos a la hora de compartir*

## **10.8.10 Documentación de Caso de Uso Administrar Portafolio**

Redacción de los Casos de Uso en Administrar Portafolio que muestra el proceso al momento de revisar si todo está en orden en lo que confiere a los archivos o carpetas.

| Nombre:                 | Administrar Portafolio                                                                 |                                                                |
|-------------------------|----------------------------------------------------------------------------------------|----------------------------------------------------------------|
| Actor:                  | Docente                                                                                |                                                                |
| Descripción:            | Describe el proceso para poder organizar los archivos que se van a subir al<br>sistema |                                                                |
| <b>Flujo Principal:</b> | <b>Eventos del Actor</b>                                                               | Eventos del Sistema                                            |
| 1.                      | El Docente administra el portafolio.                                                   | El Sistema muestra en pantalla<br>las carpetas ya creadas para |

*Tabla 16 Tabla Casos de Uso Administrar Portafolio* 

poder ir administrando

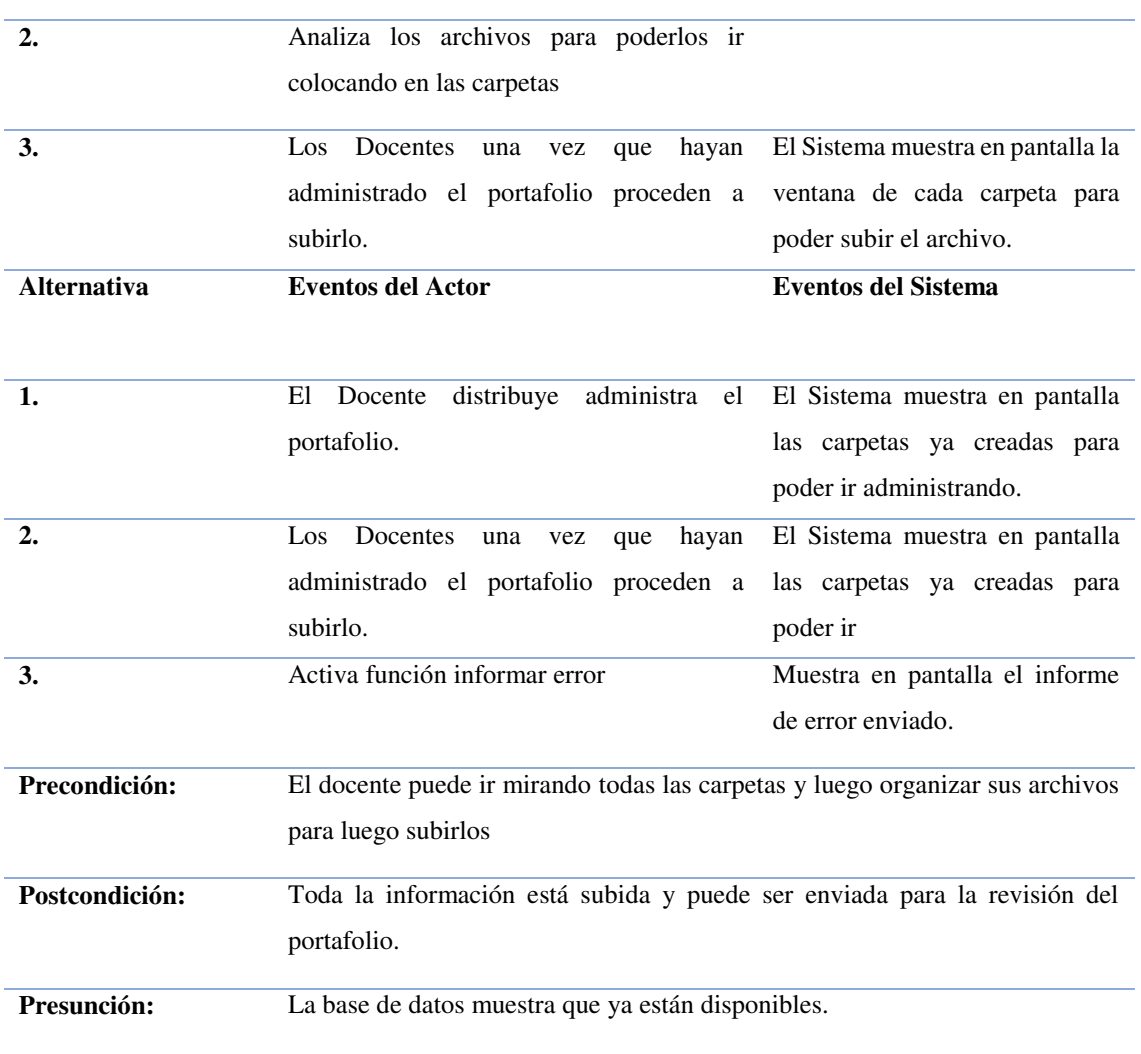

*Nota: Redacción de Caso de Uso que muestra el proceso para Administrar el Portafolio.*

# **10.8.11 Documentación de Caso de Uso Subir Portafolio**

Redacción de los Casos de Uso en Subir Portafolio que muestra el proceso al momento de subir los archivos a las carpetas correspondientes.

| Nombre:                 | Subir Portafolio                                           |                                   |
|-------------------------|------------------------------------------------------------|-----------------------------------|
| Actor:                  | Docente                                                    |                                   |
| Descripción:            | Describe el proceso para poder subir el portafolio docente |                                   |
| <b>Flujo Principal:</b> | <b>Eventos del Actor</b>                                   | <b>Eventos del Sistema</b>        |
| 1.                      | El Docente sube el portafolio                              | Sistema<br>El<br>muestra<br>en    |
|                         |                                                            | pantalla<br>las<br>carpetas<br>ya |
|                         |                                                            | creadas<br>para<br>poder<br>ir    |
|                         |                                                            | administrando                     |
| 2.                      | Analiza los archivos para poderlos ir                      |                                   |
|                         | colocando en las carpetas                                  |                                   |
| 3.                      | Los Docentes una vez que hayan                             | El sistema muestra dentro de      |
|                         | administrado el portafolio proceden a                      | una de las carpetas el botón      |
|                         | subirlo.                                                   | subir archivo.                    |
| <b>Alternativa</b>      | <b>Eventos del Actor</b>                                   | <b>Eventos del Sistema</b>        |
|                         |                                                            |                                   |
| 1.                      | El Docente sube el portafolio                              | Sistema<br>E1<br>muestra<br>en    |
|                         |                                                            | pantalla<br>las<br>carpetas<br>ya |
|                         |                                                            | creadas<br>para<br>poder<br>ir    |
|                         |                                                            | administrando.                    |
| 2.                      | Los Docentes una vez que hayan                             | El sistema muestra dentro de      |
|                         | administrado el portafolio proceden a                      | una de las carpetas el botón      |
|                         | subirlo.                                                   | subir archivo.                    |

*Tabla 17 Tabla Casos de Uso Subir Portafolio* 

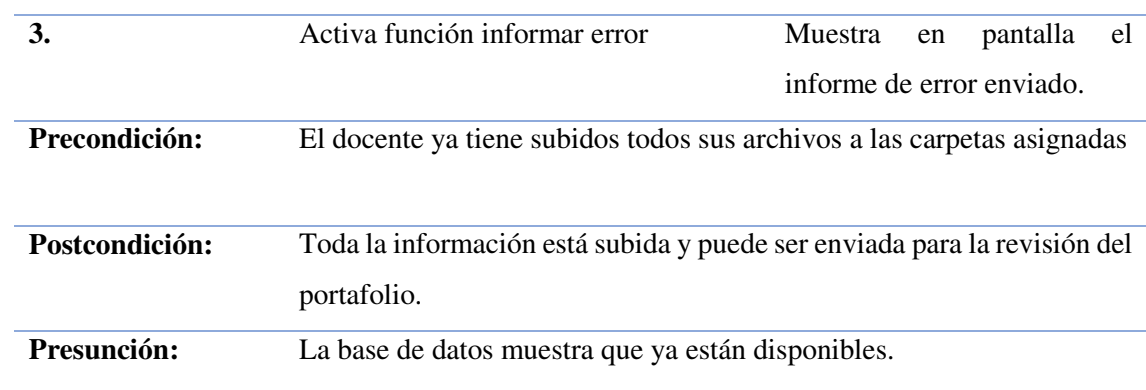

*Nota: Redacción de Caso de Uso que muestra el proceso para Subir el Portafolio al repositorio.* 

# **10.8.12 Documentación de Caso de Uso Modificar Portafolio**

Redacción de los Casos de Uso en Modificar Portafolio que muestra el proceso al momento de editar el archivo correspondiente.

| Nombre:                 | <b>Modificar Portafolio</b>                                                                        |                                                                                     |
|-------------------------|----------------------------------------------------------------------------------------------------|-------------------------------------------------------------------------------------|
| Actor:                  | Docente                                                                                            |                                                                                     |
| Descripción:            | Describe el proceso para que el docente pueda modificar el portafolio                              |                                                                                     |
| <b>Flujo Principal:</b> | <b>Eventos del Actor</b>                                                                           | <b>Eventos del Sistema</b>                                                          |
| 1.                      | El Docente modifica el Portafolio                                                                  | El<br>Sistema<br>muestra<br>en<br>pantalla las carpetas con los<br>archivos subidos |
| $\overline{2}$ .        | Analiza los archivos para poderlos ir<br>colocando en las carpetas                                 |                                                                                     |
| 3.                      | Los Docentes una vez que hayan<br>modificado su portafolio proceden a una de las carpetas el botón | El sistema muestra dentro de                                                        |

*Tabla 18 Tabla Redacción de Casos de Uso Modificar Portafolio*
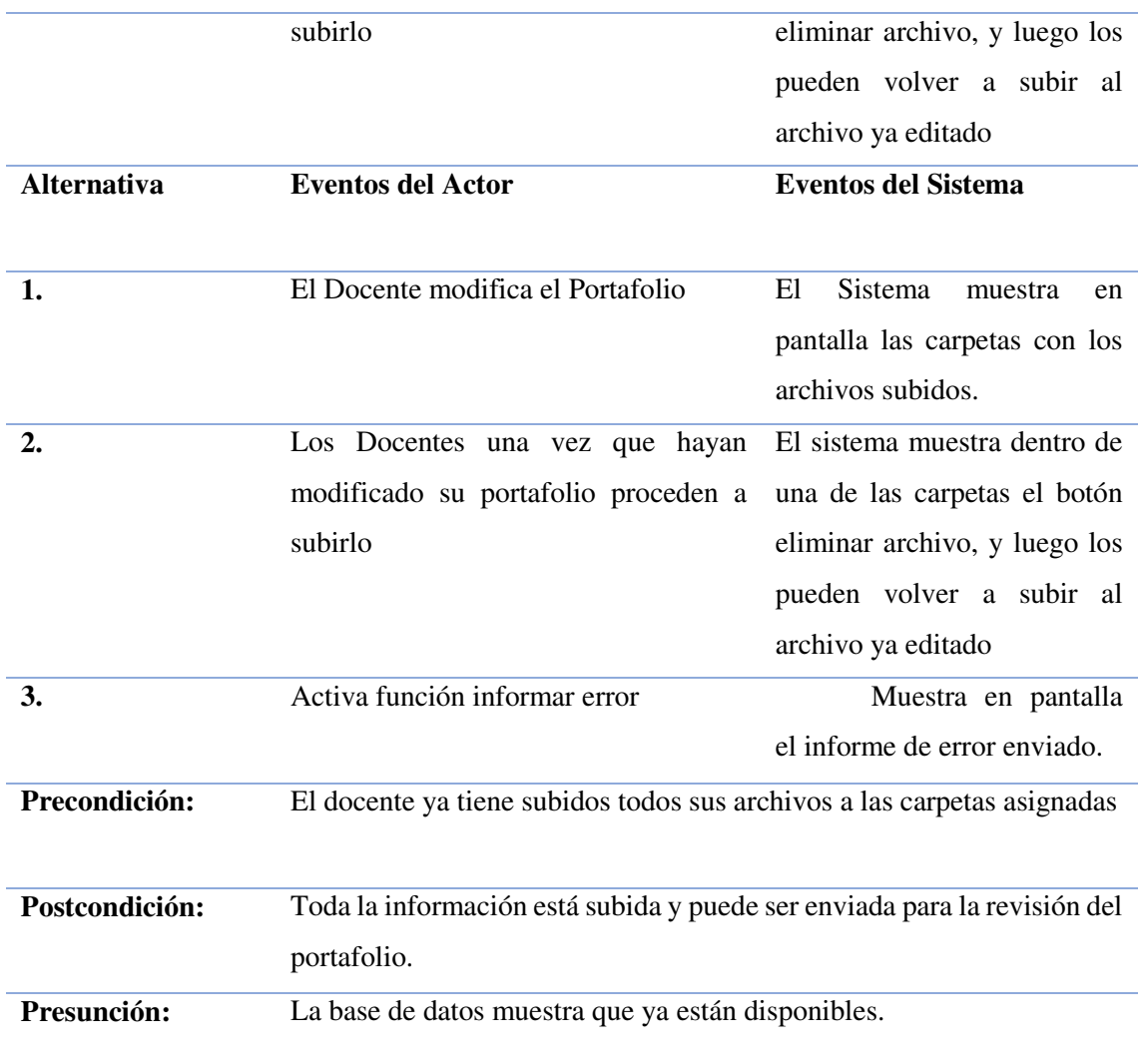

Nota: Redacción de Casos de Uso en el cual se muestra cómo proceder en caso de necesitar la edición de un archivo

#### **10.8.13 Documentación de Caso de Uso Revisión de Portafolios.**

Redacción de los Casos de Uso en Revisión Portafolio que muestra el proceso al momento de recibir el portafolio del Docente

*Tabla 19 Tabla Redacción de Casos de Uso Revisión de Portafolio* 

| Nombre:            | Revisión del Portafolio                                                                                      |                                                                                                    |
|--------------------|----------------------------------------------------------------------------------------------------|----------------------------------------------------------------------------------------------------|
| Actor:             | Administrador                                                                                                |                                                                                                    |
| Descripción:       | Describe el proceso para que solo el administrador pueda revisar el<br>portafolio compartido por el docente. |                                                                                                    |
| Flujo              | <b>Eventos del Actor</b>                                                                                     | <b>Eventos del Sistema</b>                                                                         |
| Principal:         |                                                                                                    |                                                                                                    |
| 1.                 | El Administrador revisa el portafolio                                                                        | El Sistema muestra en pantalla<br>docentes<br>los<br>que<br>han<br>ya<br>compartido su portafolio. |
| 2.                 | Analiza los archivos para poderlos ir<br>colocando en las carpetas                                           |                                                                                                    |
| 3.                 | El administrador ingresa a cada una de<br>las carpetas para revisar los archivos del<br>docente              | El sistema muestra todas las<br>carpetas con sus archivos que<br>están dentro de las mismas.       |
| <b>Alternativa</b> | <b>Eventos del Actor</b>                                                                                     | <b>Eventos del Sistema</b>                                                                         |
| 1.                 | El Administrador revisa el portafolio                                                                        | El Sistema muestra en pantalla<br>docentes<br>han<br>los<br>que<br>ya<br>compartido su portafolio. |
| 2.                 | El administrador ingresa a cada una de<br>las carpetas para revisar los archivos del<br>docente              | El sistema muestra todas las<br>carpetas con sus archivos que<br>están dentro de las mismas.       |
| 3.                 | Activa función informar error                                                                                | Muestra en pantalla el informe<br>de error enviado.                                                |

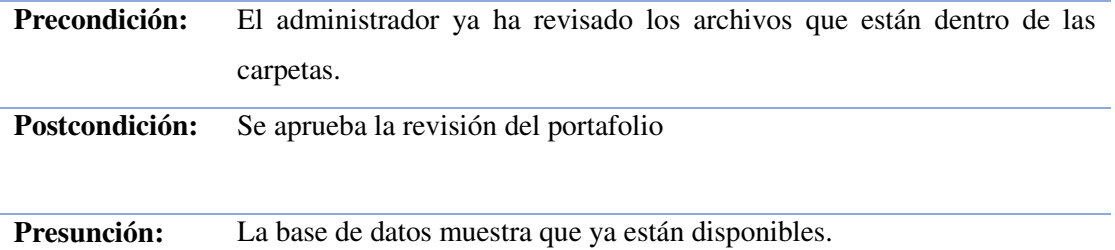

Nota: Redacción de Casos de Uso en el cual se muestra cómo proceder al momento de la revisión.

#### **10.9 Diagramas de Robustez**

Este diagrama es un diseño preliminar, el cual nos permite conocer el Que y el Como para tener una idea más clara de los requisitos del sistema, así mismo, muestra la ruta que toma una determinada acción, el mismo verifica si los casos de uso esta planteado de forma correcta.

#### **10.9.1 Login**

A continuación, se muestra el Diagrama de Robustez del Login, aquí se evidencia el proceso para entrar al sistema.

*Tabla 20 Diagrama de Robustez Login* 

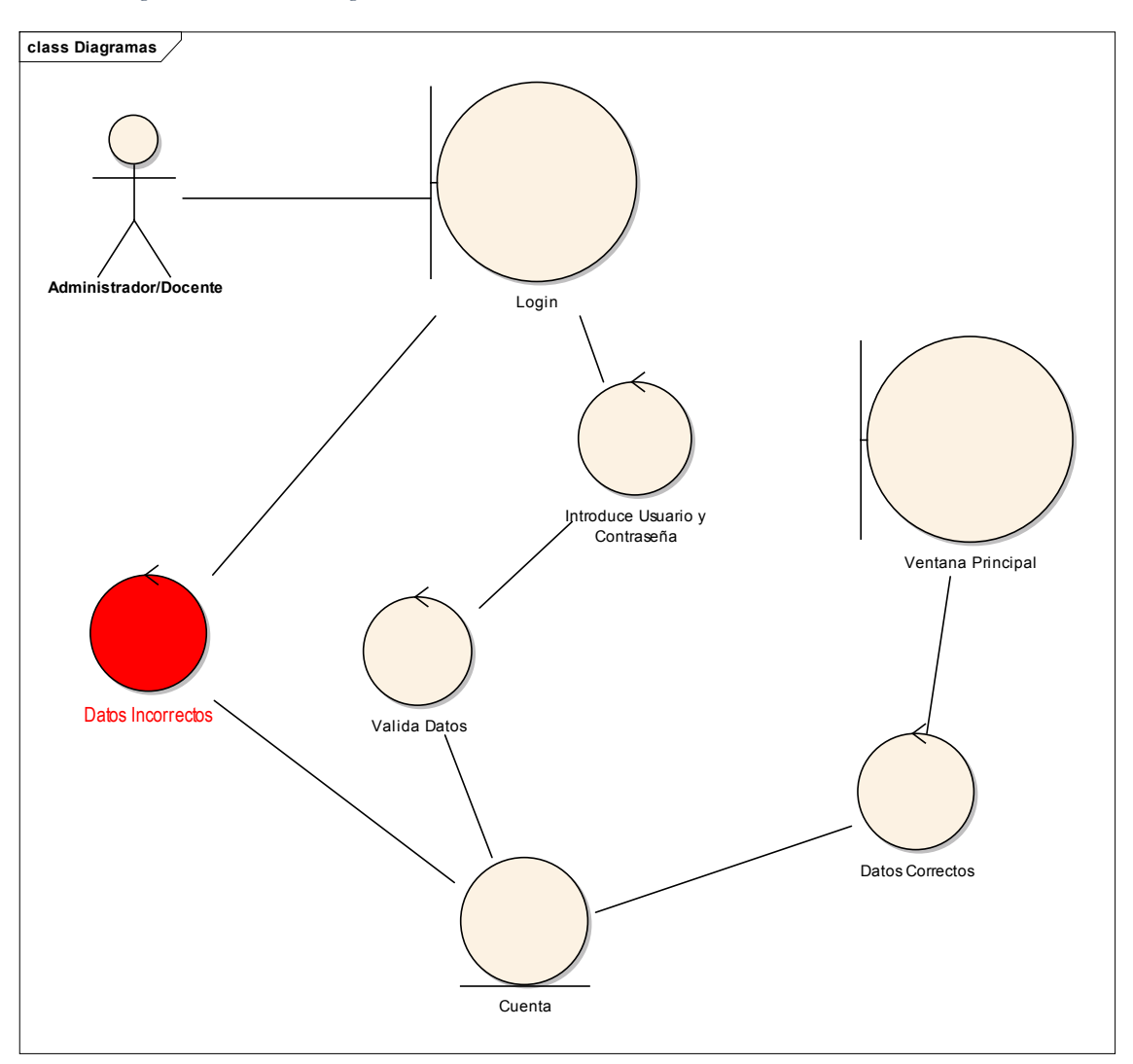

Nota: Diagrama en el que se muestra el proceso al momento de loguearse.

#### **10.9.2 Diagrama de Robustez – Crear Docente**

 Diagrama de Robustez de Crear Docente, aquí se evidencia el proceso para crear un nuevo docente de forma correcta y no tener inconvenientes.

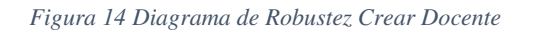

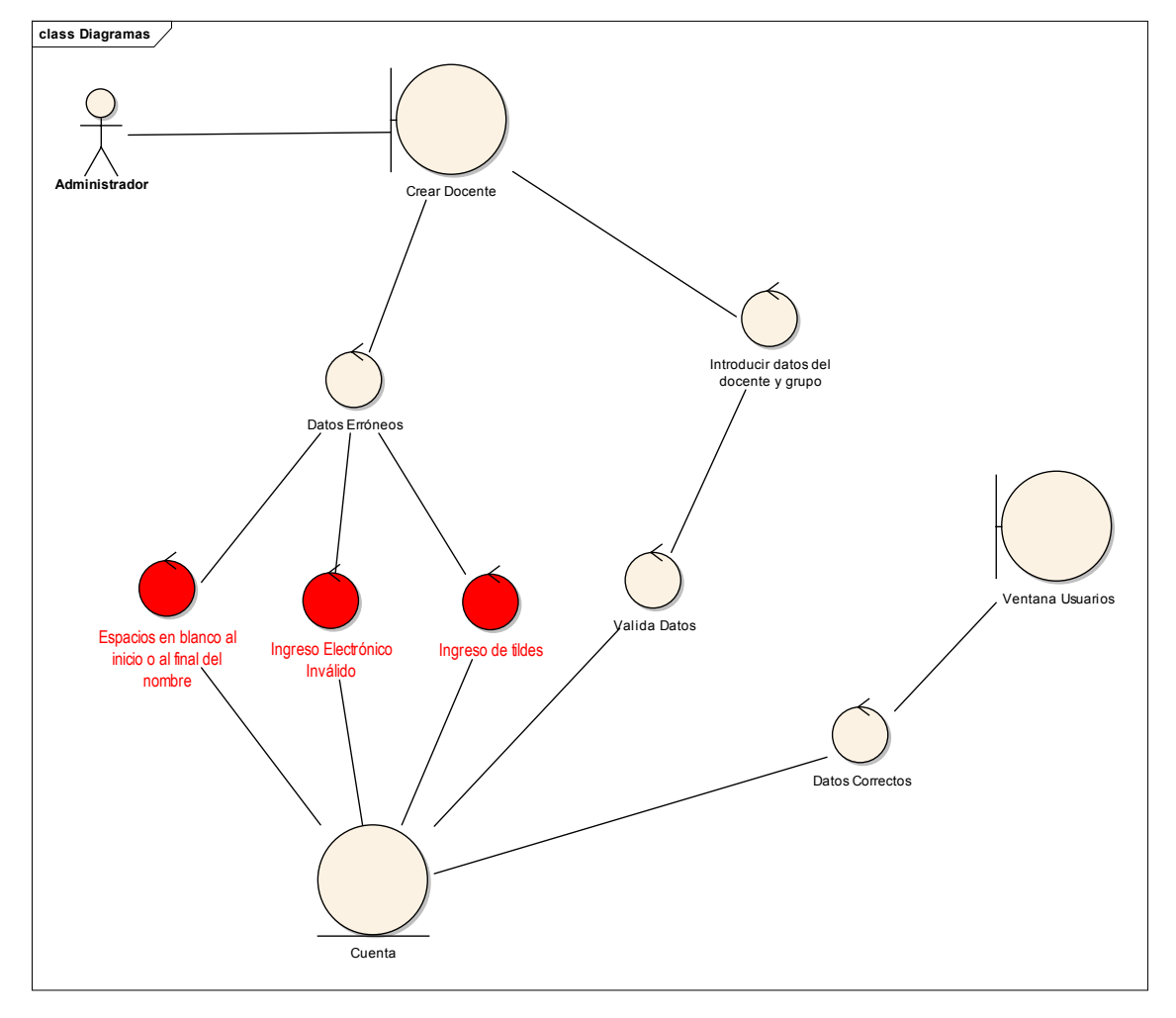

Nota: El diagrama muestra las razones por las que sale un error al momento de crear un docente.

#### **10.9.3 Diagrama de Robustez Añadir Grupos**

El diagrama muestra el proceso para crear los grupos que serán asignados a cada docente.

*Figura 15 Diagrama de Robustez Anadir Grupos* 

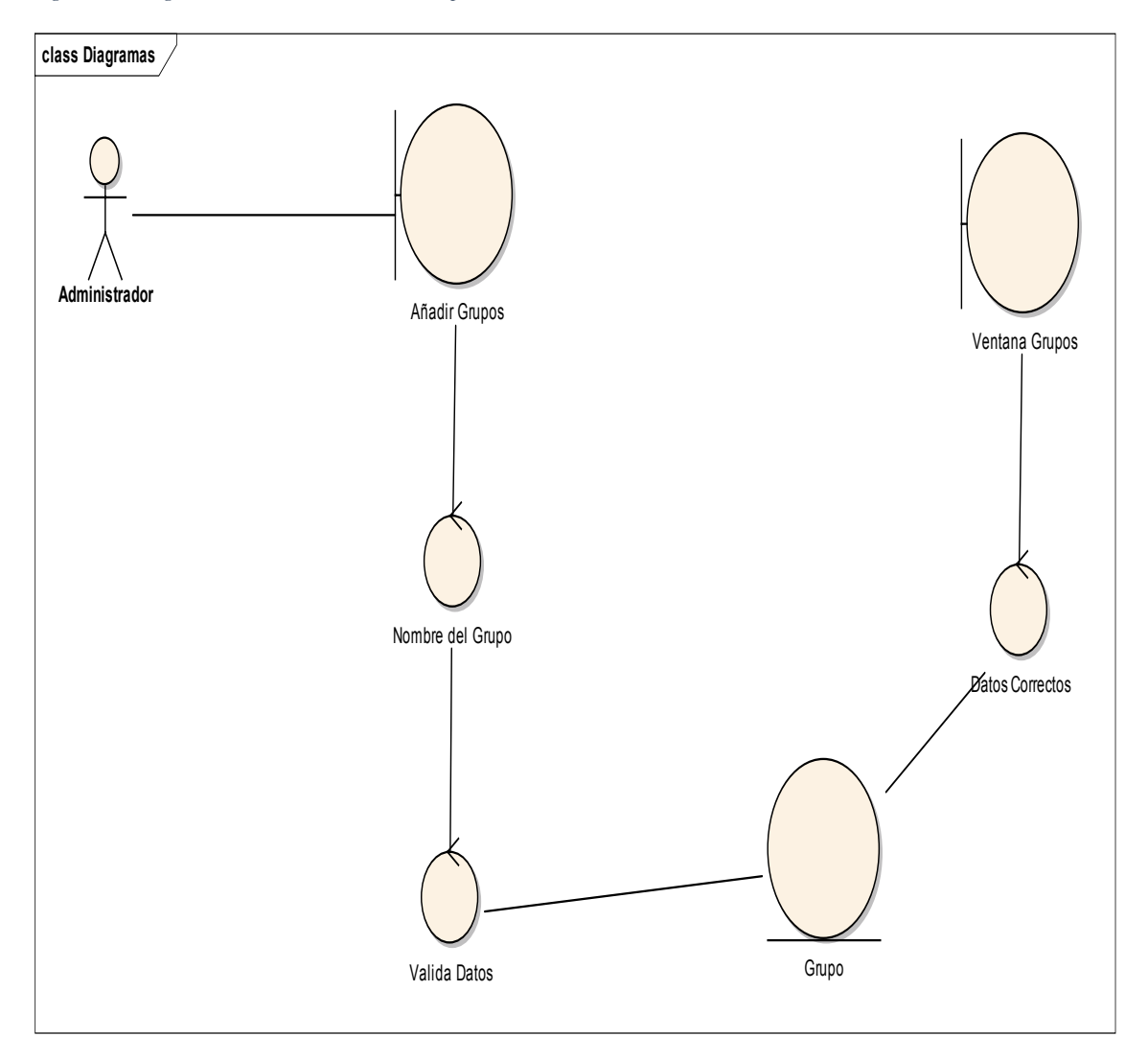

Nota: Diagrama en el que se visualiza la forma de crear un nuevo grupo.

#### **10.9.4 Diagrama de Robustez Crear Carpetas**

 Diagrama en el que se muestra el proceso para la creación de las carpetas en las que se subirán los archivos del portafolio docente.

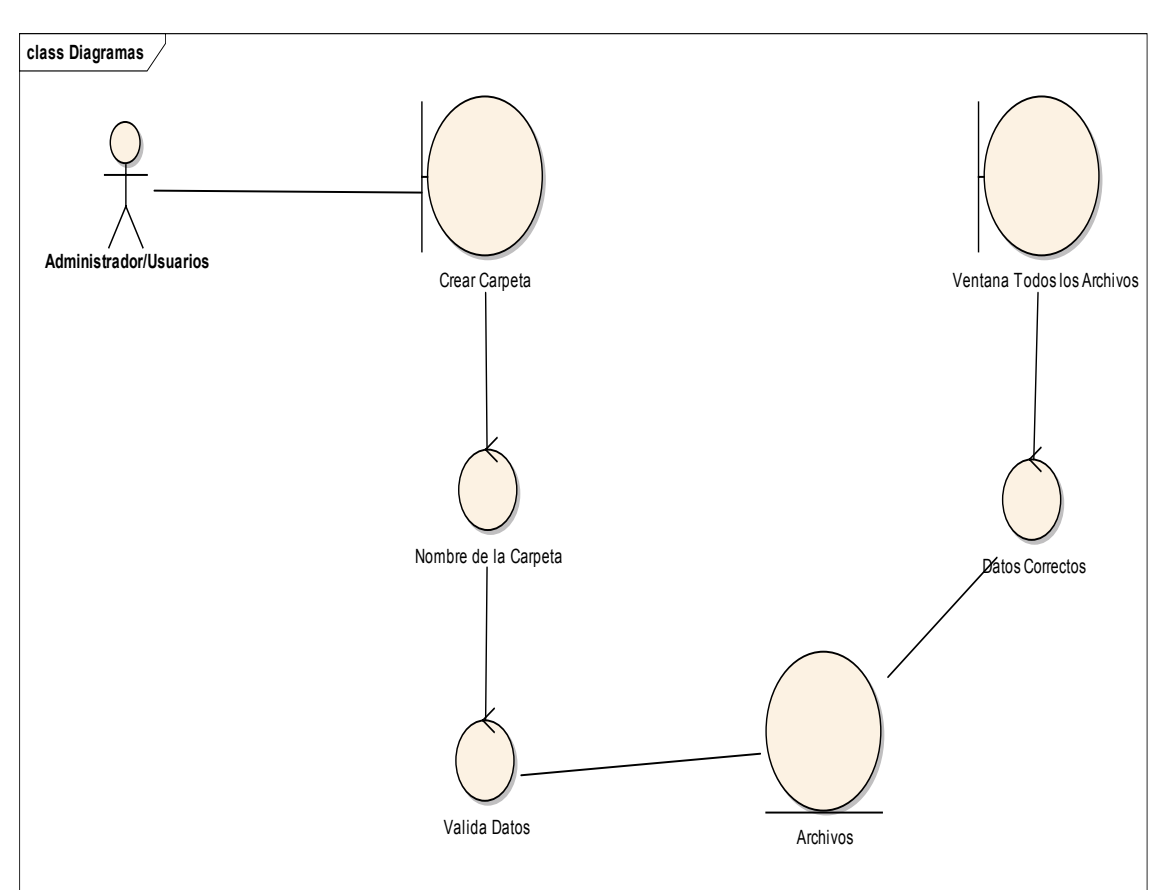

*Figura 16 Diagrama de Robustez Crear Carpetas* 

Nota: Diagrama de Robustez que muestra cómo crear carpetas

# **FASE 2: DISEÑO**

#### **10.10 Arquitectura Física y Lógica de la Base de Datos.**

La arquitectura física y lógica de un sistema es nada más y nada menos que un conjunto de patrones los mismos que sirven como guía para la construcción de un software, permitiendo a los programadores, analistas y todo el conjunto de desarrolladores compartir una misma línea de trabajo y cubrir todos los objetivos, así misma indica la perspectiva que debe tener el usuario al operar el sistema.

#### **10.10.1 Arquitectura Física**

Esta Arquitectura define los detalles de almacenamiento a la base de datos así como su forma de ingreso.

*Figura 17 Arquitectura Física de la Base de Datos* 

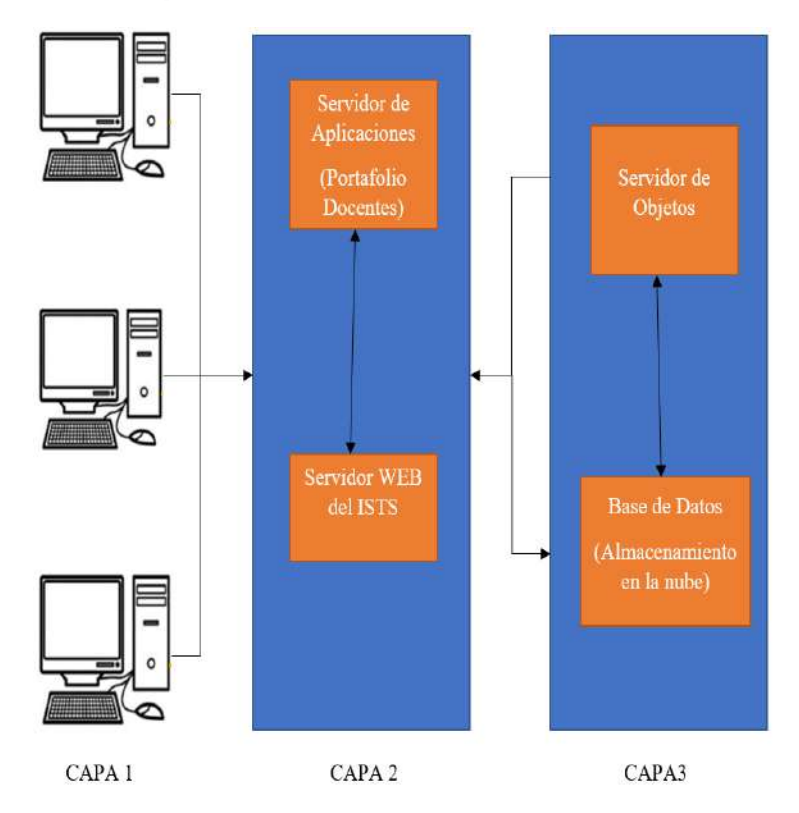

*Nota: Arquitectura Física del Repositorio Digital Docente.* 

#### **10.10.2 Arquitectura Lógica**

Representa la estructura lógica de como se relacionan las entidades que intervienen en el sistema.

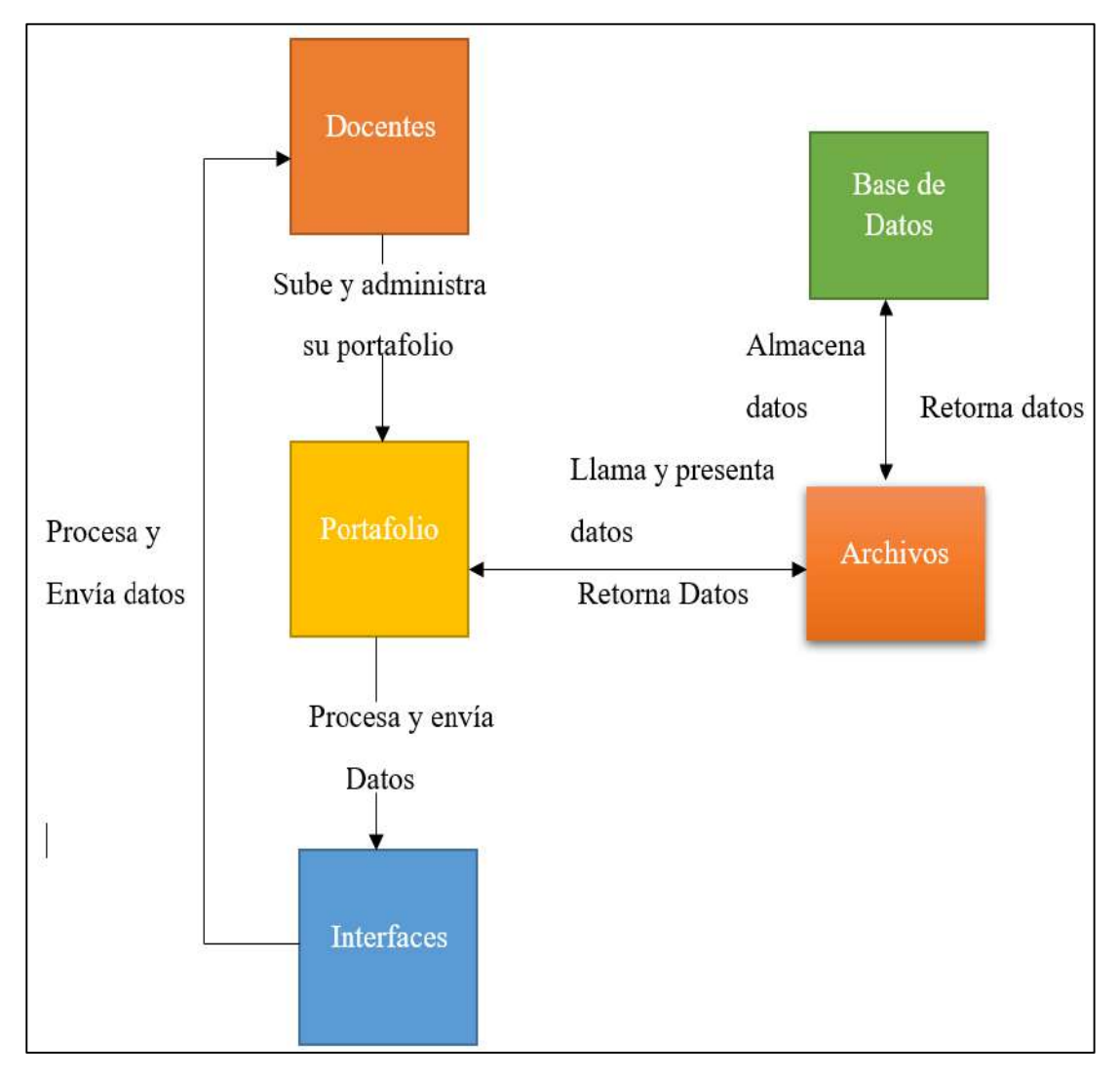

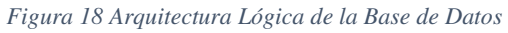

*Nota: Arquitectura Lógica del Repositorio Digital.* 

#### **10.11 Modelo Físico de la Base de Datos**

Este diagrama nos permite conocer la estructura de una base de datos y de manera fundamental determina como almacenar, gestionar, manipular los datos, muestra las FK, PK, y como se relacionan entre entidades.

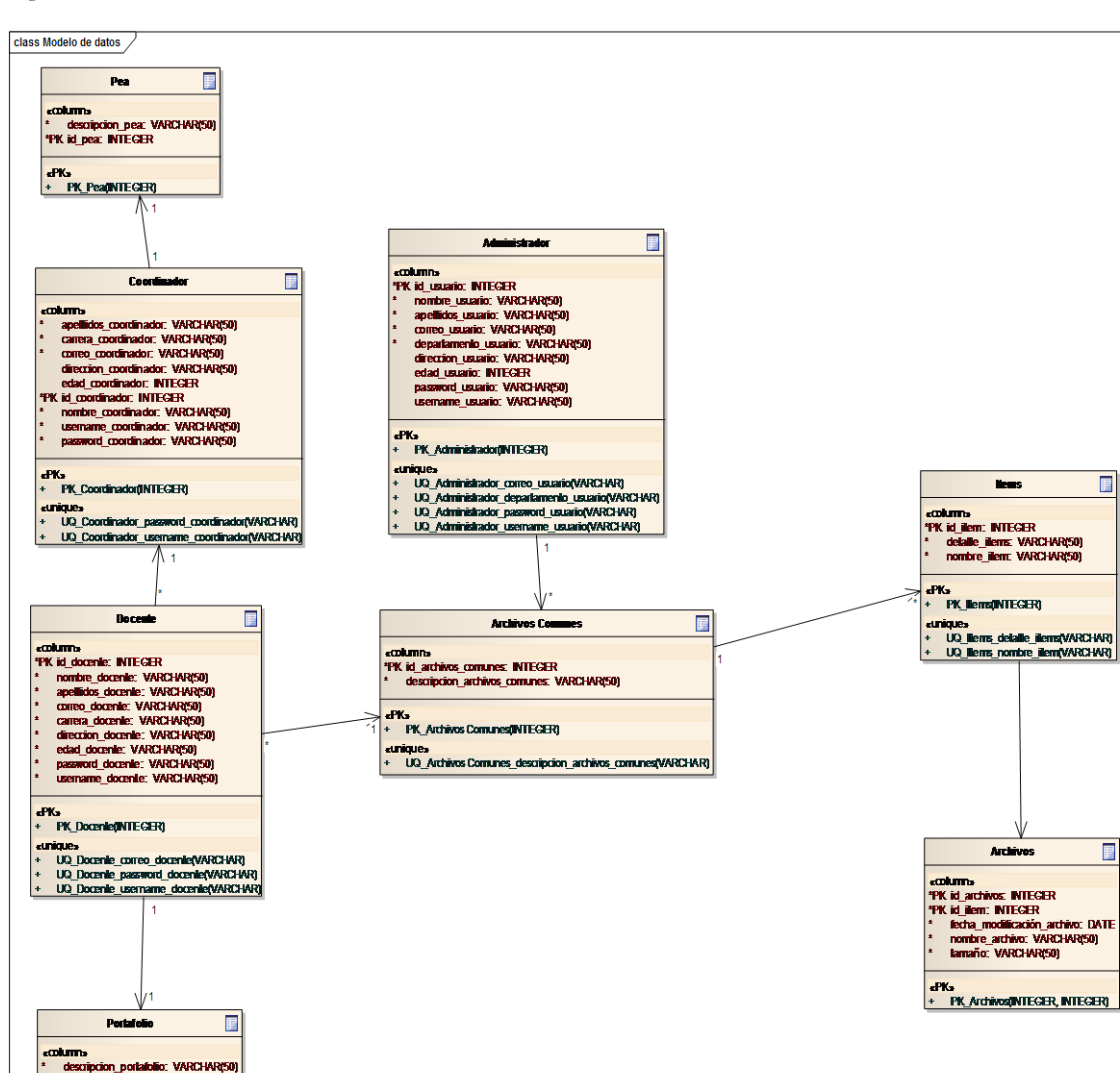

*Figura 19 Modelo Fisco de la Base de datos* 

The Scripton Donatono, V<br>"PK id\_portatolio: INTEGER<br>"Semestre: VARCHAR(50)

ePKs<br>+ PK\_Docenie@NTEGER)<br><Uniques UQ\_Docenile\_semestre(VARCHAR)

Nota: Modelo Físico de la Base de Datos que especifica las FK y PK del Repositorio

 $\blacksquare$ 

 $\blacksquare$ 

# **FASE 3:**

# **IMPLEMENTACIÓN**

#### **10.14 Escritura de Código.**

#### **10.14.1 Estructura de las Carpetas**

A continuación, se muestra el modelado de todas las carpetas de Owncloud, así mismo, se puede observar la ruta en la que se encuentra la carpeta de imágenes para poder editar la plantilla del sistema.

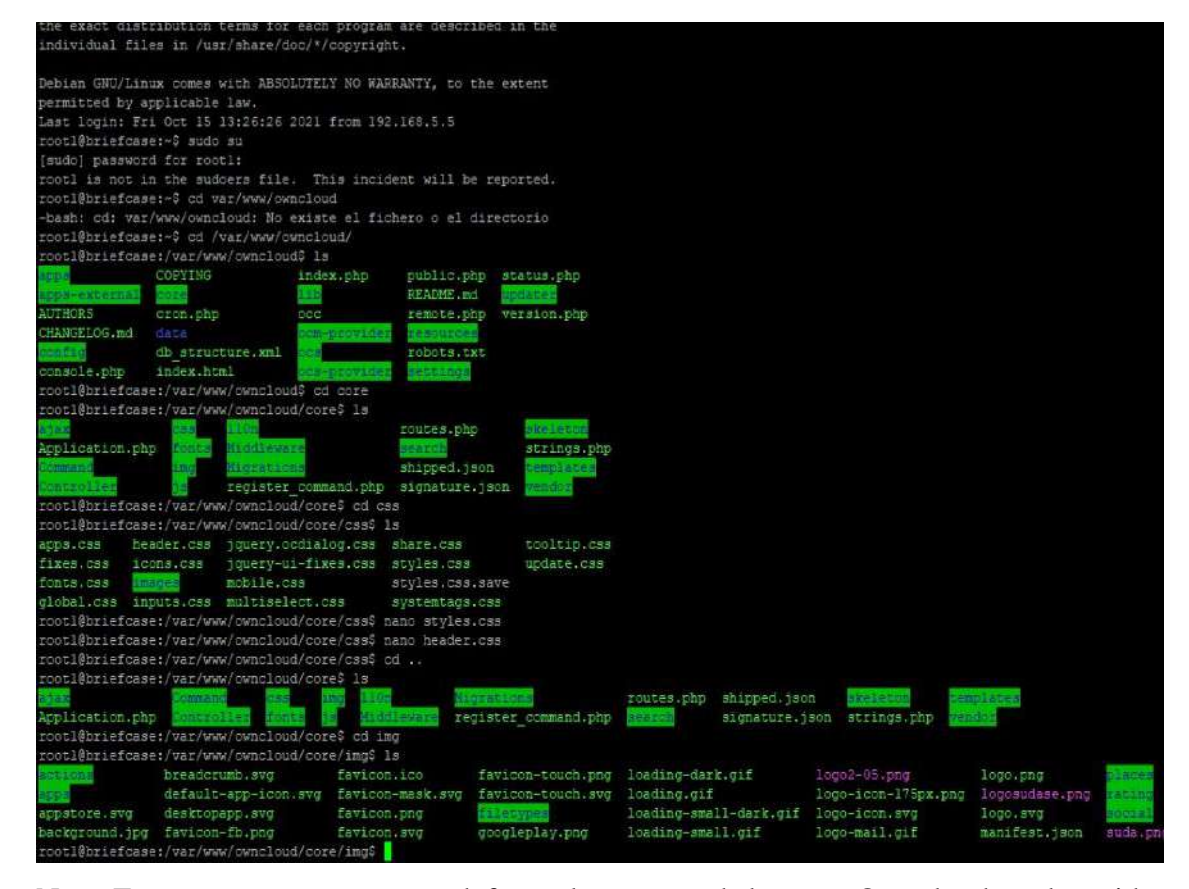

*Figura 20 Modelado de Carpetas de Owncloud* 

Nota: Estas carpetas se crean por defecto al momento de levantar Owncloud en el servidor.

#### **10.14.2 Código del encabezado**

A continuación, se muestra la estructura del código en la clase del encabezado para poder editar el cuadro central del Login.

*Figura 21 Código del Encabezado* 

|               | #header .burger {                                                       |
|---------------|-------------------------------------------------------------------------|
|               | display: inline-block;                                                  |
|               | position: relative:                                                     |
|               | min-width: inherit;                                                     |
|               | width: 14px;                                                            |
|               | height: 10px;                                                           |
|               | margin: 0 15px 0 0:                                                     |
|               | padding: 0:                                                             |
|               | background: transparent;                                                |
|               | border: 0 none;                                                         |
|               | border-top: 2px solid #fff;                                             |
|               | border-bottom: 2px solid #fff;                                          |
|               | border-radius: 0;                                                       |
|               | $text$ -1ndent: -9999px;                                                |
|               |                                                                         |
|               | #header .burger:before (                                                |
|               | content: "";                                                            |
|               | position: absolute;                                                     |
|               | let: 0:                                                                 |
|               | right: 0;                                                               |
|               | top: $calc(50* - 1px)$ :                                                |
|               | height: 2px;                                                            |
|               | background-color: #fff:                                                 |
|               |                                                                         |
|               |                                                                         |
|               | /* do not show menu toggle on public share links as there is no menu */ |
|               | #body-public #expand:after {                                            |
|               | display: none;                                                          |
|               |                                                                         |
|               | NAVIGATION                                                              |
|               |                                                                         |
| #navigation ( |                                                                         |
|               | position: fixed;                                                        |

Nota: Código del header .burger, para el cuadro del centro en el Login.

#### **10.14.3 Código del Logo.**

Con este código podemos editar el logo central del Login para cambiar por otra imagen que sea de su preferencia.

*Figura 22 Código del Logo* 

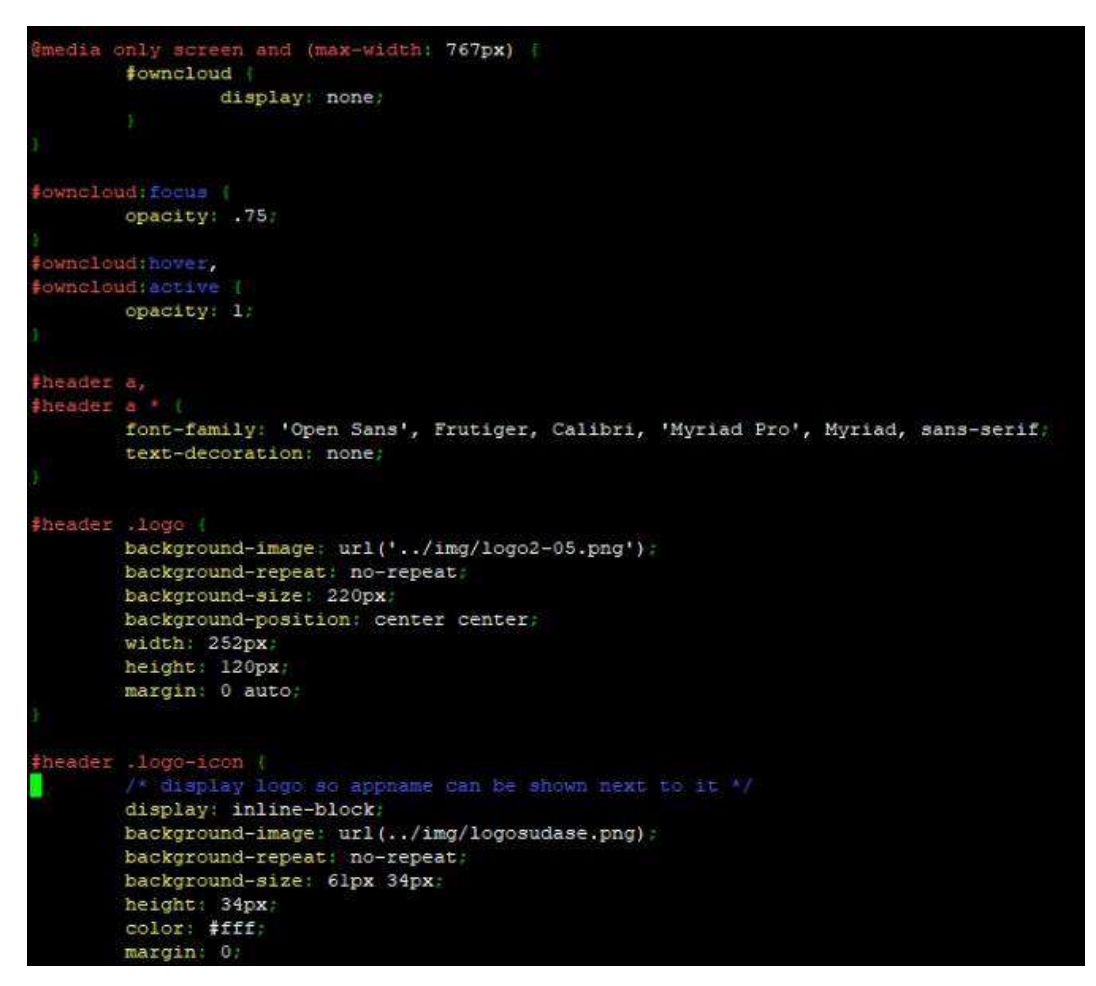

Nota: Código en header .logo cambiamos el logo del Login.

#### **10.14.4 Opacidad al Logo.**

Estructura del código para modificar la opacidad de la imagen del logo en el login del sistema.

*Figura 23 Código Opacidad Logo* 

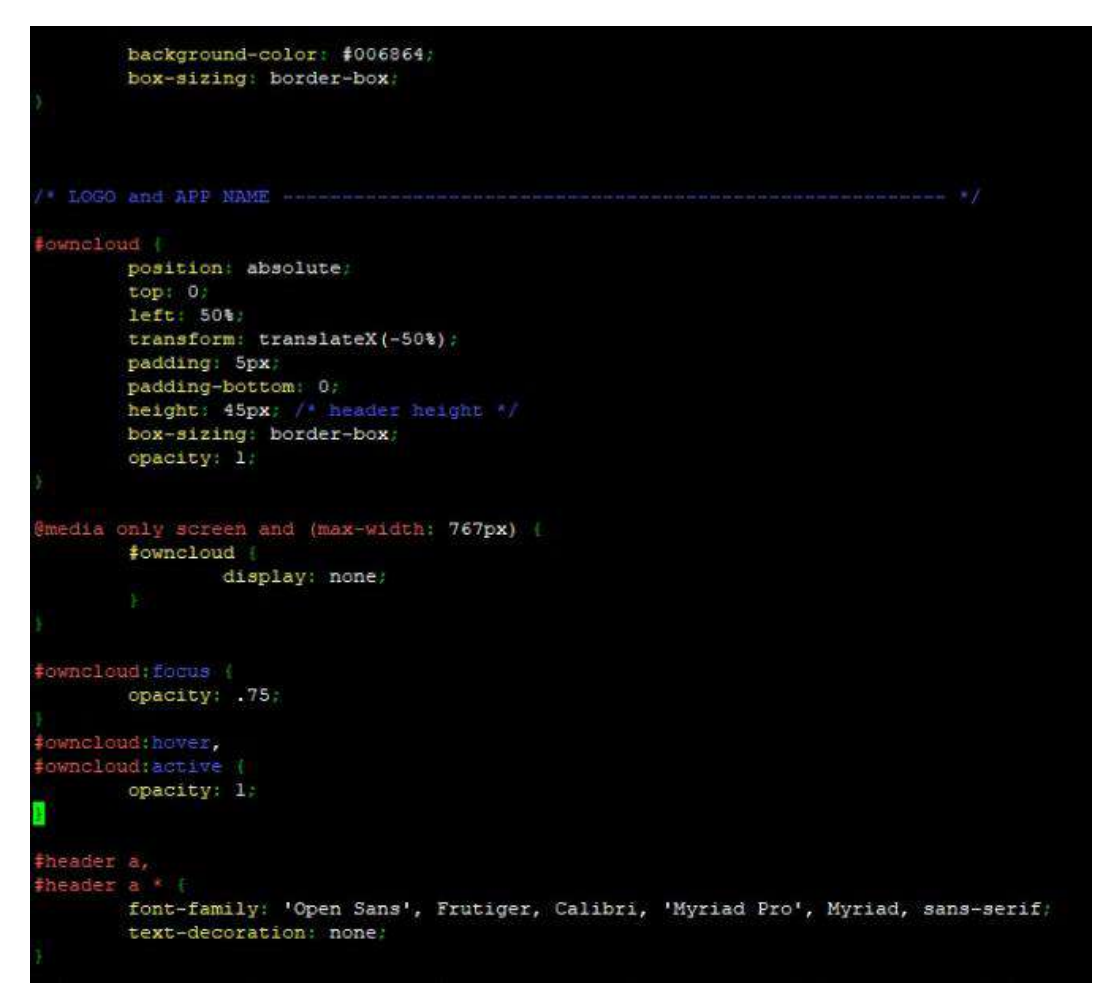

Nota: Código para modificar la opacidad del logo en el Login

#### **10.14.5 Campos de Texto.**

Escritura de Código para modificar el tamaño del texto en los campos "Usuario" "Contraseña" en la interfaz principal (Login)

*Figura 24 Código Tamaño del Texto* 

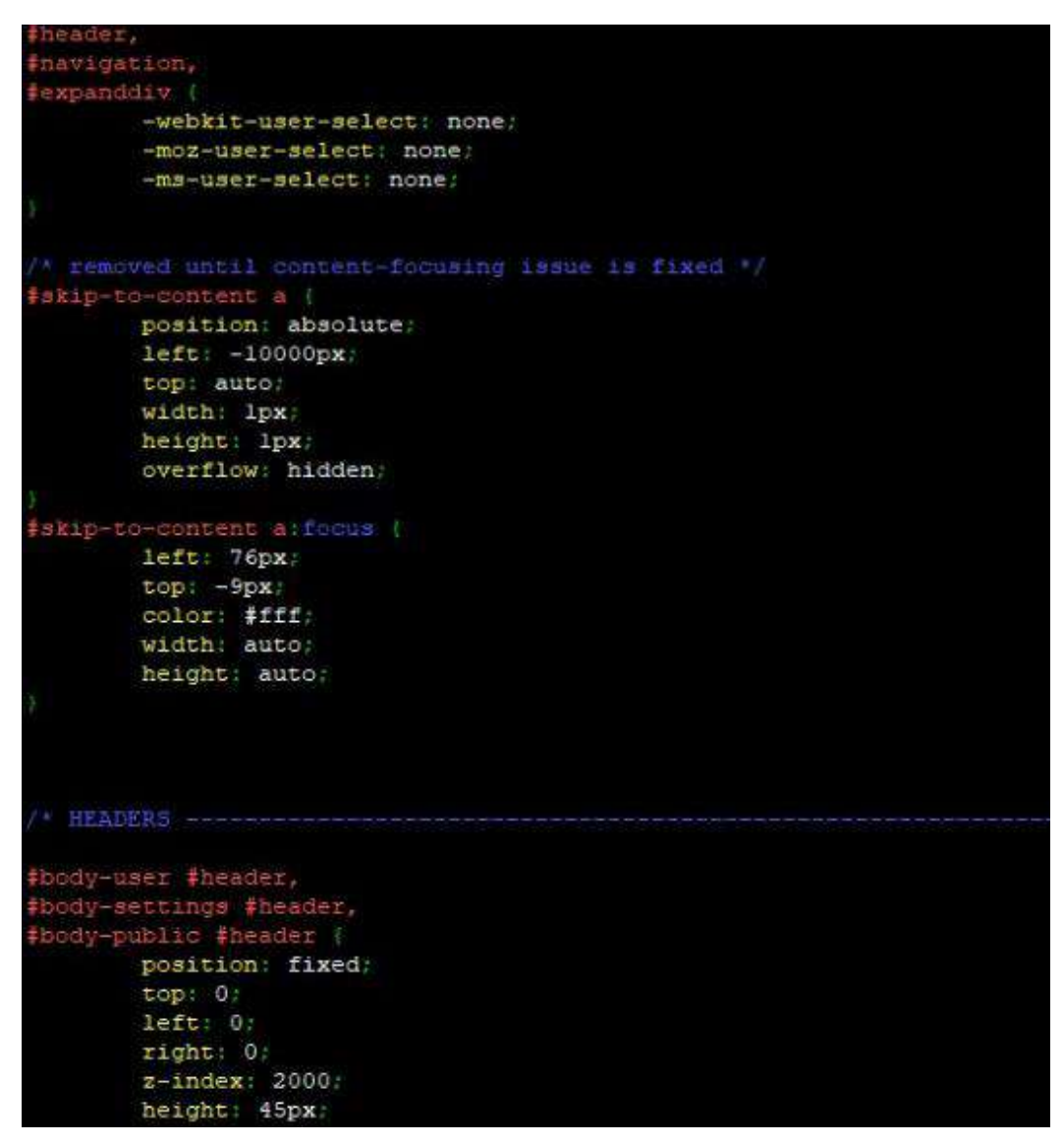

Nota: Código para modificar el tamaño en el cuadro central del Login.

#### **10.14.6 Código de Márgenes**

Estructura del código para estructurar los márgenes en el Login.

*Figura 25 Código de los Márgenes* 

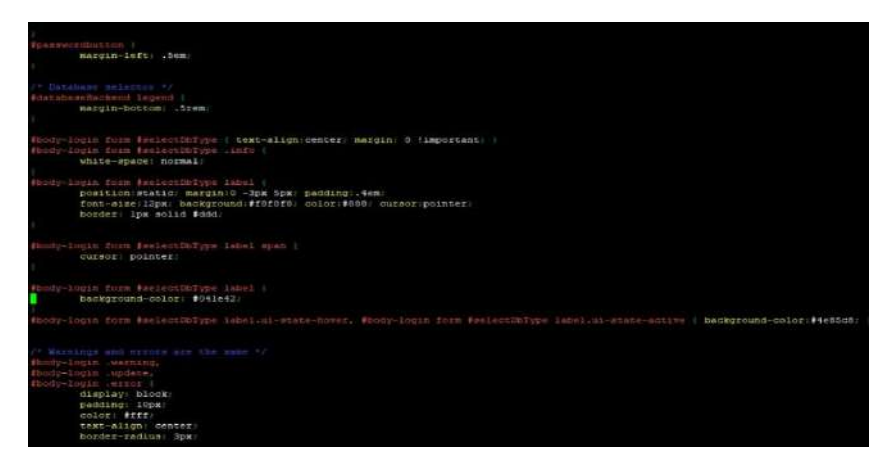

Nota: Código para modificar los márgenes.

#### **10.14.7 Segunda parte del Código Márgenes**

Estructura en donde se evidencia el código del body-login para la edición de los márgenes en el Login.

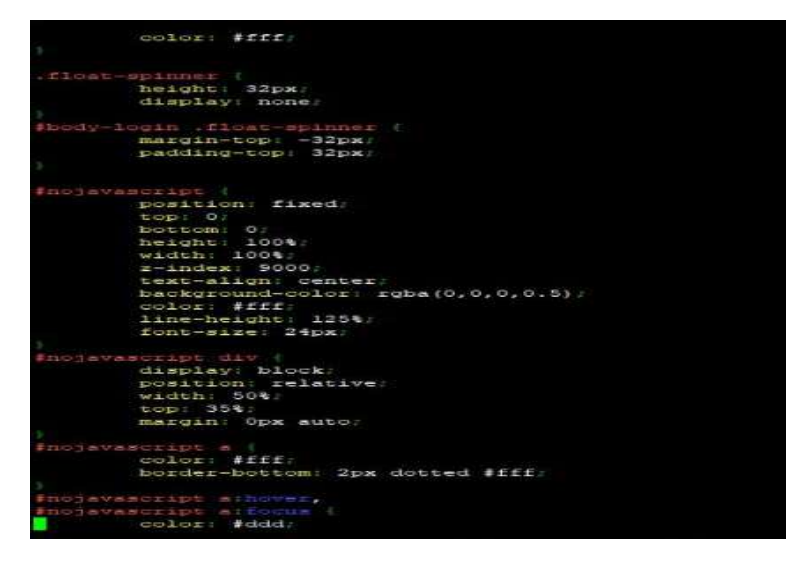

*Figura 26 Segunda parte del Código para la edición de Márgenes* 

Nota: Segunda parte del código para editar los márgenes del login.

#### **10.14.9 Código Fondo.**

Estructura del Código para la edición del fondo en el Login, y colocar una imagen a su criterio y gusto.

*Figura 27 Código para la Imagen del Fondo* 

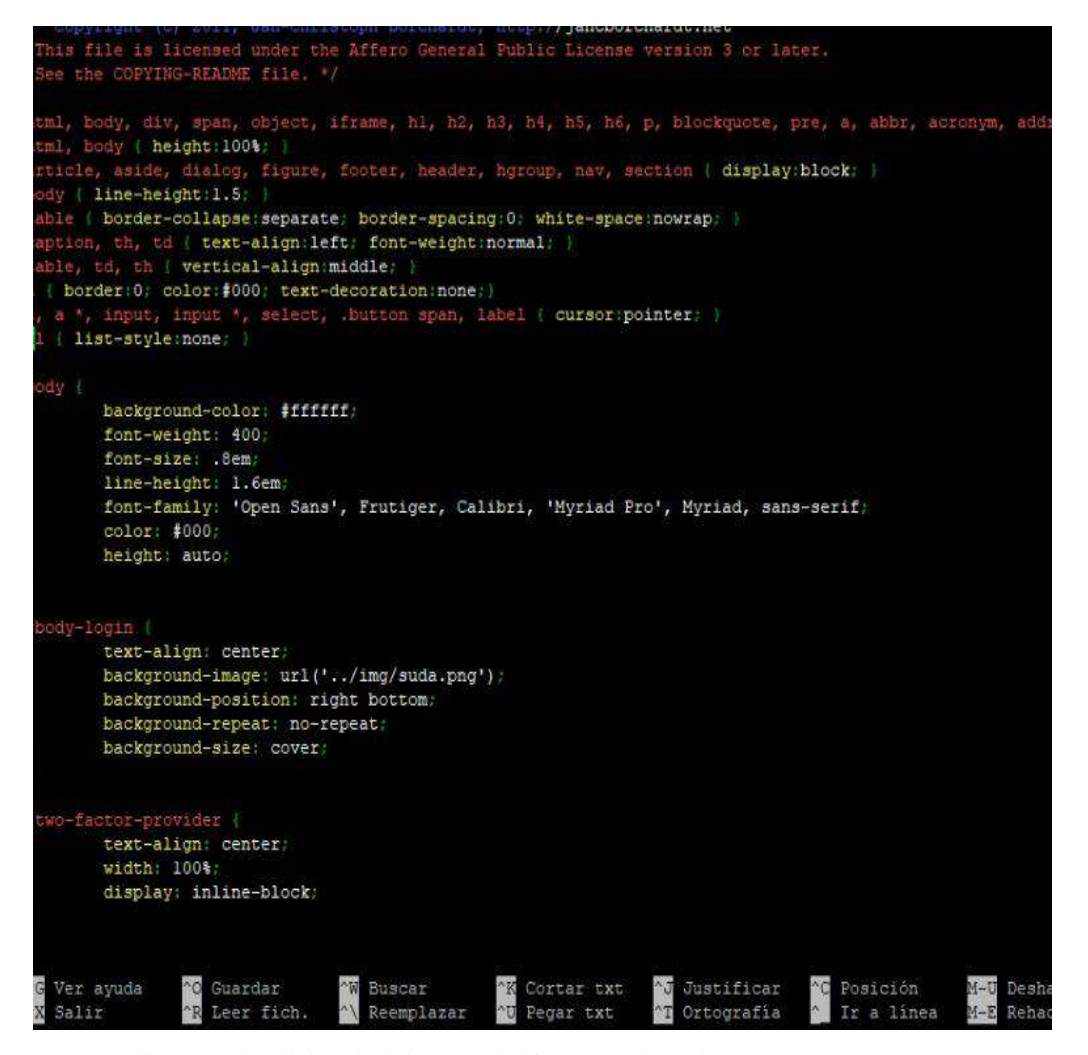

Nota: Código para la edición de la imagen del fondo en el Login

**10.15 Comandos para la instalación del Sistema.** 

**10.15.1 Primero actualizamos el sistema con el siguiente comando:** 

sudo apt update && sudo apt upgrade -y

#### **LUEGO DEBEMOS INSTALAR APACHE**

**10.15.2 Ejecutamos el siguiente comando:**  sudo apt install apache2 -y

- **10.15.3 Revisamos el estado de Apache:**  sudo systemctl status apache2
- **10.15.3 Habilitamos el inicio automático en el momento del arranque:**  sudo systemctl enable apache2

**10.15.4 Luego revisamos ip con el siguiente comando:** 

ifconfig

**En caso de que no reconozca ese comando, se ejecuta lo que nos indica ya que hay que instalarlo** 

sudo apt install net-tools

**Y posteriormente volvemos a ejecutar el comando del paso 7 e identificamos la dirección ip** 

**10.15.5 Una vez identificado la dirección ip, abrimos un navegador de su preferencia y lo digitamos en el buscador.** 

**Continuamos con la Instalación de PHP 7 en el sistema** 

# **10.15.6 Digitamos el siguiente comando para instalar PHP y sus módulos:**  sudo apt install php php-cli php-mysql libapache2-mod-php -y

**10.15.7 Revisamos la versión del PHP que se ha instalado:** 

php -v

**10.15.8 De forma predeterminada, Apache busca primero una tarjeta de archivo llamada "index.html". Sin embargo, queremos que busque el archivo "index.html" en su lugar, para ello ejecutamos el siguiente** 

**comando:** 

sudo vim /etc/apache2/mods-enabled/dir.conf

**10.15.9 En el caso que aparezca que el comando VIM no se reconoce, se debe digitar lo siguiente ya que se lo debe instalar.** 

sudo apt install --assume-yes vim

**Y listo, ahora ejecutamos de nuevo el comando del anterior.** 

**10.15.10 Ahora nos va a llevar a la siguiente dirección en donde debemos colocar el index.php al inicio y borrarlo del final.** 

Para cerrar y guardar digitamos ":X"

#### **10.15.11 Colocamos el siguiente comando para probar el PHP**

sudo vim /var/www/html/test.php

**Y añadimos lo siguiente:** 

<?php

phpinfo ();

?>

#### **Seguido guardamos al colocar [ESC :x -> ENTER]**

**10.15.12 Reiniciamos el Apache:** 

sudo systemctl restart apache2

**10.15.13 Luego nos dirigimos de nuevo al navegador y colocamos la misma dirección ip seguido "/test.php"** 

**Continuamos con la Instalación de Mariadb en el sistema.** 

**10.15.14 Para ello se ejecuta el siguiente comando.**  sudo apt install mariadb-server mariadb-client -y

**10.15.15 Revisamos el estado de Mariadb, debe estar activo** 

sudo systemctl status mariadb

**10.15.16 Habilitamos el inicio automático en el momento del arranque.** 

Sudo systemctl enable mariadb

#### **10.15.17 Instalamos la seguridad en mariadb**

sudo mysql\_secure\_installation

**\*Enter** 

**\*Y** 

**\*Colocamos la contraseña del usuario root** 

**\*Presionamos todo ENTER** 

#### **10.15.18 Instalamos los módulos de PHP necesarios para owncloud.**

Sudo apt install -y php-imagick php-common php-curl php-gd php-imap php-intl php-json php-mbstring php-mysql php-ssh2 php-xml php-zip php-apcu php-redis redisserver

#### **10.15.19 Entramos a Mariadb**

sudo mysql -uroot -p

#### **Dijitamos uno por uno los siguientes comandos para la creación de la base de datos**

CREATE DATABASE ownclouddb;

CREATE USER ownclouduser@localhost IDENTIFIED BY 'OwnCloundPwd'; GRANT ALL ON ownclouddb.\* TO ownclouduser@localhost; FLUSH PRIVILEGES;

#### **10.15.20 Dijitar en el navegar lo siguiente:**

https://owncloud.com/download-server/

**10.15.21 En la terminal dijitamos el siguiente comando** 

cd /var/www/

# **10.15.22 A continuación, colocamos el siguiente comando seguido de la dirección Url del archivo.zip**

sudo wget …

#### **Seguido hacemos un "ll" para verificar que está instalado**

#### **10.15.23 Seguido colocamos es siguiente comando**

sudo unzip own…(presionamos la Tecla TAB para que se autocomplete)

# **- Hacemos un "ll" para verificar el estado**

# **10.15.24 Continuamos con la configuración de owncloud para ello ejecutamos lo siguiente:**

sudo chown -R www-data:www-data /var/www/owncloud

#### **10.15.25 Cambiamos los permisos del directorio en el directorio**

sudo chmod -R 755 /var/www/owncloud

#### **- Hacemos un "ll" para verificar**

# **10.15.26 Ahora ejecutamos el siguiente comando**  sudo vim /etc/apache2/conf-available/owncloud.conf

# **10.15.27 Y pegamos lo siguiente para ver una configuración de un host virtual para Owncloud:**

Alias /owncloud "/var/www/owncloud/"

<Directory /var/www/owncloud/> Options +FollowSymlinks AllowOverride All <IfModule mod\_dav.c> Day off </IfModule>

 SetEnv HOME /var/www/owncloud SetEnv HTTP\_HOME /var/www/owncloud </Directory>

#### **10.15.28 Activamos los requerimientos de los módulos de Apache**

sudo a2enconf owncloud.conf

#### **10.15.29 Ejecutamos el siguiente comando**

sudo a2enmod rewrite headers env dir mime

#### **10.15.30 Reiniciamos Apache y Mariadb**

sudo systemctl restart apache2 sudo systemctl restart mariadb

#### **10.15.31 Luego Ingresamos al navegador y digitamos lo siguiente en el buscador**

direccion\_ip\_del\_servidor/owncloud

#### **10.16Proceso de Implementación en el Servidor.**

A continuación, se muestran los comandos usados para el levantamiento Owncloud en el servidor.

#### **10.16.1 Actualizar el sistema.**

Comando para realizar la descarga e instalación para instalar la actualización del sistema.

*Figura 28 Comando para la actualización del sistema* 

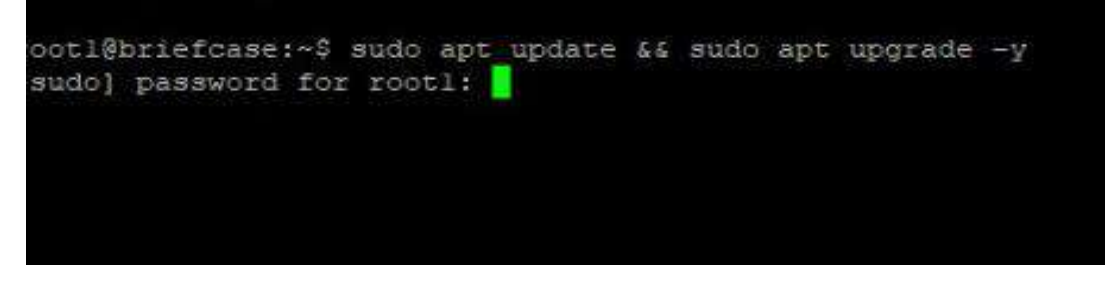

*Nota: Es necesario actualizar el sistema para no tener ningún problema en el futuro.* 

#### **10.16.2 Instalación de Apache.**

Comando para realizar la instalación de Apache, el cual no va ayudar a montar el sistema en un servidor web

*Figura 29 Comando para la instalación de Apache*

| root1@briefcase:~\$ sudo apt install apache2 -y |                                                                                 |  |
|-------------------------------------------------|---------------------------------------------------------------------------------|--|
|                                                 | Waiting for cache lock: Could not get lock /var/lib/dpkg/lock-frontend. It is h |  |
|                                                 | Waiting for cache lock: Could not get lock /var/lib/dpkg/lock-frontend. It is h |  |
|                                                 | Waiting for cache lock: Could not get lock /var/lib/dpkg/lock-frontend. It is h |  |
|                                                 | Waiting for cache lock: Could not get lock /var/lib/dpkg/lock-frontend. It is h |  |
| $d$ by process 2088 (apt) 3s                    |                                                                                 |  |
|                                                 |                                                                                 |  |
|                                                 |                                                                                 |  |

Nota: Comando para instalar Apache

#### **10.16.3 Verificar es estado de Apache**

Comando para revisar el estado de Apache, el mismo debe mostrar que se encuentra activo.

*Figura 30 Verificación del estado de Apache* 

| root1@briefcase:~\$ sudo systemctl status apache2                                |
|----------------------------------------------------------------------------------|
| apache2.service - The Apache HTTP Server                                         |
| Loaded: loaded (/lib/systemd/system/apache2.service; enabled; vendor prese>      |
| Active: active (running) since Thu $2021-10-14$ 17:10:25 UTC; 27s ago            |
| Docs: https://httpd.apache.org/docs/2.4/                                         |
| Main PID: 22108 (apache2)                                                        |
| Tasks: 55 (limit: 4617)                                                          |
| Memory: 5.4M                                                                     |
| CGroup: /system.slice/apache2.service                                            |
| -22108 /usr/sbin/apache2 -k start                                                |
| -22109 /usr/sbin/apache2 -k start                                                |
| -22110 /usr/sbin/apache2 -k start                                                |
|                                                                                  |
| Oct 14 17:10:25 briefcase systemd[1]: Starting The Apache HTTP Server            |
| Oct 14 17:10:25 briefcase apachectl[22089]: AH00558: apache2: Could not reliabl> |
| Oct 14 17:10:25 briefcase systemd[1]: Started The Apache HTTP Server.            |
| lines 1-15/15 (END)                                                              |

*Nota: Comando para verificar que el estado de apache este activo.* 

#### **10.16.5. Revisar la Ip y verificar en el navegador.**

Comando para la identificación de la dirección ip.

*Figura 31 Comando para identificar la ip*

| rootl@briefcase:~\$ ifconfig                                                                                                    |
|----------------------------------------------------------------------------------------------------|
| ensl: flags=4163 <up,broadcast,running,multicast> mtu 1500<br/>inet 10.10.130.40 netmask 255.255.255.0 broadcast 10.10.130.255<br/>inet6 fe80::5054:ff:fe5f:12bl prefixlen 64 scopeid 0x20<link/><br/>ether 52:54:00:5f:12:bl txqueuelen 1000 (Ethernet)<br/>RX packets 47430 bytes 66394300 (66.3 MB)<br/>RX errors 0 dropped 1436 overruns 0 frame 0<br/>TX packets 12129 bytes 1239798 (1.2 MB)<br/>TX errors 0 dropped 0 overruns 0 carrier 0 collisions 0</up,broadcast,running,multicast> |
| Lo: flags=73 <up, loopback,="" running=""> mtu 65536<br/>inet 127.0.0.1 netmask 255.0.0.0<br/>inet6 ::1 prefixlen 128 scopeid 0x10<host><br/>loop txqueuelen 1000 (Local Loopback)<br/>RX packets 172 bytes 15172 (15.1 KB)<br/>RX errors 0 dropped 0 overruns 0 frame 0<br/>TX packets 172 bytes 15172 (15.1 KB)<br/>TX errors 0 dropped 0 overruns 0 carrier 0 collisions 0</host></up,>                                                                                                    |

Nota: La dirección inet es la dirección ip necesaria.

#### **10.16.6 Instalar PHP y sus módulos.**

Comando para instalar php y los módulos, además de librerías de apache y mysql los cuales son necesarios para el desarrollo web,

*Figura 32 Comando para instalar PHP*

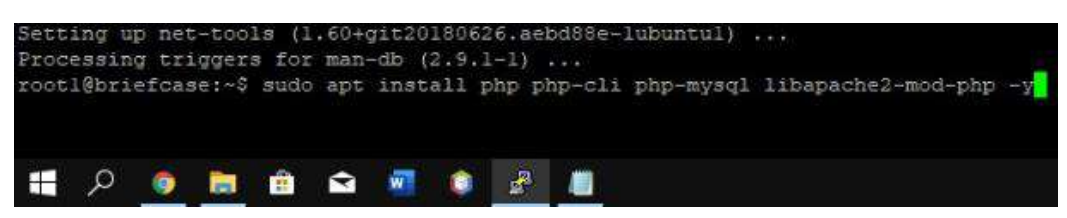

Nota: Comando para la instalación de php y sus módulos

#### **10.16.7 Modificación de la Búsqueda de index.html**

Comando para realizar la forma de búsqueda del index.html.

*Figura 33 Comando para modificar el index.html*

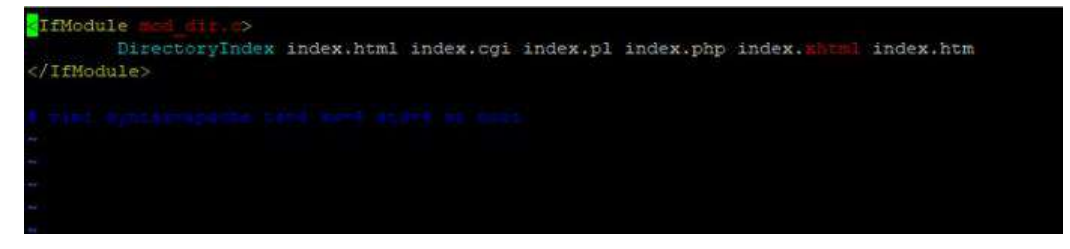

Nota: Se debe cambiar index.html del final hacia el inico.

#### **10.16.8 Test de PHP.**

Comando para realizar la prueba de php en la clase de html

*Figura 34 Comando para probar el php*

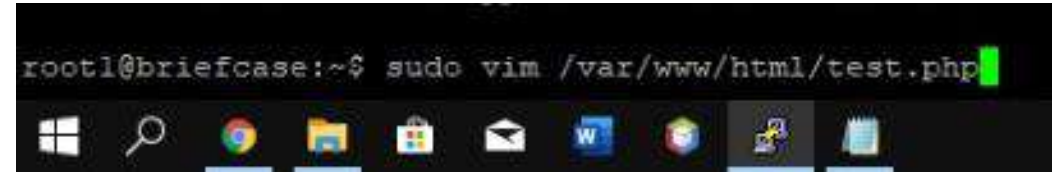

Nota: Para probar php se debe entrara a una ruta especifica la cual se muestra en el comando.

#### **10.16.9 Creación de la clase phpinfo.**

Una vez ejecutado el comando anterior procedemos a crear la clase de phpinfo.

*Figura 35 Clase de phpinfo*

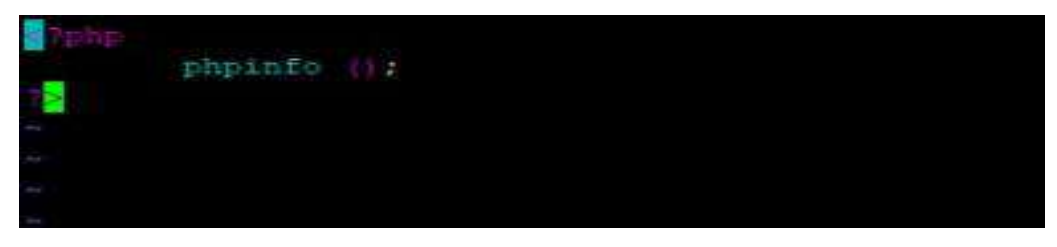

Nota: Estructura de la clase phpinfo.

#### **10.16.10 Reinicio de Apache.**

Comando para reiniciar el servidor de Apache para que los cambios se guarden y se puedan aplicar.

*Figura 36 Comando para reiniciar apache*

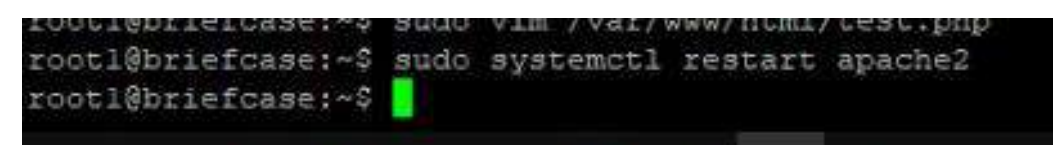

Nota: Para que los cambios se guarden es necesario reiniciar.

#### **10.16.11 Instalación de Mariadb.**

Comando para realizar la instalación de la base de datos Mariadb.

*Figura 37 Comando para instalar Mariadb* 

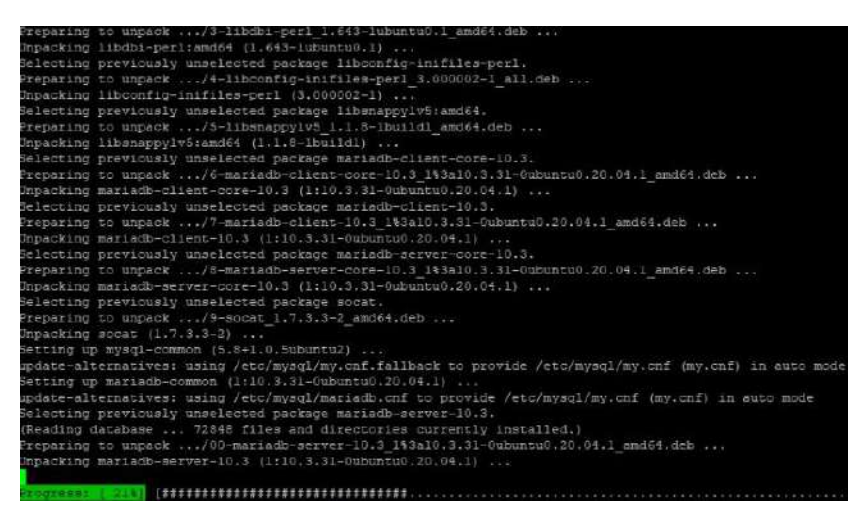

Nota: Debemos instalar una base de datos ya que es necesaria para el almacenamiento de datos

#### **10.16.12 Habilitamos el inicio automático.**

Comando para habilitar el inicio automático de Mariadb al momento de arrancar el sistema.

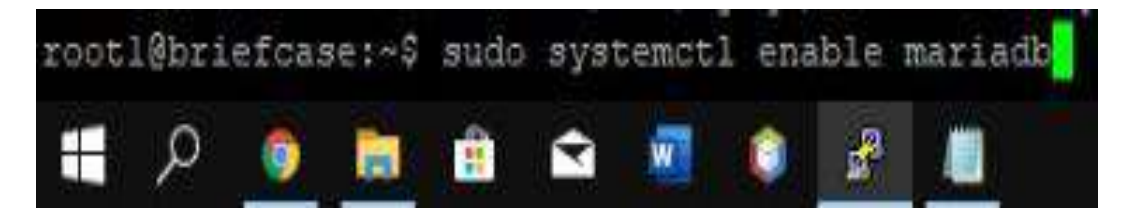

Nota: Se debe ejecutar este comando para que cuando el sistema arranque la base de datos lo haga de forma automática.

#### **10.16.13 Instalamos la seguridad en Mariadb.**

Debemos instalar todas las seguridades para la base de datos y no exista filtrado

de datos.

*Figura 39 Comando para iniciar sesion en la base de datos*

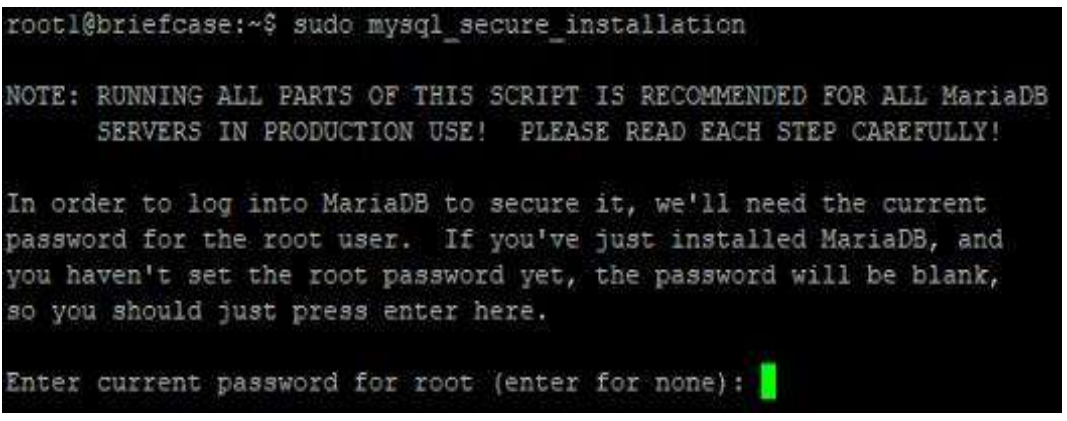

Nota: Es necesaria la instalación de las seguridades y colocar una contraseña

#### **10.16.14 Instalación de módulos de PHP.**

Al igual que en apache debemos descargar comando para Mariadb los cuales son complementos y así el sistema funcionará de mejor forma.

*Figura 40 Comando para la instalación de los módulos de php* 

| rootl@briefcase: -\$ sudo apt install -y php-imacick php-common php-curl php-ed php-imap php-intl php-json php-mbstring<br>dis redis-server                                                                                                    |
|----------------------------------------------------------------------------------------------------|
| Reading package lists Done                                                                                                    |
| Building dependency tree                                                                                                    |
| Reading state information Done                                                                                                    |
|                                                                                                    |
| php-common is already the newest version (2:75).                                                                                                    |
| php-common set to manually installed.                                                                                                    |
| php-mysql is already the newest version (2:7.4+75).                                                                                                    |
| The following additional packages will be installed;                                                                                                    |
| fontconfig-config fonts-dejavu-core fonts-droid-fallback fonts-noto-mono fonts-urw-base35 ghostscript gsfonts imageme<br>libavahi-common-data libavahi-common3 libc-client2007e libcups2 libfftv3-double3 libfontconfig1 libod3 liboompi libos<br>libins-0.35 Iibnbic0 Iibnbic2dec0 libnemalloc2 Iibnpep-turbo3 Iibnpec0 liblcms2-2 liblcr-1-0 liblca5.1-0 libmacickcor<br>libouento2-7 liboaner-utils liboaneri libssh2-1 libtiff5 libwebu0 libwebumux3 libzom4 libzip5 lua-bitop lua-ciscn mic<br>php7.4-od php7.4-imap php7.4-intl php7.4-mbstring php7.4-xml php7.4-zip poppler-data redis-tools ttf-dejavu-core                                                                                    |
| Succested packages:                                                                                                    |
| fonts-noto fonts-freefont-otf   fonts-freefont-ttf fonts-texqyre chostscript-x uw-mailutils oups-common libfftw3-bin<br>libmagickcore-6.g16-6-extra poppler-utils fonts-japanese-mincho   fonts-ipafont-mincho fonts-japanese-gothic   fonts-<br>fonts-archic-uming fonts-nanum ruby-redis                                                                                                    |
| The following NEW packages will be installed:                                                                                                    |
| fontconfic-confic fonts-dejavu-core fonts-droid-failback fonts-noto-mono fonts-urw-base35 chostscript csfonts imageme<br>libavahi-common-data libavahi-common3 libc-client2007e libcups2 libfftw3-double3 libfontconfig1 libgd3 libgomp1 libgs<br>libijs-0.35 libibid0 libibid2dec0 libjemalloc2 libipeg-turbo8 libjped0 liblcms2-2 liblor-1-0 liblus5.1-0 libmagickcos<br>libopenip2-7 libpaper-utils libpaperl libssh2-1 libtiff5 libwebp6 libwebpmux3 libxpm4 libzip5 lua-bitop lua-cison mlo<br>php-igbinary php-imagick php-imag php-intl php-json php-mbstring php-redis php-ssh2 php-xml php-zip php7.4-curl php7<br>php7.4-xml php7.4-zip poppler-data redis-server redis-tools ttf-detavu-core |
| 0 upgraded. 71 newly installed, 0 to remove and 0 not upgraded.                                                                                                    |
| Need to get 24.1 MB of archives.                                                                                                    |
| After this operation, 87.1 MB of additional disk space will be used.                                                                                                    |
| Get:l http://ec.archive.ubuntu.com/ubuntu focal/main amd64 fonts-droid-fallback all 1:6.0.1rl6-1.1 (1805 kB)<br>Get:2 http://ec.archive.ubuntu.com/ubuntu focal-updates/main amd64 libgompl amd64 10.3.0-lubuntul-20.04 (102 kB)<br>Get:3 http://ec.archive.ubuntu.com/ubuntu focal/main and64 libfftw3-double3 and64 3.3.8-2ubuntul [728 kB]<br>the in transferred during on a spiring spirit                                                                                                    |

Nota: Comando para realizar la instalación de los módulos php

#### **10.16.15 Ingreso y creación de la base de datos de Owncloud**

Comando para la creación de la base de datos de Owncloud dentro de Mariadb, donde se especifica como crear el usuario y contraseña

*Figura 41 Creación de la base de datos* 

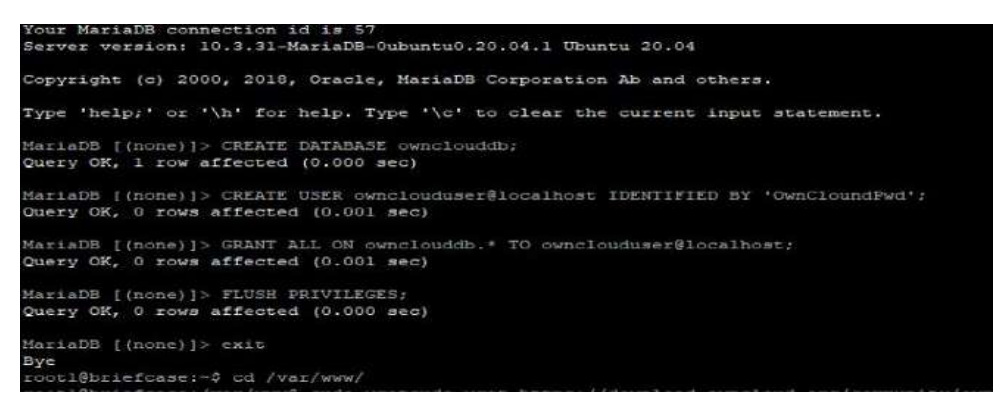

Nota: Se debe crear la base de datos para guardar las cuentas de los docentes, y datos importantes.

#### **10.16.16 Ingreso al directorio "www", en donde se va a descargar Owncloud.**

Comando para ingresar al directorio WWW en el cual debemos instalar Owncloud.

*Figura 42 Comando para ir al directorio www*

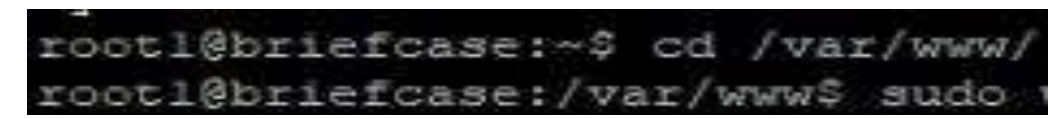

Nota: Owncloud debe ser instalado en esa ruta específica.

#### **10.16.17 Descarga de Owncloud.**

Comando para descargar Owncloud en formato .zip y seguido realizamos un "ll" para verificar que el archivo se descargó

*Figura 43 Comando para la descarga de Owncloud* 

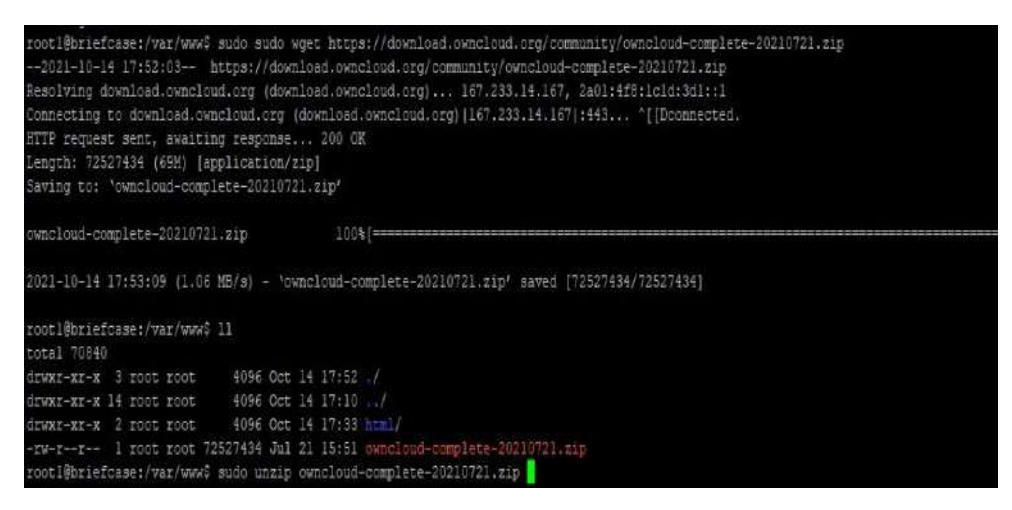

Nota: Descargar Owncloud en formato.zip

#### **10.16.18 Descomprimir el archivo descargado.**

Comando para descomprimir el archivo de Owncloud previamente descargado.

*Figura 44 Comando para descomprimir el archivo descargado*

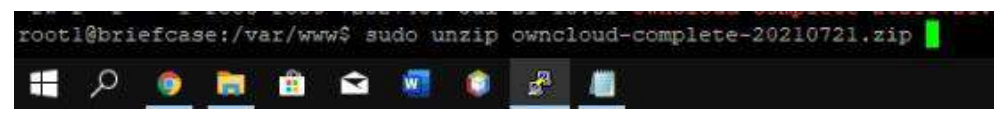

Nota: Debemos descomprimir el archivo para poder usarlo

#### **10.16.19 Configuración de los permisos en Owncloud**

Comandos para la cambiar el propietario de Owncloud y para otorgar permisos a las carpetas del sistema.

*Figura 45 Comando para el cambio de propietario en Owncloud*

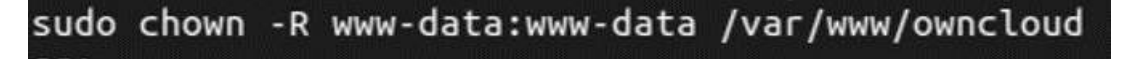

Nota: Debemos cambiar de propietario de las carpetas y asi tener los respectivos permisos de edición.

*Figura 46 Comando para asignar permisos.*

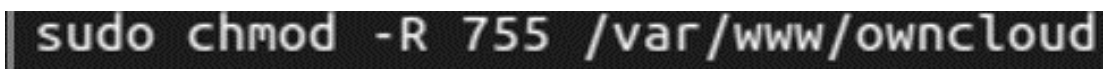

Nota: Comando para asignar permisos a las carpetas.

#### **10.16.20 Creación de los módulos**.

Comando para realizar la creación de los módulos en Owncloud.

*Figura 47 Comando para entrar a las configuraciones* 

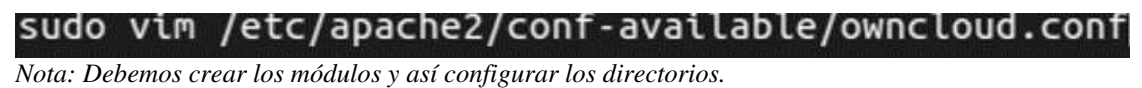

#### **10.16.21 Aquí se coloca un directorio especificado en el manual del Administrador**

Creamos el Directorio para Owncloud y asi poderlo entontrar de mejor forma.

*Figura 48 Comando para guardar el directorio*

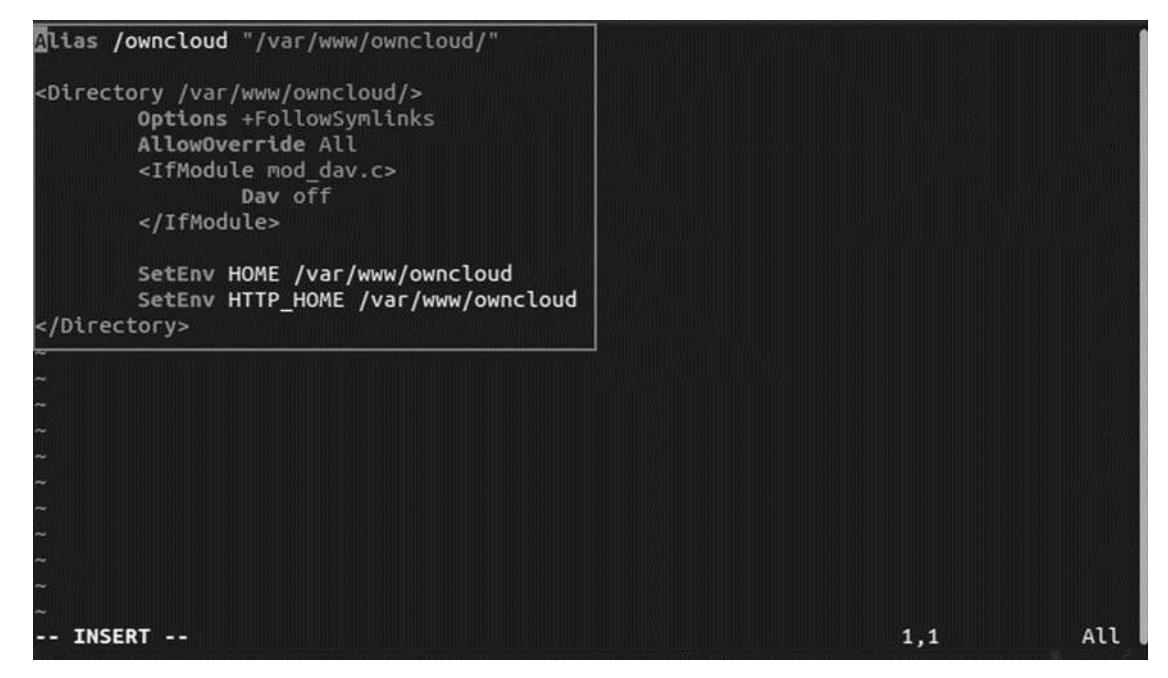

Nota: Se debe especificar la ruta de Owncloud con la creación de un directorio.

#### **10.16.22 Activación de los módulos.**

Comando para guardar los cambios y activar los módulos creados previamente.

*Figura 49 Comando para activar el módulo* 

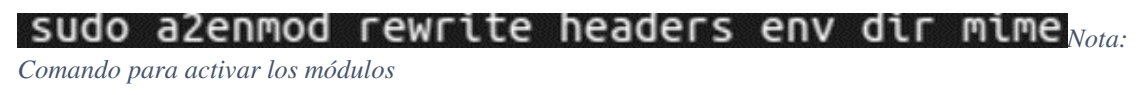

#### **10.16.23 Reiniciamos Apache y Mariadb y asi se guarden los cambios realizados.**

 Comandos para reiniciar los servicios de Apache y Mariadb para que los cambios se guarden.

*Figura 50 Comando para reiniciar Apache y Mariadb* 

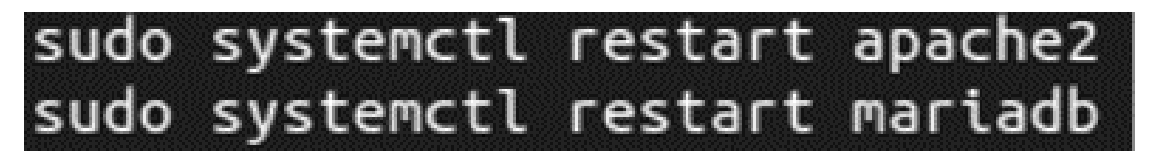

Nota: Realizar el reinicio de los dos para guardar los cambios

#### **10.16.24 Creación del Administrador en el localhost.**

En la siguiente imagen observamos la interfaz del navegador para poder realizar la creación del Administrador y conexión con la base de datos.

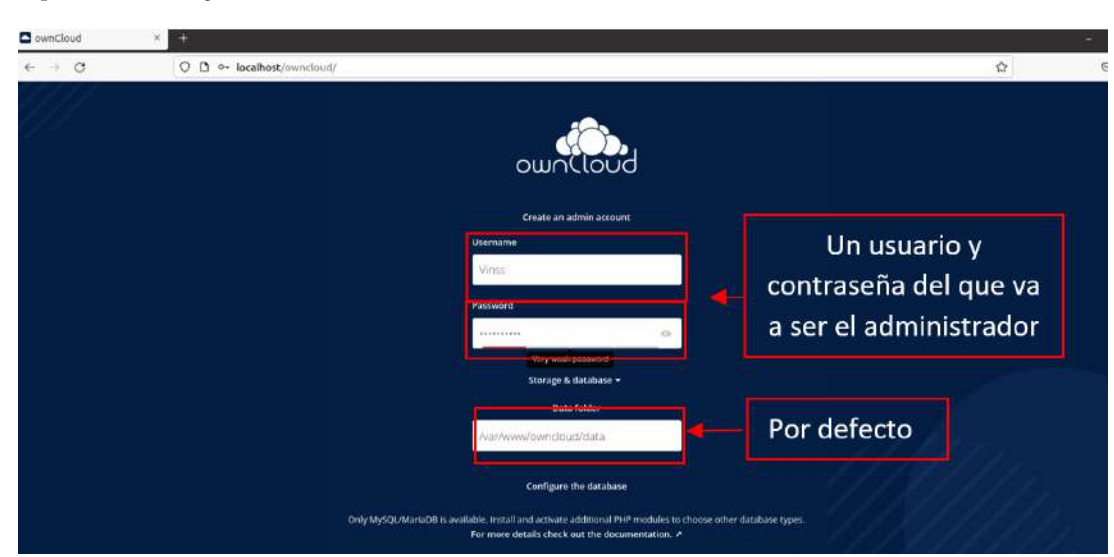

*Figura 51 Primera parte de la creación del administrador en el localhost*

Nota: Los campos se llenan de acuerdo al administrador.

**10.16.25 Conexión con la base de Datos** 

 En la siguiente interfaz llenamos con los datos de la base de datos que creamos anteriormente.

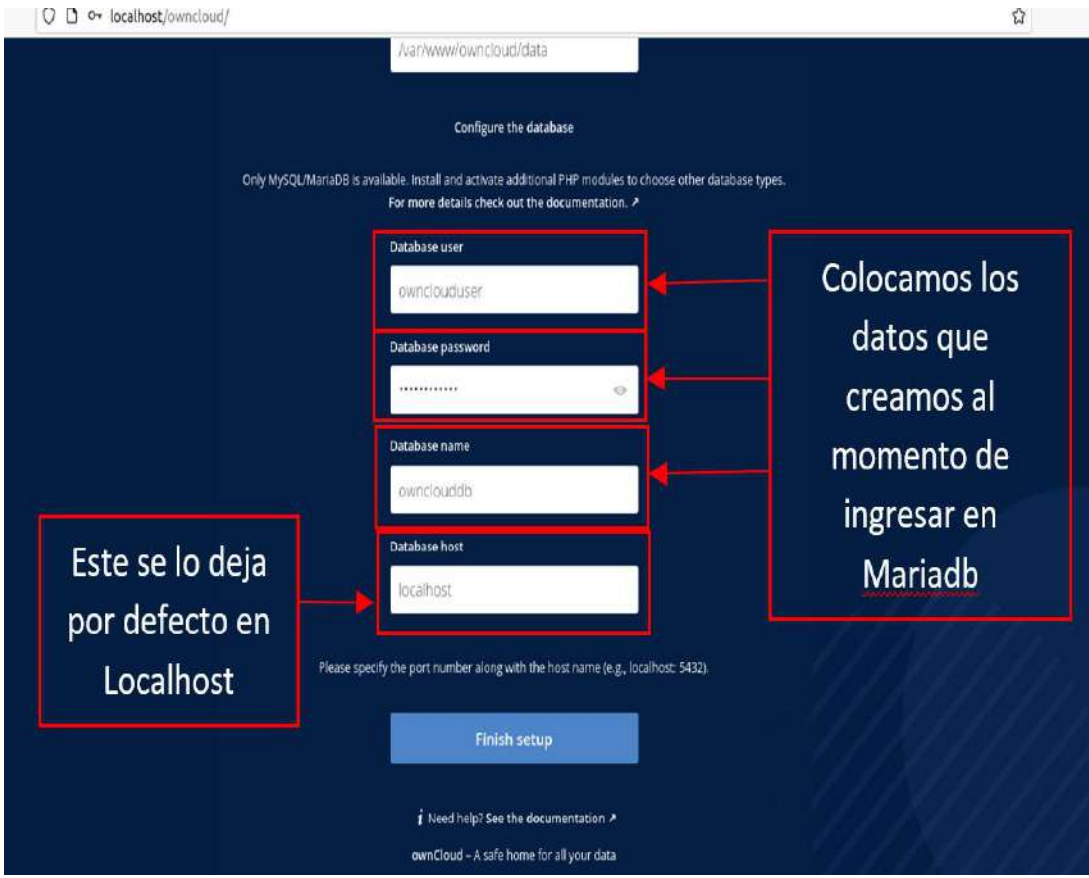

*Figura 52 Segunda parte de la creación del administrador en el localhost* 

Nota: Interfaz para conectarse a la base de datos.
#### **10.17 Herramientas Usadas**

#### **10.17.1 Visual Studio Code.**

Visual Studio Code es un editor de texto plano desarrollado por Microsoft totalmente gratuito y de código abierto para ofrecer a los usuarios una herramienta de programación avanzada como alternativa al Bloc de Notas. (Velasco, SoftZone, 2021)

#### **10.17.2 Putty**

PuTTY es un software gratuito y de código abierto diseñado para poder hacer uso de forma muy sencilla del protocolo SSH en Windows. Es cierto que las versiones más nuevas de este sistema operativo traen su propio cliente que podemos usar desde CMD. (Velasco, SoftZone, 2021)

# **10.17.3 VmWare.**

VMware Workstation es una línea de productos de hipervisor de escritorio que permiten a los usuarios ejecutar máquinas virtuales y virtualizar centro de datos. (Serramo, 2021)

# **10.17.4 Owncloud**

Es un servicio de almacenamiento y sincronización de archivos multiplataforma que se puede instalar en nuestro servidor con él, cualquier usuario con una cuenta puede

subir información y se sincronizará con los demás usuarios en cualquiera de sus dispositivos. (Martinez, 2020)

### **10.17.5 FileZilla**

Es uno de los clientes para FTP más populares y con un mayor recorrido. Lanzado inicialmente en 2001, ya ha cumplido la mayoría de edad legal, con una comunidad de desarrolladores que lo mantienen con actualizaciones constantes para asegurar la compatibilidad y corrección de vulnerabilidades de seguridad. (Ramírez, 2019)

#### **10.17.6 Enterprise Architec**

Es una herramienta gráfica multi-usuario diseñada para ayudar a su equipo a construir sistemas robustos y fáciles de mantener. Incorporando reporting integrado y documentación de alta calidad, usted podrá ofrecer fácilmente una visión compartida y con gran nivel de fiabilidad. (Rambla Imformática, 2021)

# **FASE 4: PRUEBA**

# **10.18 Pruebas.**

 Se realizó una fase de pruebas para verificar si el sistema cumple con lo estipulado y para que no influyan en el correcto rendimiento del mismo.

# **10.18.1 Plan de Pruebas**

La siguiente tabla muestra todas las pruebas realizadas, así como los errores que pueden surgir al momento de levantar el sistema, especificándolos probabilidades de que ocurran y el impacto del mismo hacia el sistema.

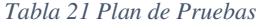

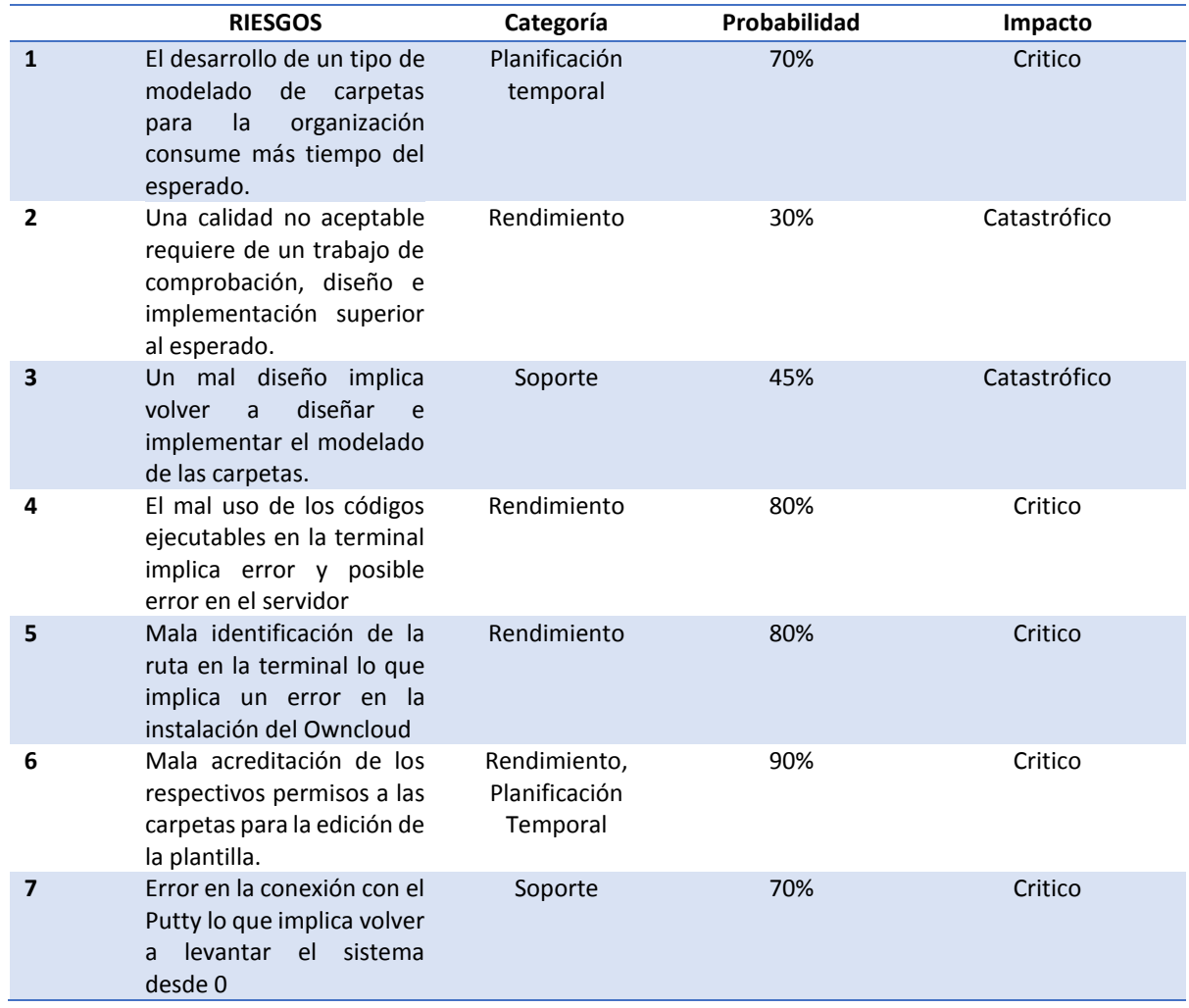

Nota: Aquí se detalla los errores, su probabilidad y el impacto que tendrán los mismos en caso de que ocurran.

# **10.18.2 Identificación de Riesgos.**

La identificación de riesgos nos permite conocer sobre cada uno de los problemas que pueden surgir a lo largo de la vida útil del software, esto nos permite identificarlos y así tenerlos en cuenta para que el software sea exitoso.

| Categoría               | Probabilidad | Impacto      |
|-------------------------|--------------|--------------|
| Riesgo de Rendimiento   | 5%           | Despreciable |
| Riesgo de Costo         | 10%          | Marginal     |
| Riesgo de Soporte       | 20%          | Crítico      |
| Riesgo de Planificación | 20%          | Crítico      |
| <b>Temporal</b>         |              |              |

*Tabla 22 Identificación de Riesgos.* 

Nota: Tabla de riesgos en la que se muestra las categorías, probabilidad y el impacto que tendrá en caso de ocurrir alguno de estos problemas.

# **10.18.3 Resultado de Pruebas**

La siguiente tabla, muestra el resultado de las pruebas realizadas al sistema para ver si cumple con su función sin ningún problema e inconveniente.

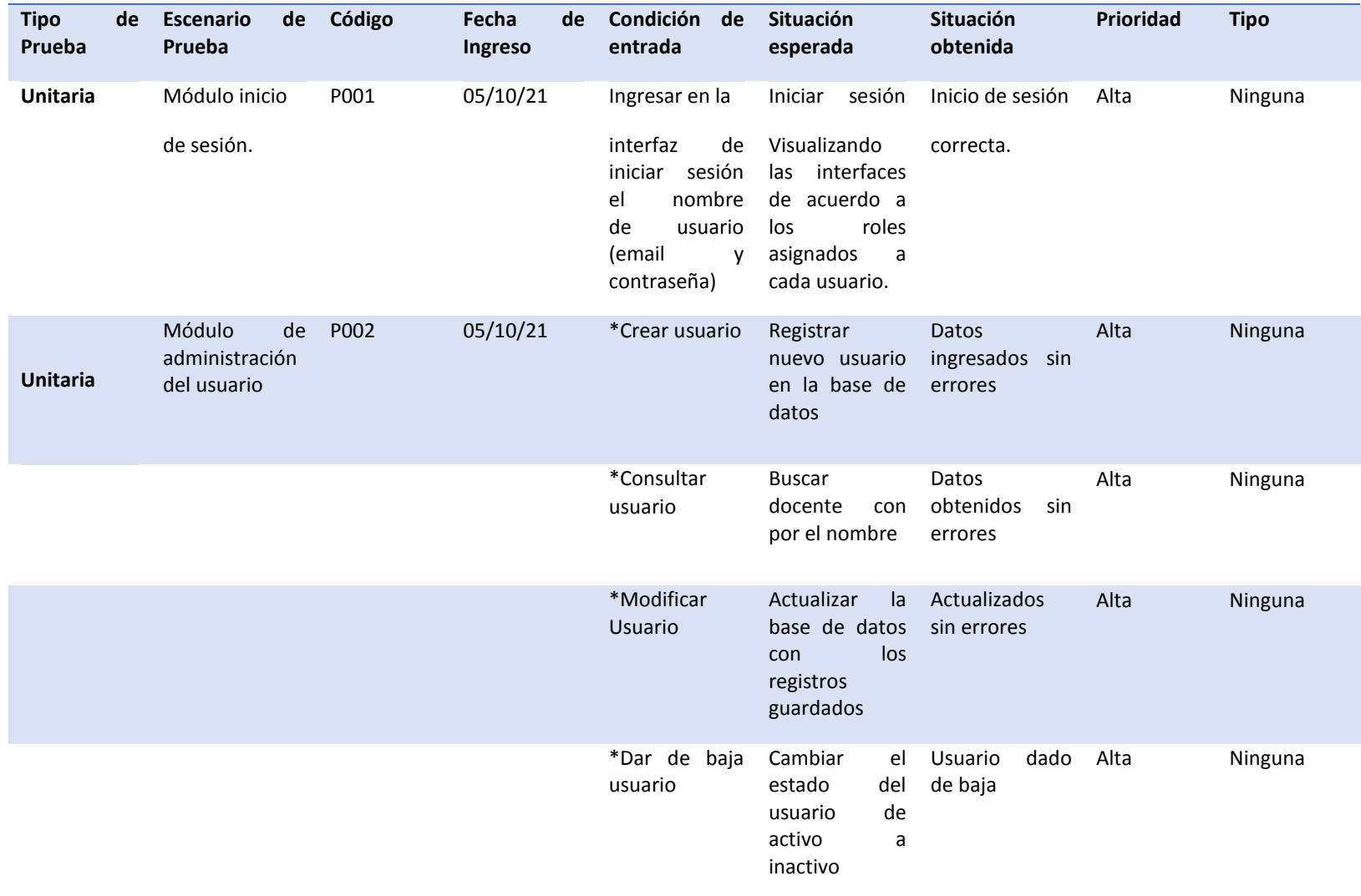

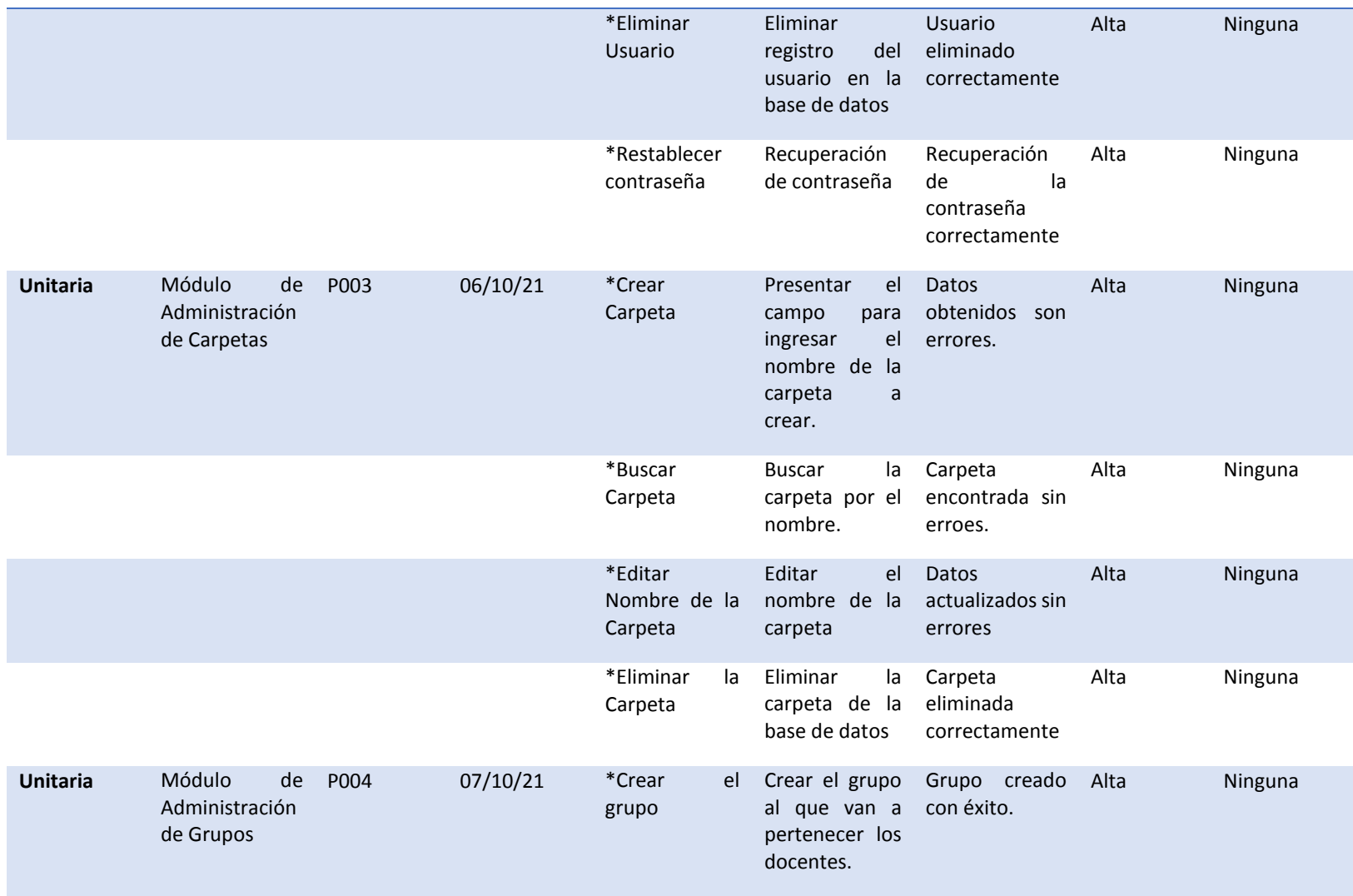

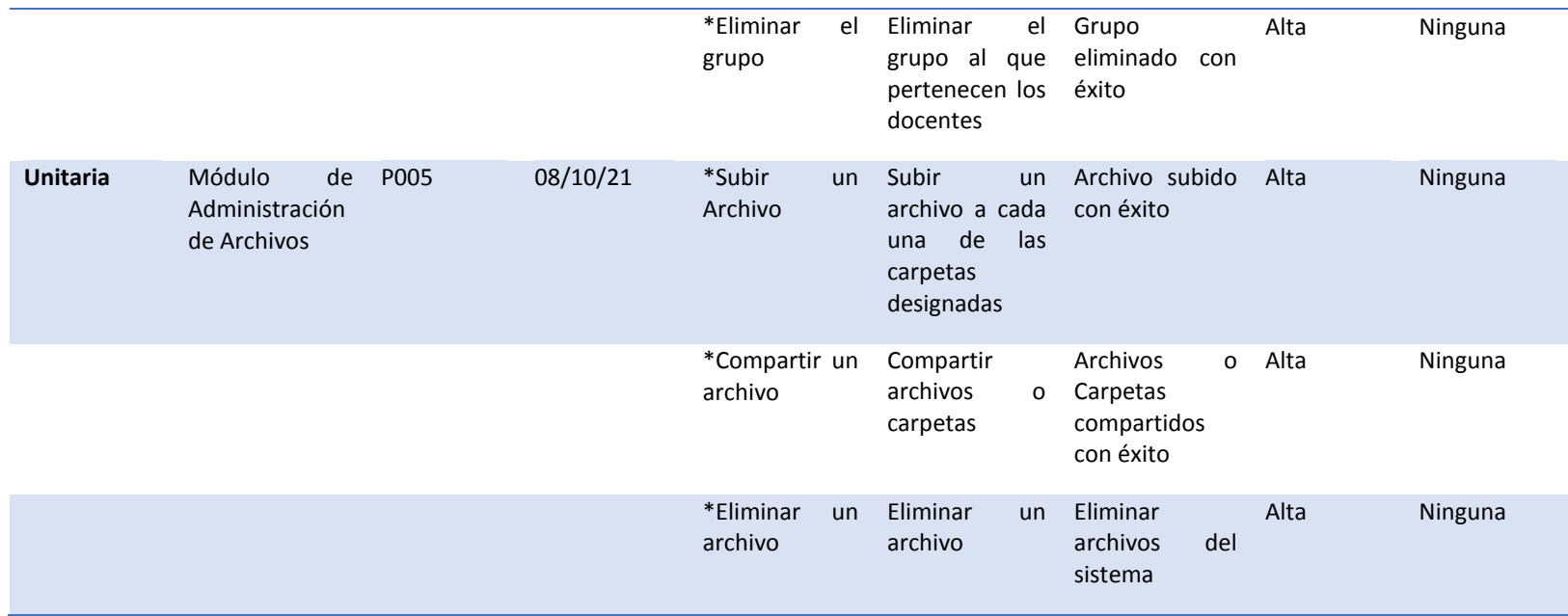

Nota: Tabla que muestra los resultados de cada uno de los módulos

# **11.Conclusiones**

En este proyecto, se puede concluir que, gracias a las entrevistas con los decentes, se pudo identificar de manera eficiente el modelado correspondiente de las carpetas que debe tener cada docente, así como los documentos comunes por parte de vicerrectorado.

Gracias al previo diseño de las interfaces se pudo facilitar la implementación de cada uno de los logos y colores, el cual no compromete la navegabilidad dentro del sistema.

Al usar una máquina virtual se pudo constatar los códigos respectivos para que de esta forma tener el menor número de inconvenientes al momento de subir al servidor del instituto.

El uso de las máquinas del Instituto facilita la ejecución de las pruebas al sistema para poder detectar el mayor número de errores y así dar solución a los mismos a su debido tiempo.

La elaboración de manuales, es fundamental para la comprensión sobre el funcionamiento del sistema, así mismo, ayuda a todo el personal que va a realizar la utilización de sistema a tener un mejor control y dominio sobre el mismo.

# **10. Recomendaciones**

Se recomienda realizar las encuestas a los docentes, ya que de esta manera se tiene una idea más clara sobre el funcionamiento de sistema, de esta forma el mismo cumplirá a cabalidad cada uno de los requerimientos estipulados.

Otra recomendación seria, tener un diseño previo sobre la plantilla para que de esta manera verificar que el mismo no afecte la navegabilidad y se pueda hacer una elección más acertada sobre el diseño final.

Tener en cuenta los códigos que se usan dentro del sistema, para tener una mejor ejecución al momento de subirla al servidor, y de esta forma tener la menor cantidad de errores posibles.

Se recomienda realizar el respectivo testeo del sistema para que de esta forma poder identificar todos los errores y así dar solución a cada uno de ellos, de tal manera que el sistema no tenga falencias en su ejecución en un entorno real.

Se recomienda capacitar lo más claro posible para que no hay ninguna duda así mismo elaborar muy bien cada uno de los manuales para que los que vayan a usar el sistema y de esta manera no tendrán ningún problema en usar el mismo.

#### **11. Bibliografía**

- Aldás Flores, C. F. (2017). *UTA*. Obtenido de http://repositorio.uta.edu.ec/handle/123456789/25709
- Álvaro Obregón. (07 de 08 de 2016). *Inadem*. Obtenido de https://www.inadem.gob.mx/eficiencia-eficacia-y-productividad-en-unaempresa/
- Antolinez Díaz, R. O. (20 de 02 de 2014). *Repositorio Institucional* . Obtenido de Universidad Piloto de Colombia: http://repository.unipiloto.edu.co/handle/20.500.12277/2969
- Antonio, L. e. (05 de 05 de 2014). Obtenido de https://dspace.unl.edu.ec/jspui/handle/123456789/13873.
- Báez, A. (11 de 03 de 2009). *Blogspot*. Obtenido de http://dani14238551.blogspot.com/2009/03/la-recopilacion-documental-comotecnica.html
- Bravo, L. P. (13 de 05 de 2013). *Scielo*. Obtenido de http://www.scielo.org.mx/scielo.php?script=sci\_arttext&pid=S2007- 50572013000300009#:~:text=La%20entrevista%20es%20una%20t%C3%A9cni ca,al%20simple%20hecho%20de%20conversar.&text=Es%20un%20instrument o%20t%C3%A9cnico%20que%20adopta%20la%20forma%20de%20un%20di
- Castellanos, L. R. (02 de 03 de 2017). *Wordpress*. Obtenido de https://lcmetodologiainvestigacion.wordpress.com/2017/03/02/tecnica-deobservacion/
- Concepto . (2013). *Concepto.de*. Obtenido de https://concepto.de/docente/
- Damià Segrelles, G. M. (4 de 10 de 2017). *semanticscholar.* Obtenido de https://pdfs.semanticscholar.org/cde6/fb675bc9dd1948e5c68e161bdcdc0be4b4f7 .pdf
- Gallardo., C. P. (08 de 07 de 2020). *Psicologia Online*. Obtenido de https://www.psicologia-online.com/que-es-la-asertividad-y-ejemplos-2318.html
- Grupo PTM. (30 de 04 de 2019). *Wix*. Obtenido de https://pmtgrupoeafit.wixsite.com/gestion-proyectos/post/metodolog%C3%ADatradicional
- Guillen, D. E. (13 de 12 de 2018). *Scielo*. Obtenido de http://www.scielo.org.pe/scielo.php?script=sci\_arttext&pid=S2307- 79992019000100010
- Hernández, D. U. (03 de 2016). *Pedagogía*. Obtenido de https://multimedia.uned.ac.cr/pem/pedagogia\_universitaria/paginas\_unidad3/con cepto\_gestion.html
- Knapper, C. (2002). EL PORTAFOLIO DOCENTE. *Revista UM*, 1.
- Martinez, G. (19 de 10 de 2020). *WebEmpresa*. Obtenido de https://www.webempresa.com/blog/que-es-owncloud-y-para-que-sirve.html
- Peiró, R. (14 de 11 de 2019). *Economipedia*. Obtenido de https://economipedia.com/definiciones/innovacion-2.html
- Peña, J. M. (14 de 02 de 2014). *portalhuarpe.* Obtenido de http://metodologiaiconix.blogspot.com/
- Rambla Imformática. (03 de 10 de 2021). *Rambla*. Obtenido de https://www.ramblainf.com/enterprisearchitect#:~:text=Enterprise%20Architect%20es%20una%20herramienta,con%2 0gran%20nivel%20de%20fiabilidad.
- Ramírez, I. (16 de 09 de 2019). Obtenido de Xataca: https://www.xataka.com/basics/filezilla-que-sirve-primeros-pasos-este-clienteftp
- Respeto. (12 de 09 de 2021). *Significados*. Obtenido de https://www.significados.com/desarrollo/
- RODRÍGUEZ, L. G. (08 de 01 de 2021). *Area*. Obtenido de https://area.fadu.uba.ar/area-2701/rodriguez2701/
- Rodríguez., D. (12 de 04 de 2019). *Lifeder*. Obtenido de https://www.lifeder.com/metodo-hermeneutico/
- Roldán, P. N. (21 de 08 de 2017). *Economipedia*. Obtenido de https://economipedia.com/definiciones/tecnologia.html
- Serramo, M. (07 de 05 de 2021). *VirtualizaDesdeCero*. Obtenido de https://virtualizadesdezero.com/vmware-vsphere/
- Velasco, R. (26 de 10` de 2021). *SoftZone*. Obtenido de https://www.softzone.es/programas/utilidades/visual-studio-code/
- Velasco, R. (19 de 04 de 2021). *SoftZone*. Obtenido de https://www.softzone.es/programas/sistema/usar-putty-ssh-windows-10/

Westreicher, G. (06 de 08 de 2020). *Economipedia*. Obtenido de https://economipedia.com/definiciones/estrategia.html

# **12. Anexos**

# **12.1 Anexo 1: Certificación de aprobación del proyecto de investigación de fin de carrera**

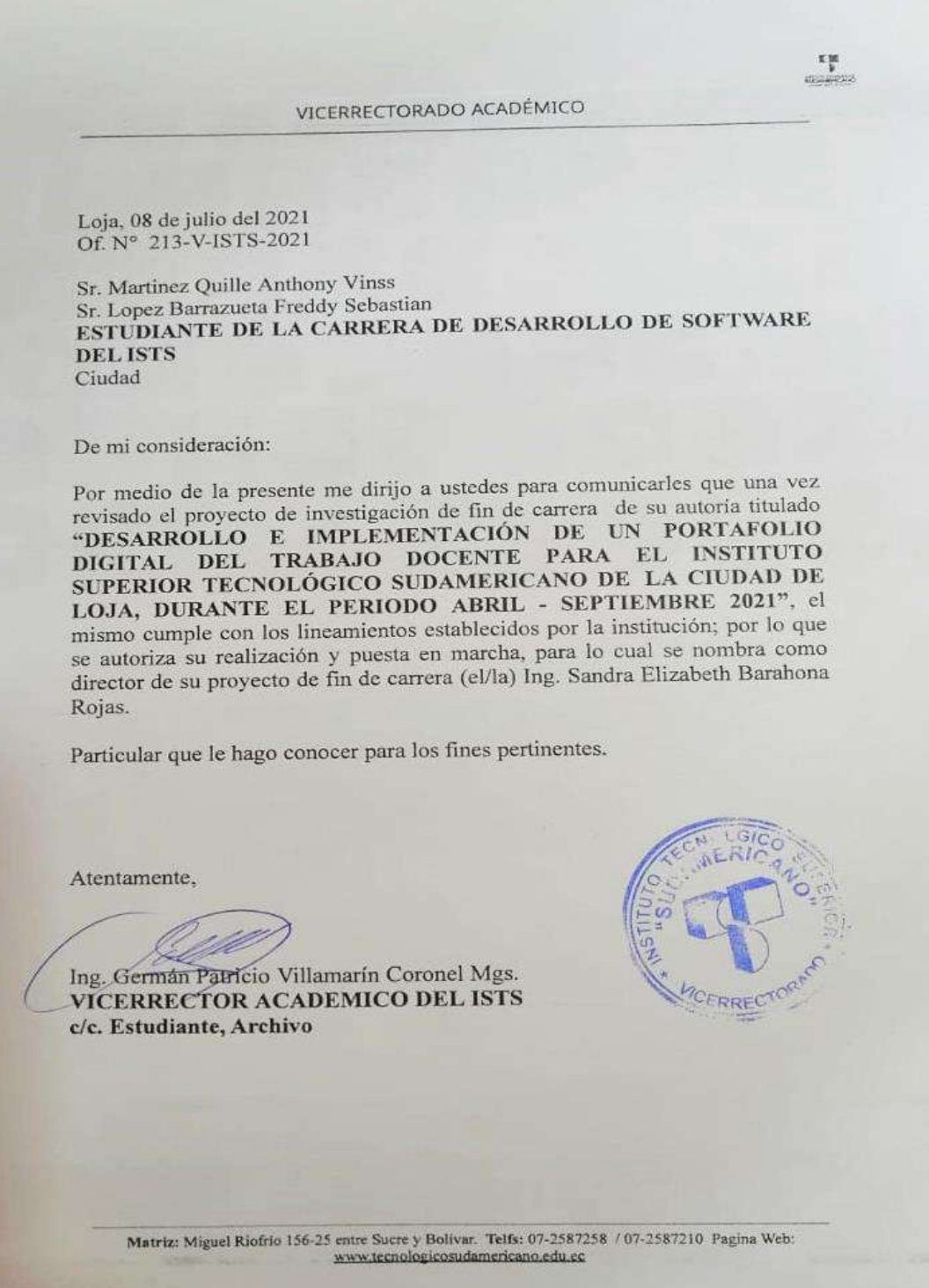

# **12.2 Anexo 2: Certificado o autorización para la ejecución de la investigación de la empresa "Instituto Superior Tecnológico Sudamericano"**

Nota: Certificado que indica la autorización para la ejecución de la Investigación por parte del Instituto Superior Tecnológico Sudamericano.

Loja, 10 de junio de 2021.

lng. Anita Marcela Cordero Clavijo, Mgs. **RECTORA DEL ISTS** Ciudad.-

De mis consideraciones:

 $15 - 24$  2021 Se simmes des Empiries Or La Cuevera De DESARRALLO DE SOPPULARE EL PEDUZAR Ses Protecto De Malayon Musica Encourages Jas PERSONAL RESIDENCES C.C. RECORDED BESOLVED

Por medio del presente le deseo éxitos en todas las actividades que muy acertadamente realiza, a la vez solicito su autorización para que los estudiantes de la Tecnología Superior en Desarrollo de Software del Período Extraordinario puedan desarrollar su proceso de titulación dentro del ISTS durante el Periodo Abril - Septiembre 2021 y se les pueda asignar una persona de la institución que quede encargada del sistema, para lo cual adjunto los temas de investigación:

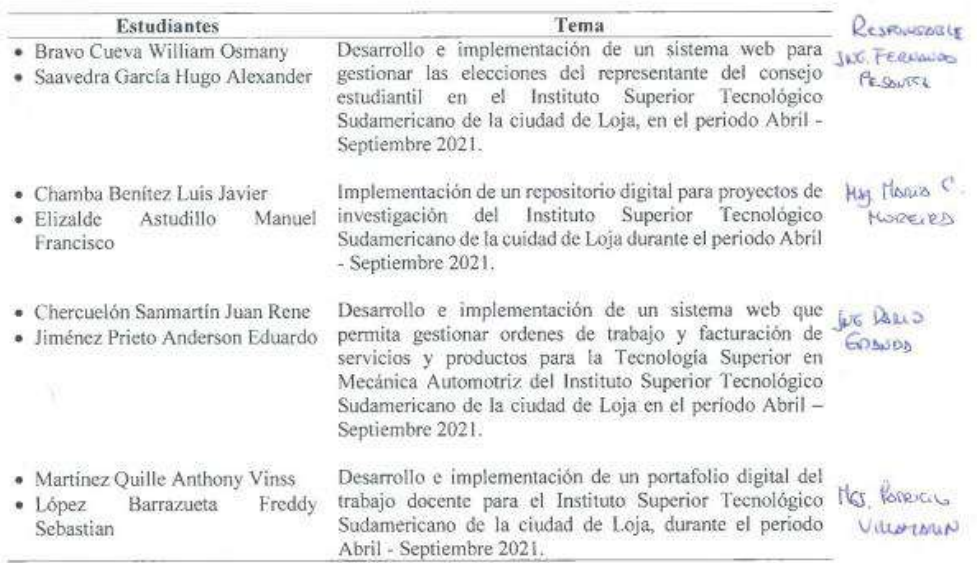

Cabe recalcar, que estos sistemas permitirán mejorar los procesos de cada área

or los procesos de cada área.<br>Zog. Pubrica Villaman, Pg 5.<br>Vienneber And Josine 2375<br>Delego a Sted alemándo y ves foresta.<br>a le presente Aff

Por la favorable atención que le de a la presente, le antelo mis más sinceros agradecimientos.

Atentamente,

Ing. Sandra Barahona Rojas **DOCENTE DE PROCESO DE** TITULACIÓN DE LA TSDxS

Bravo Cueva William Osmany **ESTUDIANTE DE PERIODO EXTRAORDINARIO DE LA TSDS** 

Saavedra García Hugo Alexander **ESTUDIANTE DE PERIODO EXTRAORDINARIO DE LA TSDS** 

Chamba Benitez Luis Javier

**ESTUDIANTE DE PERIODO EXTRAORDINARIO DE LA TSDS** 

Jiménez Prieto Anderson Eduardo **ESTUDIANTE DE PERIODO** EXTRAORDINARIO DE LA **TSDS** 

Elizatde Astudillo Manuel Francisco

**ESTUDIANTE DE PERIODO EXTRAORDINARIO DE LA TSDS** 

Martínez Quille Anthony Vinss

**ESTUDIANTE DE PERIODO** EXTRAORDINARIO DE LA **TSDS** 

Chercuelón Sanmartín Juan Rene

ESTUDIANTE DE PERIODO **EXTRAORDINARIO DE LA TSDS** 

López Barrazueta Freddy  ${\bf Sebastian}$ **ESTUDIANTE DE PERIODO EXTRAORDINARIO DE LA TSDS** 

# **12.3 Anexo 3: Certificado de la implementación del proyecto.**

INSTITUTO TECNOLÓGICO **SUDAMERICANO** mos gente de talentos Loja, 13 de octubre 2021 Las suscritos Ing. Sandra Barahona, Directora y Lic. Paulina Martínez Vega Mgs.<br>Docente Responsable de recibir el Producto del Trabajo de Final Gartínez Vega Mgs. Docente Responsable de recibir el Producto del Trabajo de Fin de Carrera del ISTS del mismo, a petición de parte interesada y en forma local mismo, a petición de parte interesada y en forma legal, CERTIFICA: One el Señores. ANTHONY VINSS MARTÍNEZ QUILLE y FREDDY SEBASTIÁN LÓPEZ BARRAZUETA han realizado la socialización sobre la IMPLEMENTACIÓN DE UN PORTAFOLIO DIGITAL DEL TRABAJO DOCENTE PARA EL INSTITUTO SUPERIOR TECNOLÓGICO SUDAMERICANO, con los manuales correspondientes, como parte de Proyecto de Titulación de Fin de carrera de la TS de Desarrollo de Software. Para tal efecto la Ing. Sandra Barahona da fe del que el programa queda Implementado en el Instituto Sudamericano y el qual tiene un funcionamiento de 100% Particular que se comunica en honor a la verdad para los fines pertinentes. Lic. Palding Martinez Mgs., Responsable de recibir el Producto de la TS Desarrollo Software Ing. Sandra Barahona Ing Sandra Barahona<br>Directora - Responsable de Implementación del Programa Portafolio Digital

# **12.4 Anexo 4: Entrevista o Encuesta**

- ¿Cómo lleva el docente su portafolio?
- ¿Qué carpetas van en el portafolio?
- ¿Cuáles son los documentos comunes?
- ¿Qué archivos comparten los Coordinadores de carrera?
- ¿Quién nomas puede ver los portafolios?
- ¿Qué roles pertenecen a cada personal?
- ¿Cuáles son los Administradores del sistema?

#### **12.5 Anexo 5: Certificado por parte del CIS**

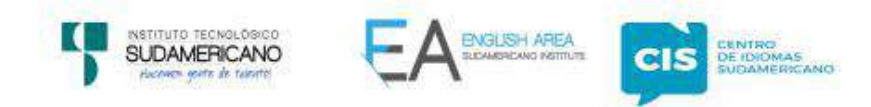

CERTF, Nº. 031-JP-ISTS-2021 Loja, 13 de octubre del 2021

El suscrito, Lic, Juan Pablo Quezada Rosales DOCENTE DEL ÁREA DE INGLÉS -CIS DEL INSTITUTO SUPERIOR TECNOLÓGICO SUDAMERICANO", a petición de la parte interesada y en forma legal.

#### **CERTIFICA:**

Que el apartado ABSTRACT del Proyecto de Investigación de Fin de Carrera de los señores FREDDY SEBASTIAN LOPEZ BARRAZUETA & ANTHONY VINSS MARTINEZ QUILLE estudiantes en proceso de titulación periodo Abril - Noviembre 2021 de la carrera de Desarrollo de Software, está correctamente traducido, luego de haber ejecutado las correcciones emitidas por mi persona; por cuanto se autoriza la impresión y presentación dentro del empastado final previo a la disertación del proyecto.

Particular que comunico en honor a la verdad para los fines académicos pertinentes.

English is a piece of cake.

Lic. Juan Pablo Quezada Rosales **DOCENTE DEL ÁREA DE INGLÉS ISTS - CIS** 

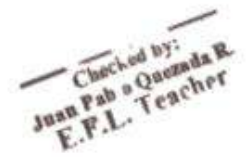

Matriz: Miguel Riofrio 156-26 entre Sucre y Bolivar www.tecnologicosudamericano.edu.ec / itss.loja@tecnologicosudamericano.edu.ec

# **12.6 Anexo: Tabla de los Recursos usados para la realización del sistema.**

La siguiente tabla nos muestra el valor de los recursos usados para levantar el sistema

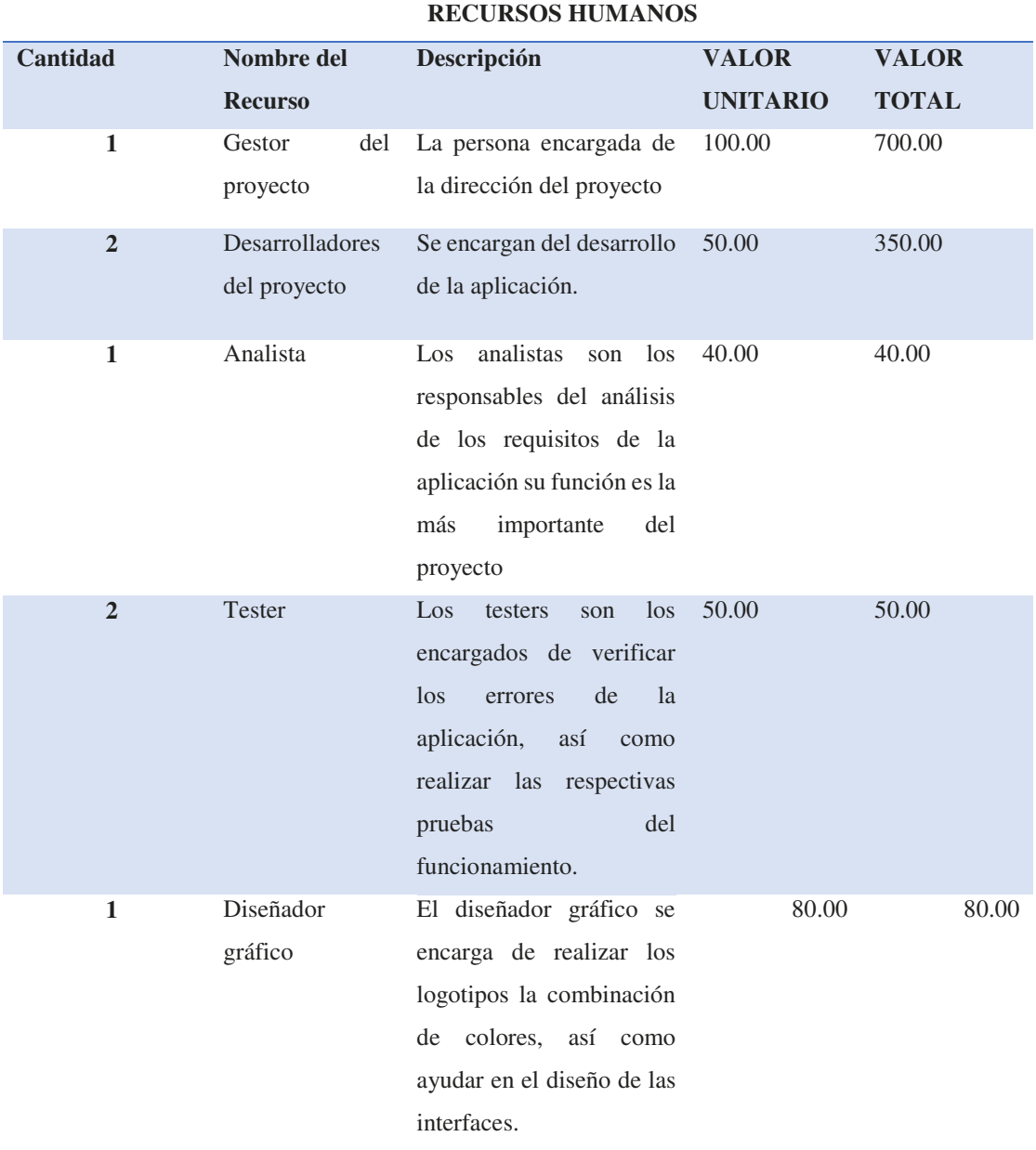

*Tabla 24 Tabla de Recursos Usados* 

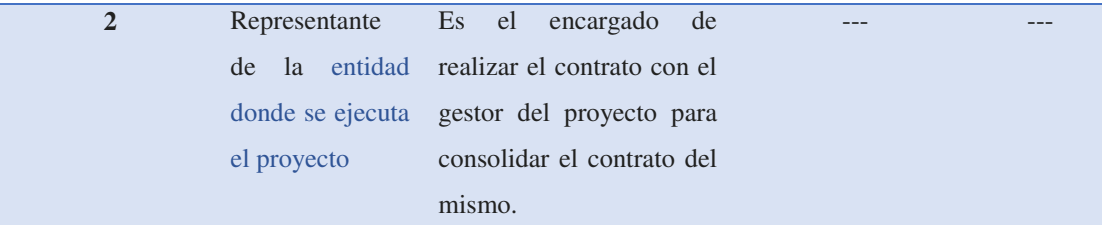

# **RECURSOS TECNOLÓGICOS**

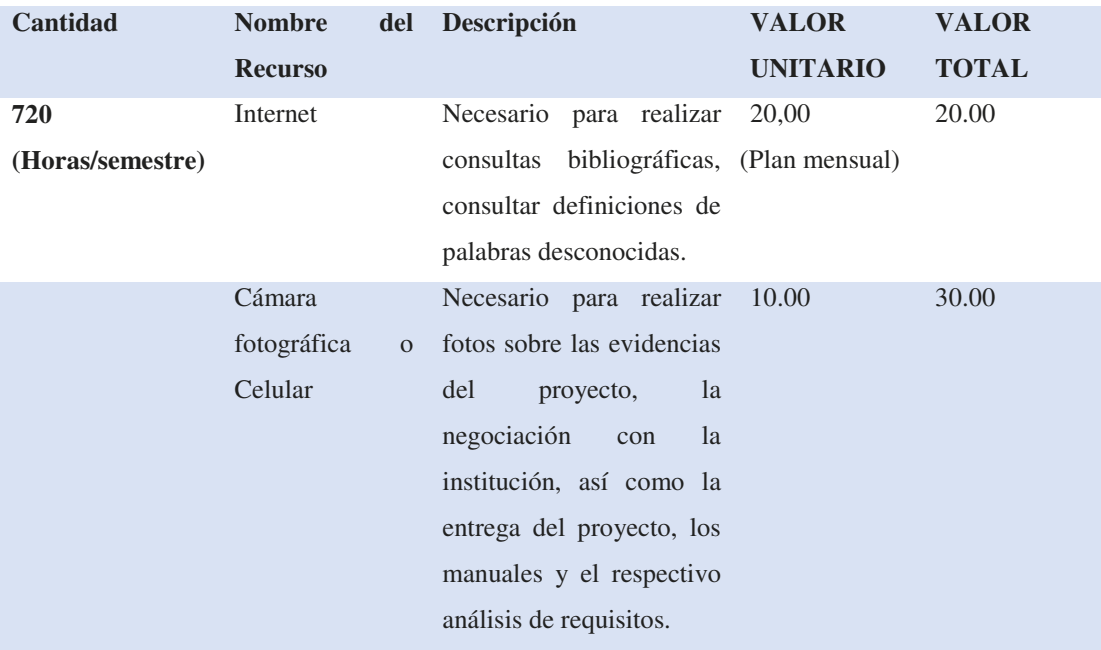

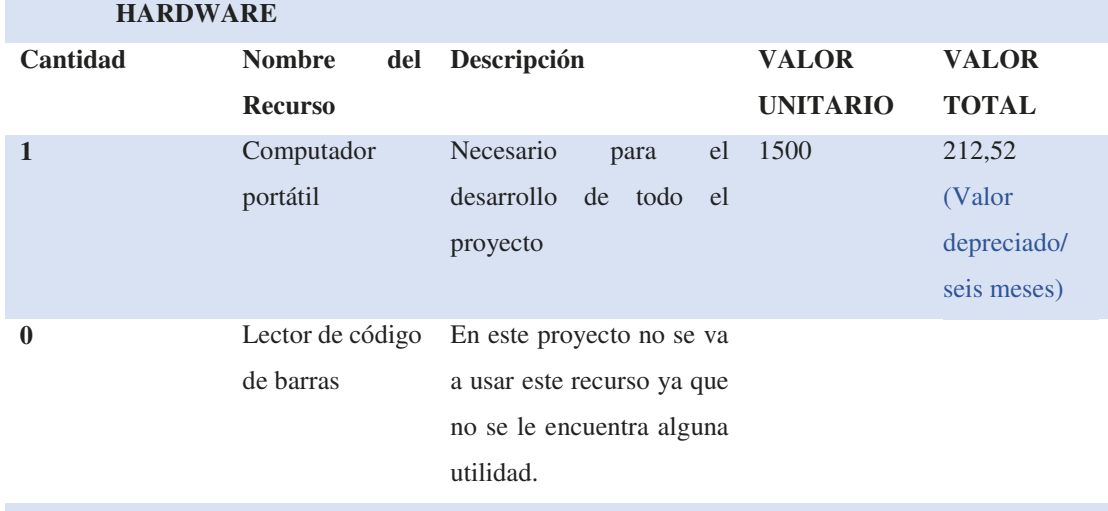

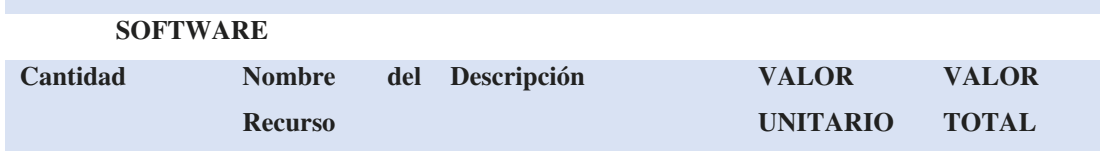

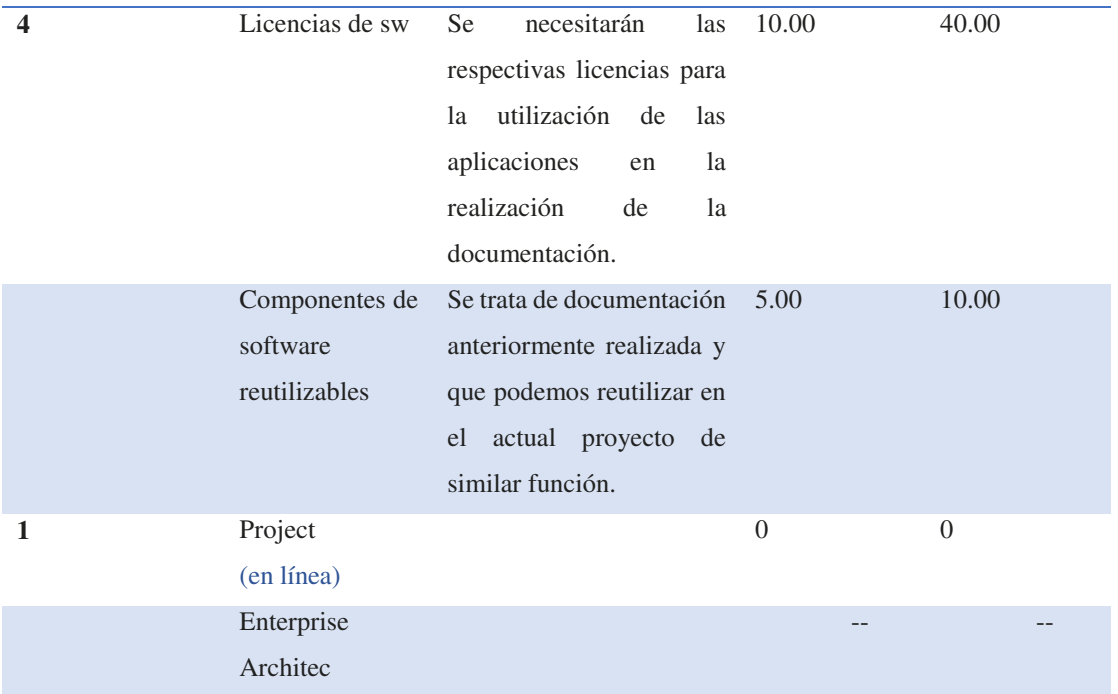

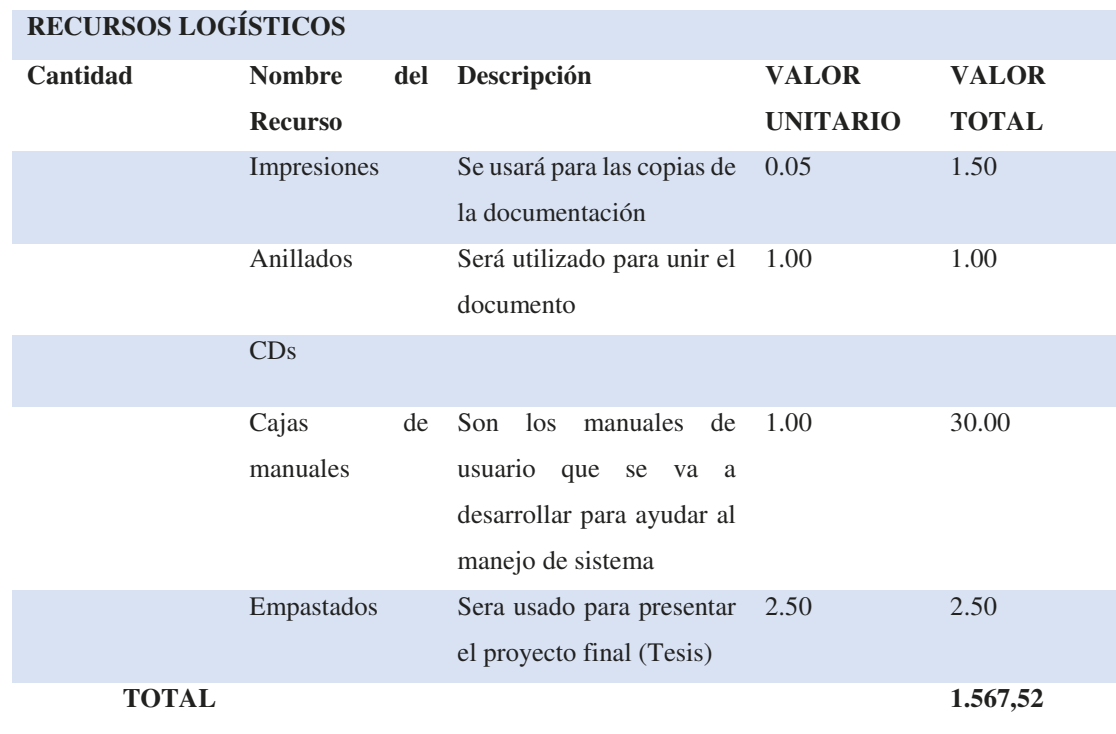

Nota: En esta tabla en la que se evidencia el costo total del sistema.

# **14.8 Presupuesto**

Tabla en la que se muestra de manera mas general el costo total del proyecto.

*Tabla 25 Tabla de Presupuesto del Proyecto* 

| <b>PRESUPUESTO DEL PROYECTO</b> |          |
|---------------------------------|----------|
| <b>RECURSOS HUMANOS</b>         | 1.220    |
| <b>RECURSOS TECNOLÓGICOS</b>    | 312,52   |
| <b>RECURSOS LOGÍSTICOS</b>      | 35       |
| <b>TOTAL</b>                    | 1.567,52 |

Nota: Tabla que muestra el costo total del sistema.

# **14.9 Cronograma de Actividades**

 El cronograma de actividades permite estructurar cada una de las fases, por fechas las cuales deben ser cumplidas de manera ordenada y responsable.

#### *Tabla 26 Tabla de Cronograma de Actividades*

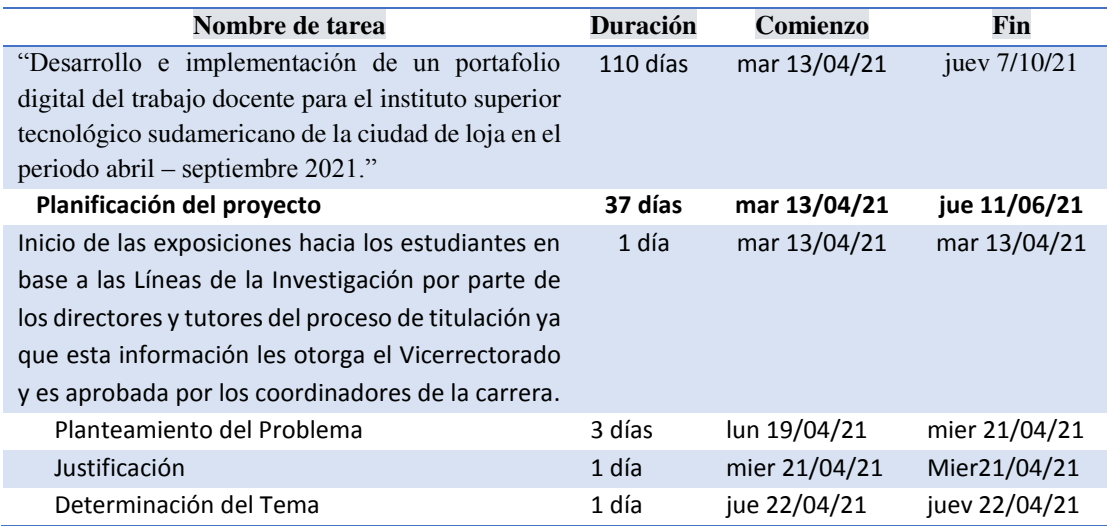

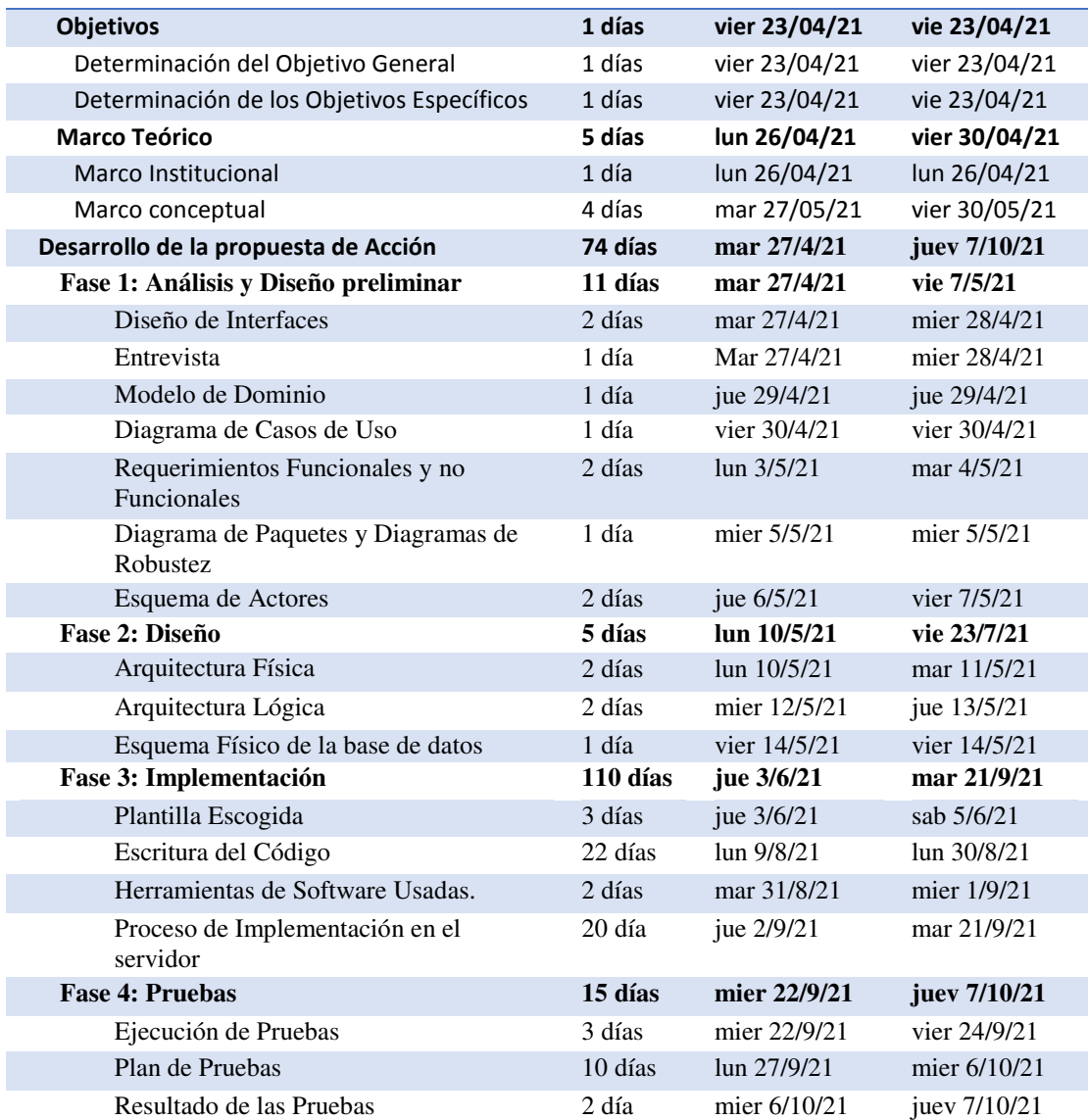

Nota: Tabla que indica el tiempo y la duración por fechas de las actividades realizadas en cada fase

# **14.10 Evidencias Fotográficas**

En esta imagen se puede constatar la reunión con vicerrectorado para tratar asuntos sobre el diseño del sistema

*Figura 53 Reunión con Vicerrectorado* 

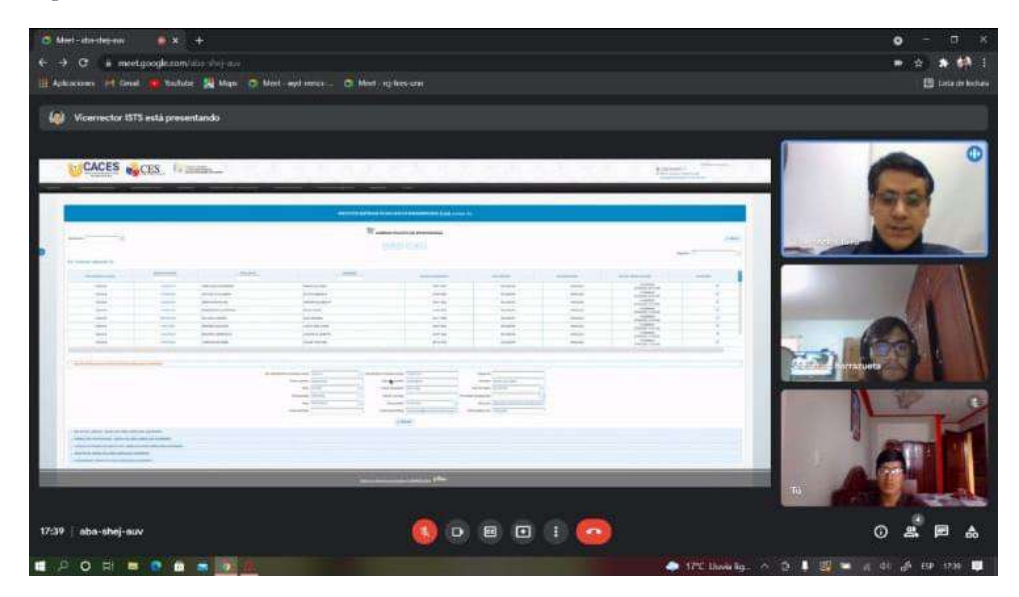

Nota: Reunión en la que se declaró como va a ser el diseño de las carpetas

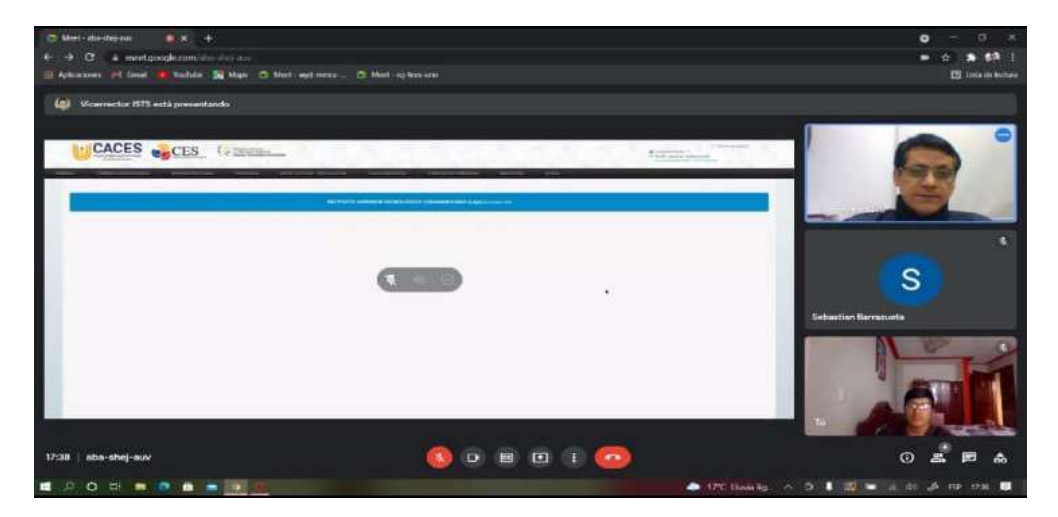

*Figura 54 Reunión para ver las funciones* 

Nota: Las imágenes a continuación son para verificar el funcionamiento del sistema, así como tener una idea más claro sobre la estructura de las carpetas por parte de cada personal

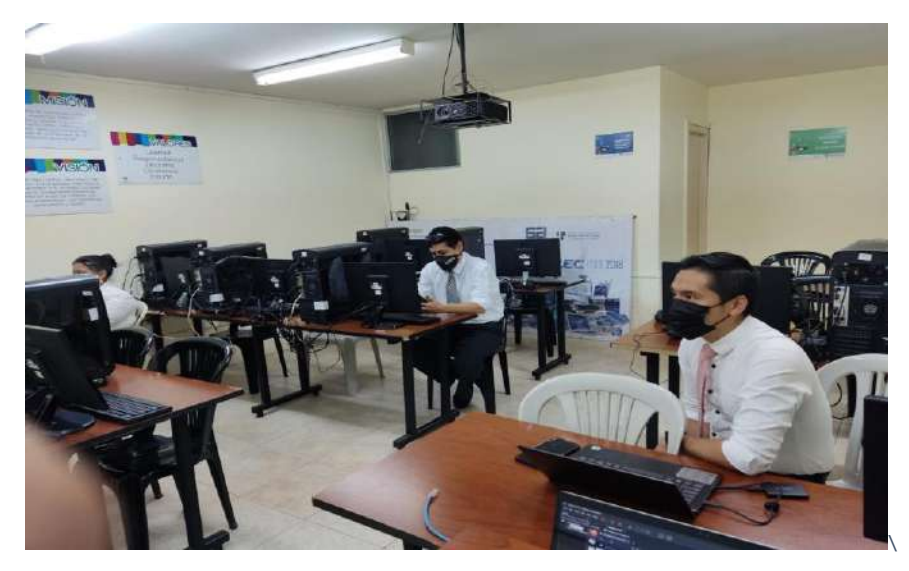

*Figura 55 Reunión para constatar el funcionamiento del sistema y verificar el modelado de carpetas* 

Nota: Reunión programada para recolectar información sobre el modelado de las carpetas

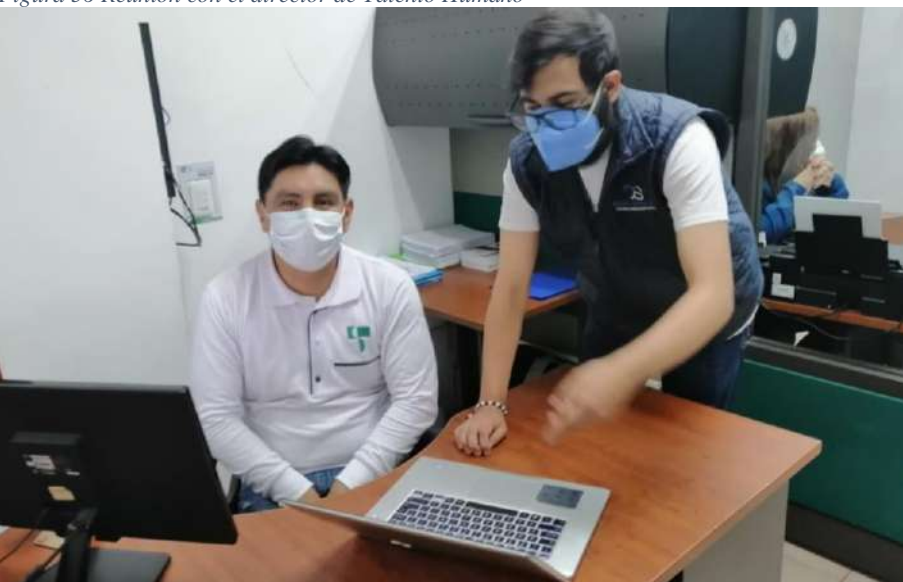

*Figura 56 Reunión con el director de Talento Humano*

Nota: Esta reunión se llevó a cabo para conocer un poco más sobre la estructura de las carpetas por parte de Talento Humano.

*Figura 57 Reunión para mostrar el modelado al jefe de Talento Humano* 

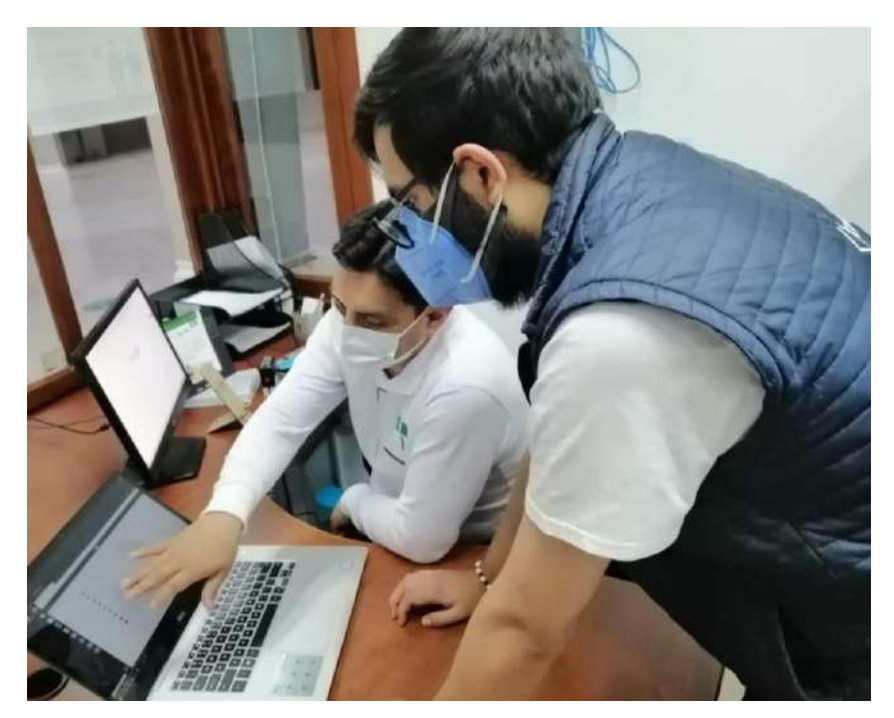

Nota: Evidencia al momento de mostrar el modelado de carpetas.

## **12.7 Manuales de usuario**

# **12.7.1 Manual de programador**

El manual está redactado en otro documento aparte pero que viene anexado y están redactadas las herramientas necesarias para dar mantenimiento al sistema

# **12.7.2 Manual de usuario/os**

El manual está redactado en otro documento aparte pero que viene anexado y están redactadas los pasos necesarios para subir el portafolio.

# **12.7.3 Manual de administrador**

El manual está redactado en otro documento aparte pero que viene anexado y están redactadas los pasos necesarios para revisar el portafolio a cada uno de los docentes.